## **Шановний викладач!**

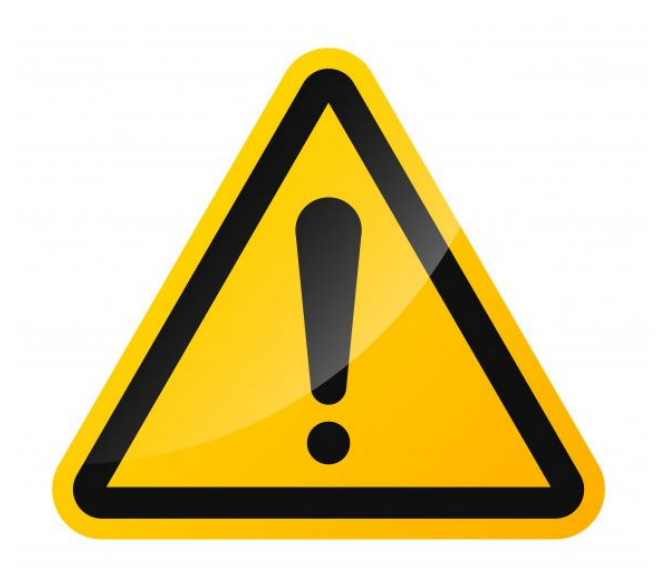

**За день до початку цього уроку створіть в Google Hangouts групу «Logika» і додайте в неї всіх учнів групи.**

# **За 30 хвилин до початку уроку**

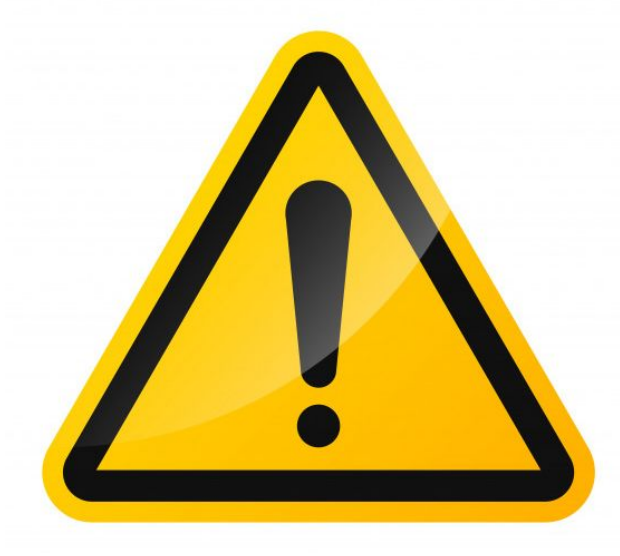

**Ȁадішліть кожному учню повідомлення по електронній пошті з електронними адресами учасників групи.**

**Ȁе забудьте включити в список свою адресу електронної пошти.**

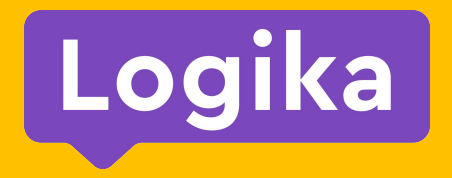

#### Модуль 2. Урок 2.

# **Ȅпособи комунікації в ǿережі**

**Ȃосилання на методичку**

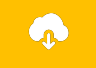

# **Ȃоділіться досягненнями?**

Давайте поділимося своїми досягненнями на минулому тижні!

ȅой, кому я передаю слово розповідає, що нового сталося з ним на минулому тижні.

#### **Я починаю...**

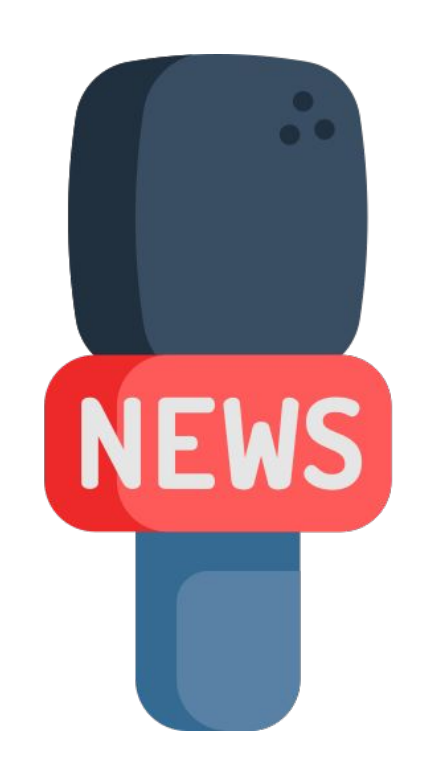

Модуль 2. Урок 2. Способи комунікації в Мережі

#### **Ȃовторення**

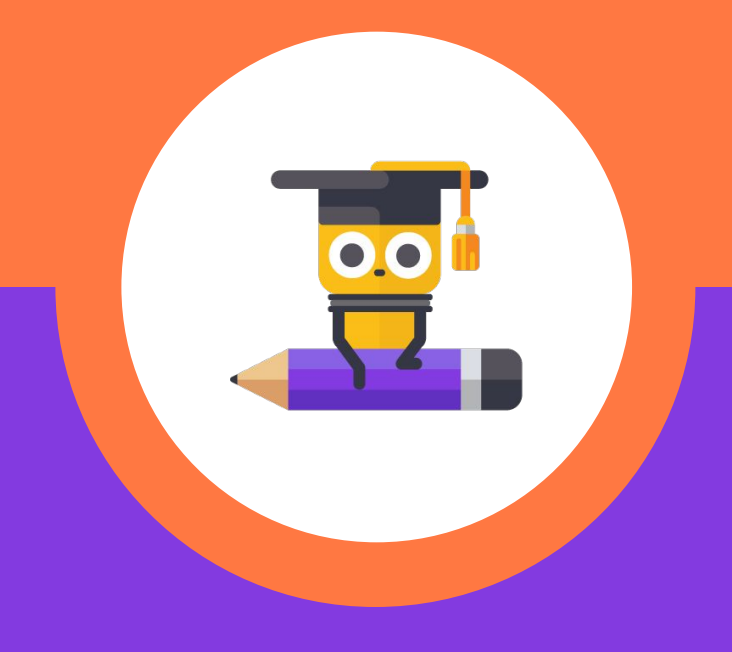

#### **Що було на минулому занятті?**

Ми дізналися, що Унік теж завів собі сторінку в Інтернеті, щоб викладати відео зі своїх тренувань.

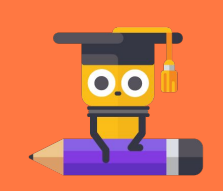

**пройденого матеріалу** Natepiaл **Ȃовторення**

Я тренуюсь кожен день і хочу знайти друзів з такими ж інтересами!

#### **ȁсь так виглядав профіль Уніка:**

З якою проблемою зіткнувся Унік?

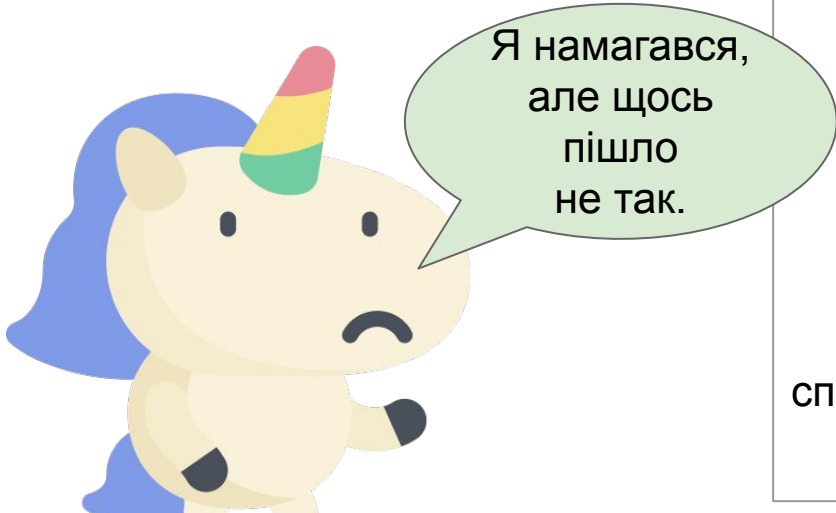

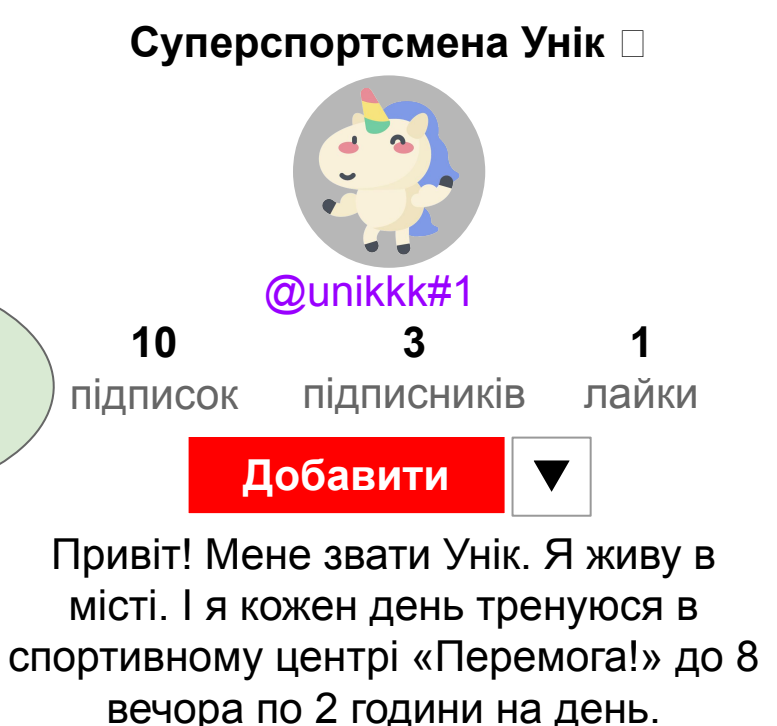

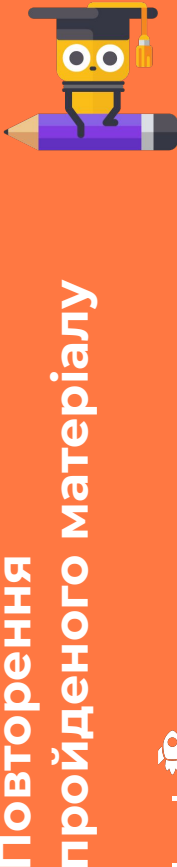

### **Уніку прийшло повідомлення з невідомого номера.**

Невідомі використовували персональну інформацію зі сторінки Уніка.

Що таке персональна інформація?

Знову? Або це з минулого разу?

Привіт, Унік! Ти ж займаєшся в спортивному центрі «Перемога!»? Я б хотів з тобою зустрітися за 5 хвилин до занять, дещо обговорити.

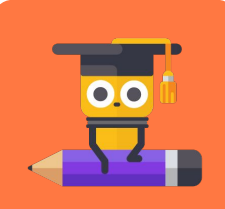

**пройденого матеріалу** матеріал **Ȃовторення**

#### **Інформація, по якій можна визначити хто ви, називається персональною.**

Використовуючи персональну інформацію можна знайти людину і її батьків, обдурити і нав'язати грошові витрати.

Я виправив інформацію про себе і тепер мені не страшно.

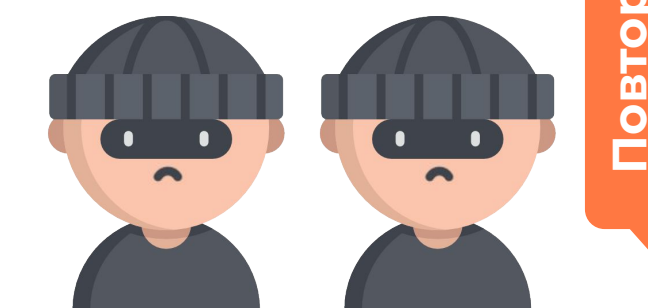

**пройденого матеріалу**

**Treid** 

#### **Яке правило застосовував Унік, коли виправляв інформацію про себе?**

A

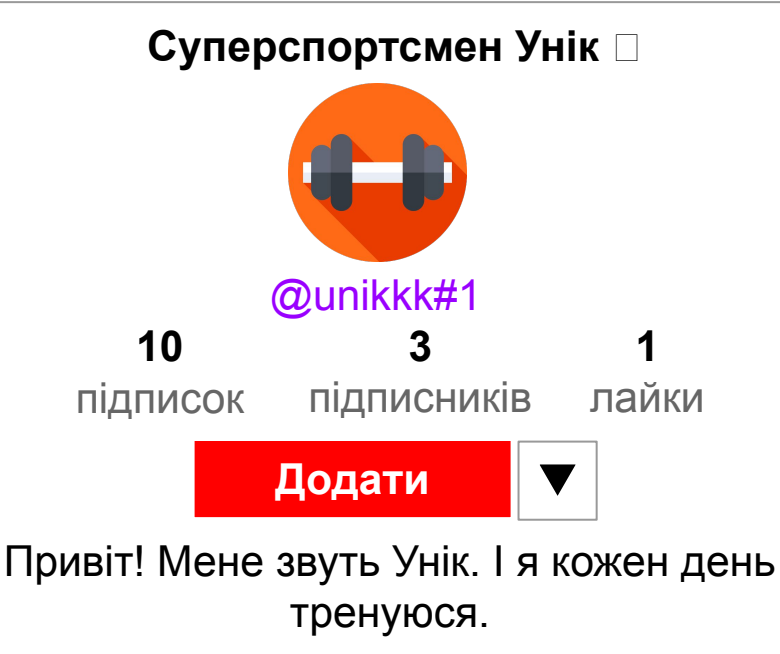

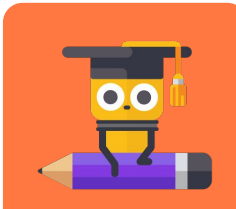

**пройденого матеріалу** Matepiany **Ȃовторення**

#### **Унік вирішив не ділитися персональною інформацією.**

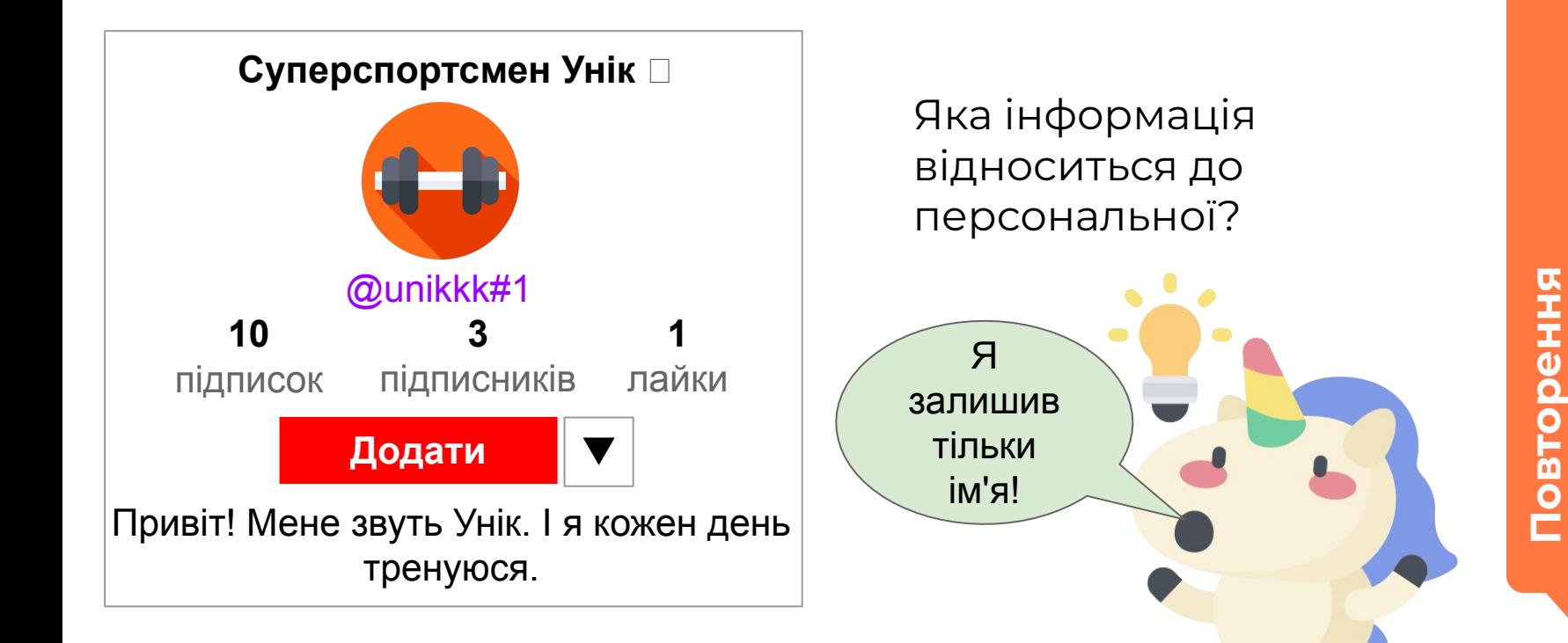

**пройденого матеріалу**

Marepian

1. Повне ім'я.

Яке ім'я називається повним? Наведіть приклади.

Як написати ім'я, щоб воно не було персональною інформацією? **My name is...**

Унік - це неповне ім'я!

**пройденого матеріалу** Marepiaл **Ȃовторення**

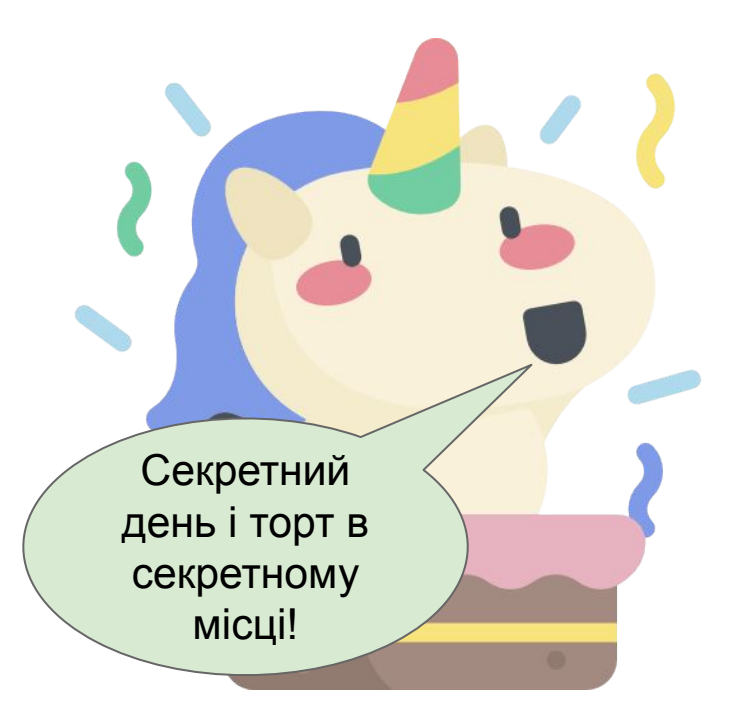

2. Повна дата народження.

Що таке дата народження? Яку дату народження можна назвати повною? Наведіть приклади.

Як написати дату народження, щоб вона не була персональною інформацією?

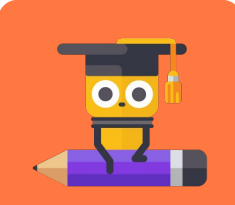

**пройденого матеріалу** иатеріал **NOВ** 

3.Ȃовна адреса проживання.

Що значить повна адреса проживання?

Як розповісти, де ви живете, не даючи персональної інформації?

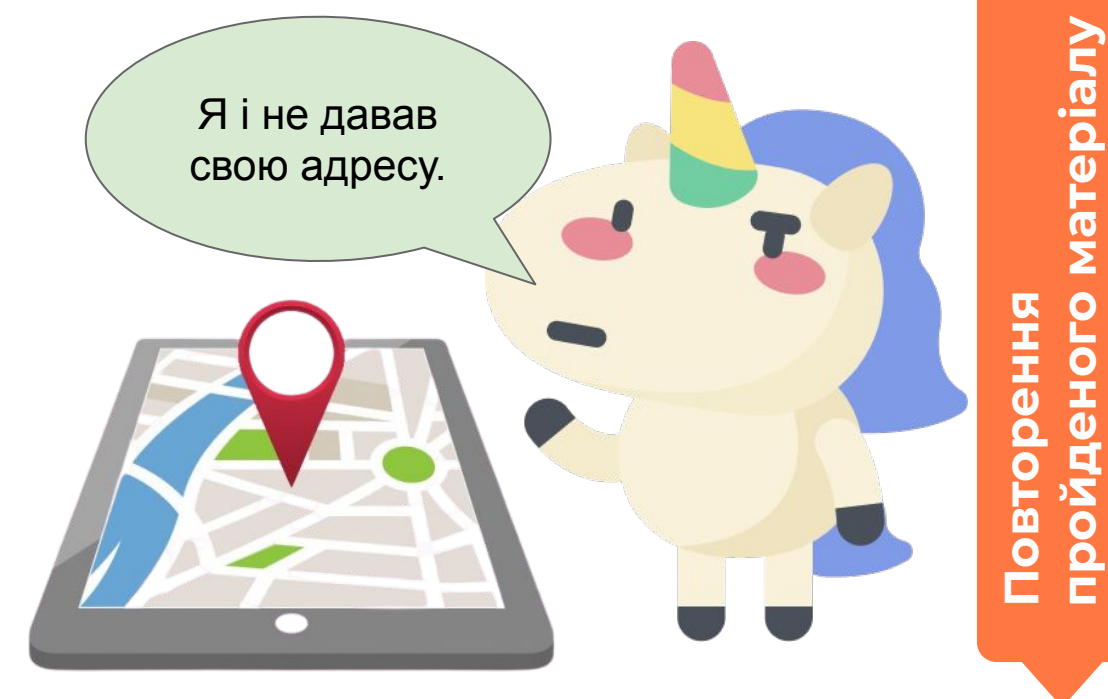

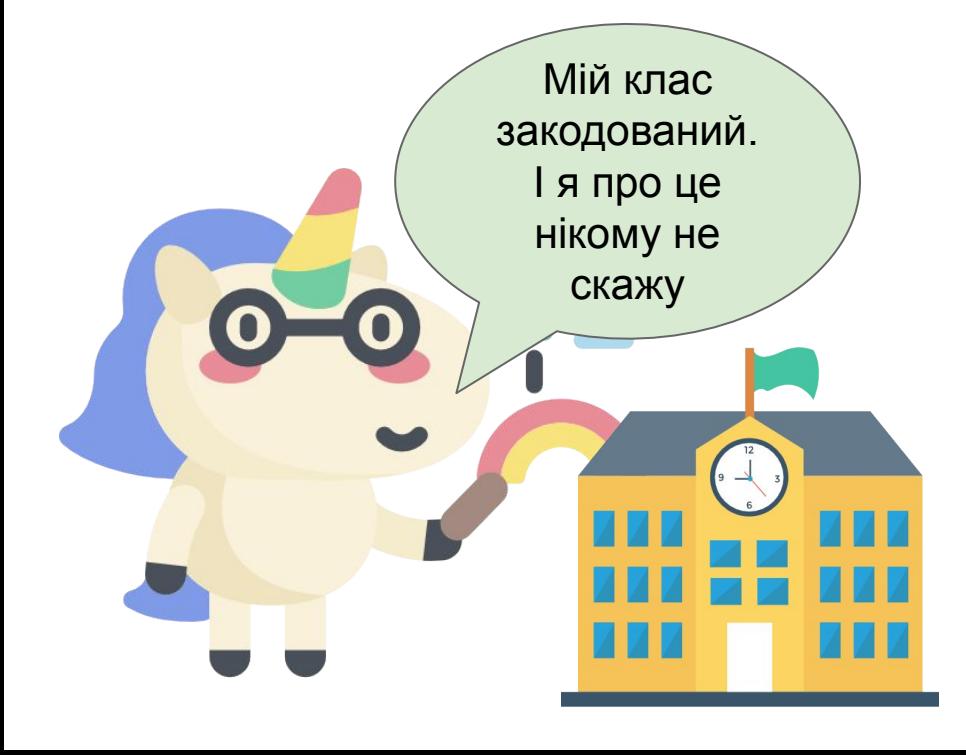

4. Ȁомер школи та код класу.

Як ви думаєте, що мається на увазі під кодом класу?

Як розповісти, де ви навчаєтесь, не даючи персональної інформації?

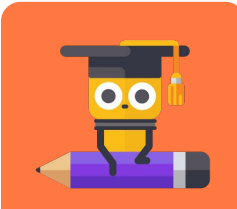

**Ȃовторення**

**пройденого матеріалу**

<u>ireida:</u>

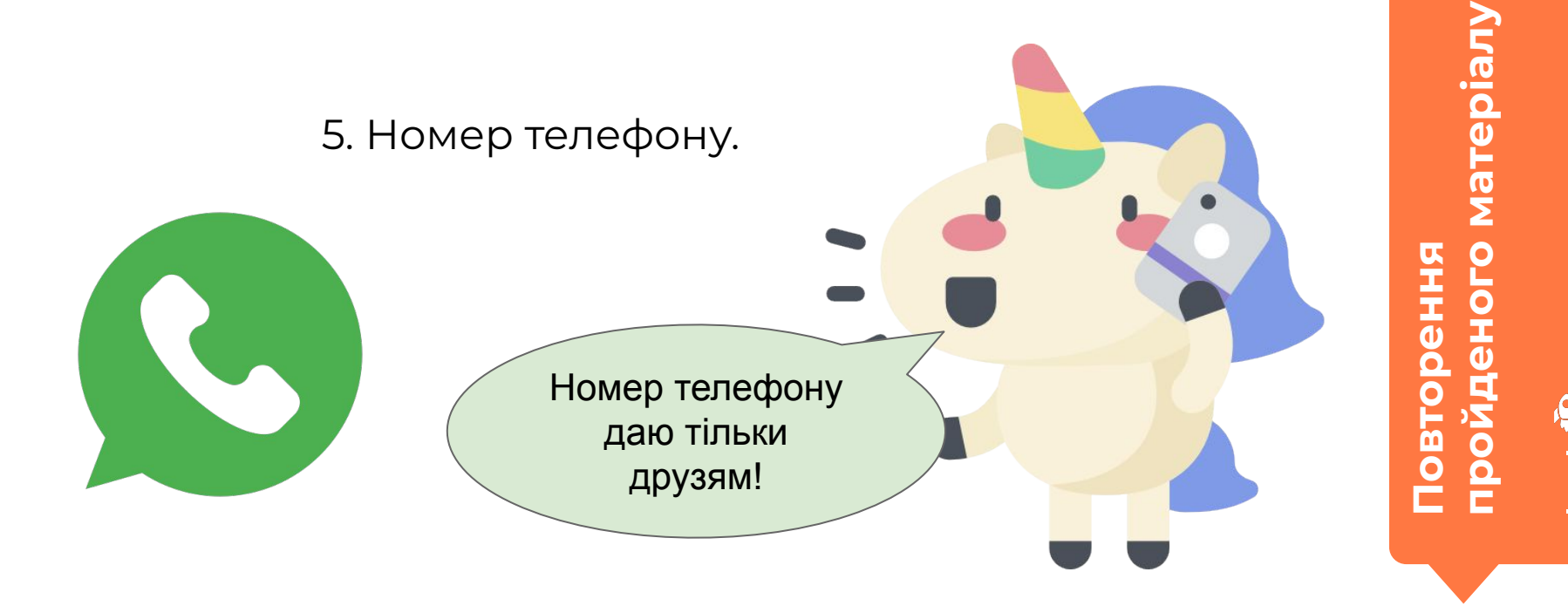

6. Особиста фотографія, на якій добре видно риси вашого обличчя.

Що використовувати замість фотографії?

> Я розмістив фотографію своїх гантель!

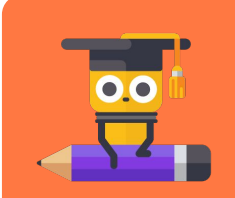

**пройденого матеріалу** Natepian **Ȃовторення**

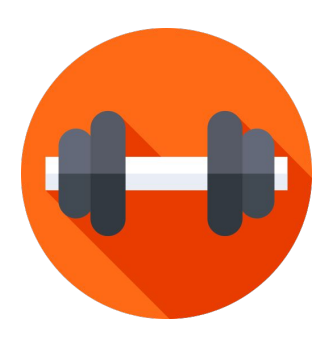

Модуль 2. Урок 2. Способи комунікації в Мережі

## **Ȃовідомлення від невідомого**

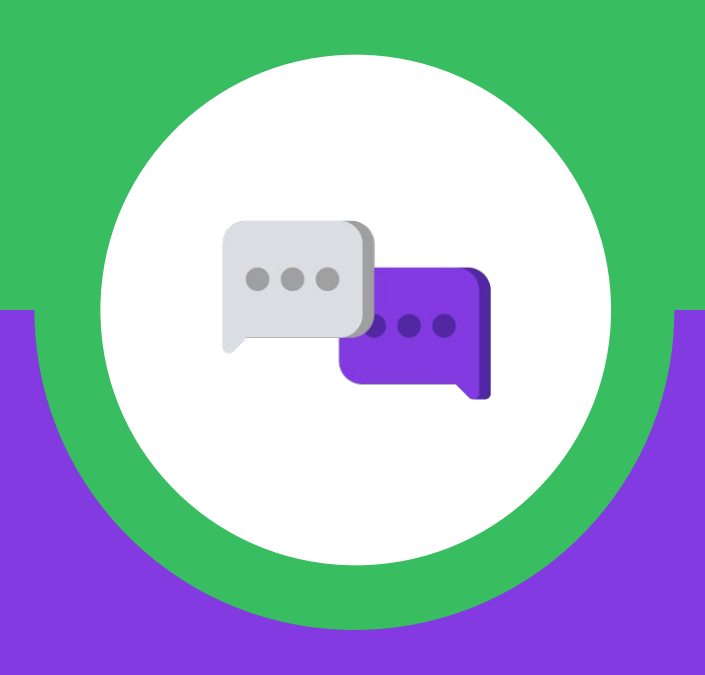

## **Кейт не розміщує про себе інформацію в Інтернеті.**

Навіщо? Можна просто зайти, нічого не писати і все подивитися. І ніяких проблем з персональною інформацією!

**Эбговорені**<br>чової теми

**нової** 

## **Але одного разу їй теж прийшло повідомлення:**

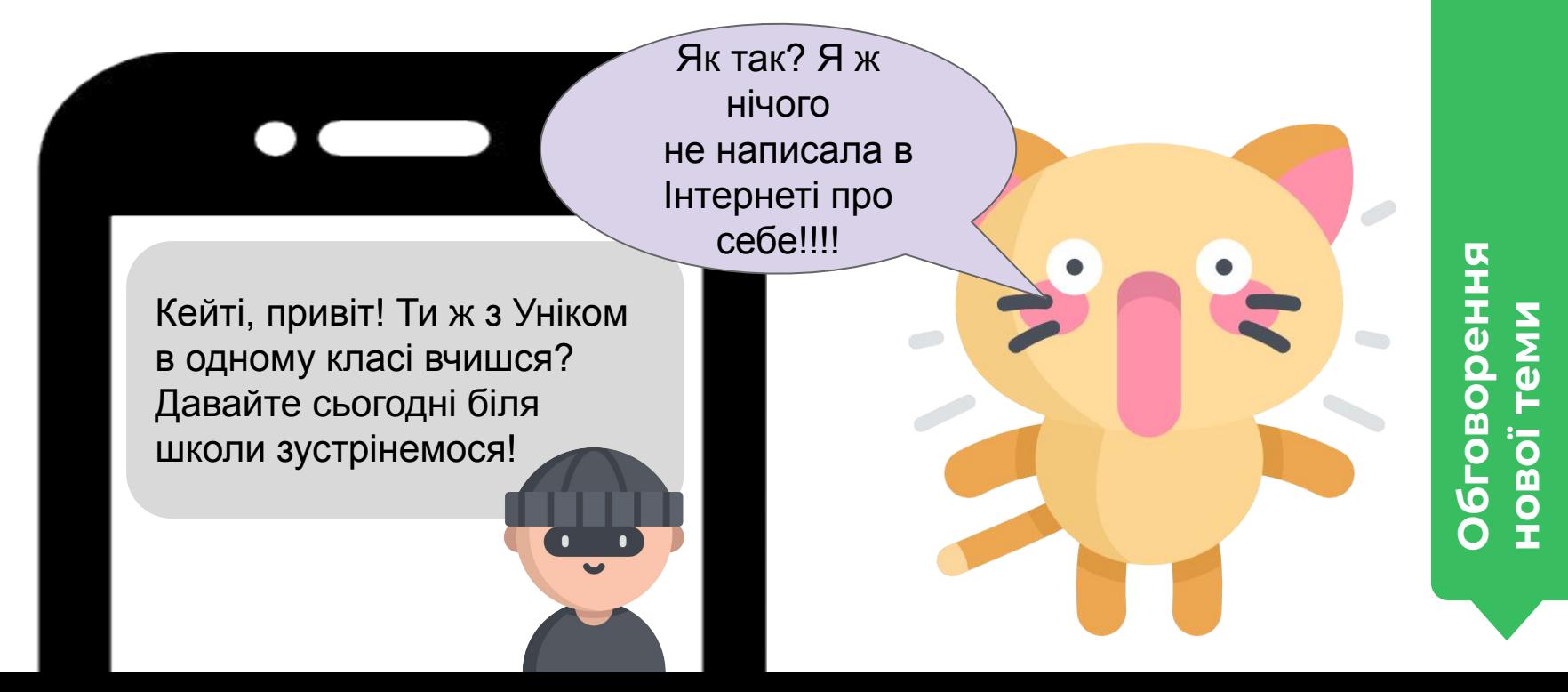

## **Звідки незнайомець міг дізнатися про Кейті?**

Запропонуйте свої варіанти.

> Кейті, привіт! Ти ж з Уніком в одному класі вчишся? Давайте сьогодні біля Це школи зустрінемося!

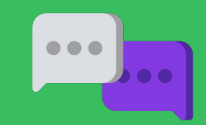

**ȁбговорення нової** 

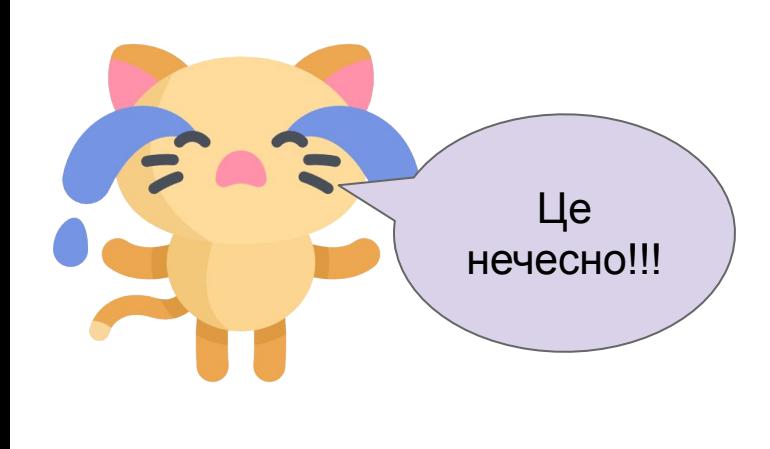

#### **Ȅьогодні ми:**

- 1. Дізнаємося, як інші можуть розміщувати інформацію про нас і що з цим робити.
- 2. Які способи спілкування в Мережі існують.
- 3. Як безпечно спілкуватися в Мережі.

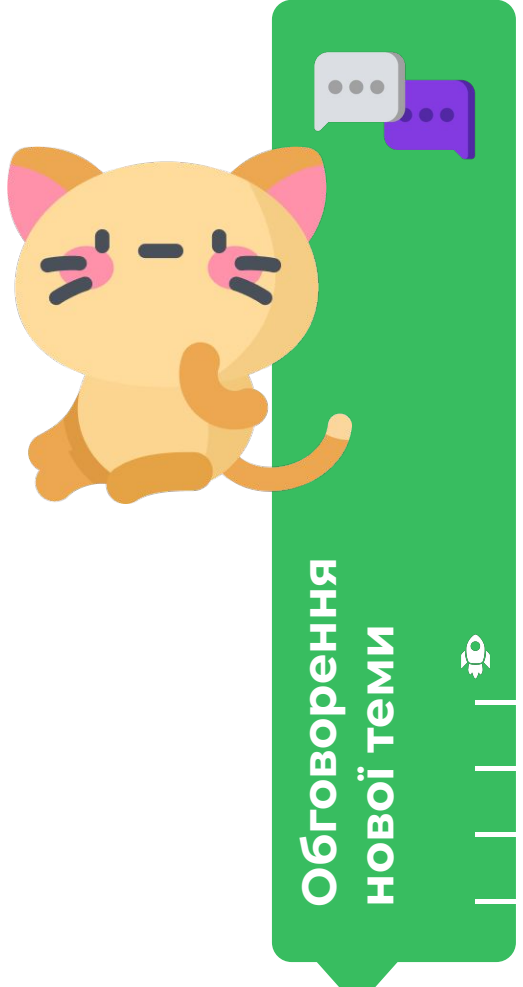

Модуль 2. Урок 2. Способи комунікації в Мережі

#### **Як інформація Кейті**  потрапила в Мережу

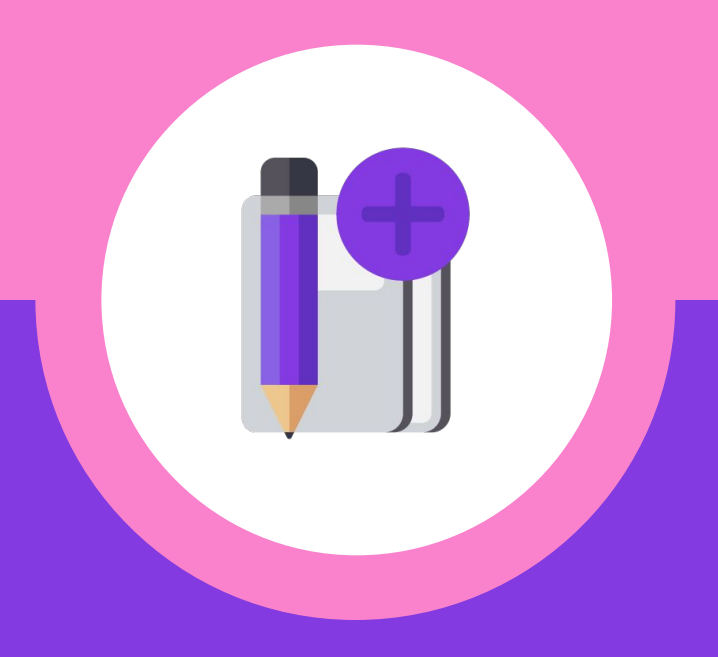

#### **Як незнайомець міг отримати інформацію про Кейті? 35 лайків**

Унік розмістив фотографію Кейті на своїй сторінці, щоб привітати її з днем народження.

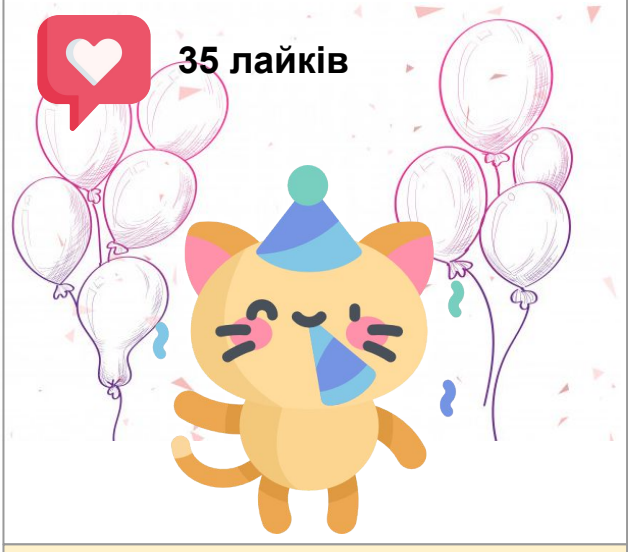

Кейті! З Днем народження! Ми дружимо з дитячого саду і тепер однокласники! Це круто!

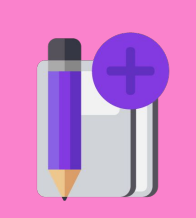

**ȃозбір нової теми**

## **Як незнайомець міг отримати інформацію про Кейті?**

А потім він поділився телефоном Кейті з тортом.

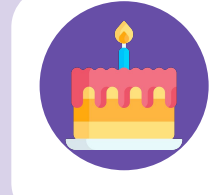

Привіт! Я хочу привітати Кейті з днем народження! Дай мені, будь ласка, її телефон.

Чим більше привітань в день народження, тим краще!

Привіт! Звичайно! 89-66-31

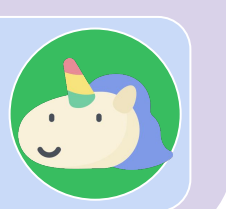

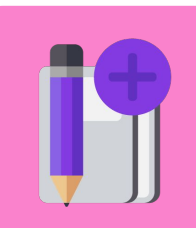

**ȃозбір**

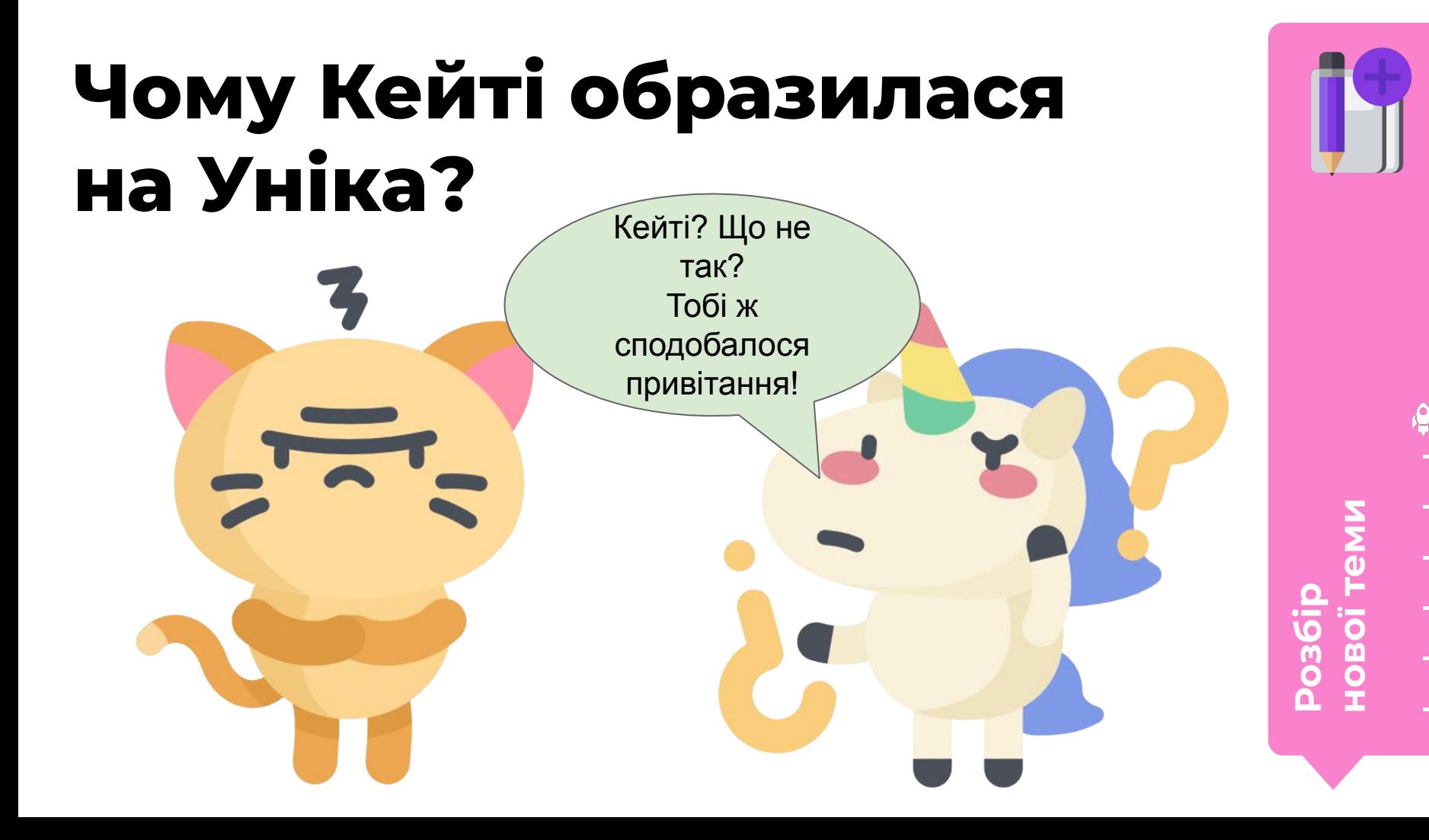

## **Унік поділився персональною інформацією про Кейті.**

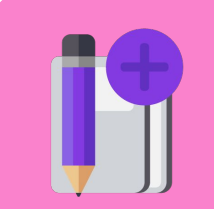

- розмістив її фотографію;
- повідомив, що вони однокласники;
- дав номер телефону Кейті якомусь невідомому тортові.

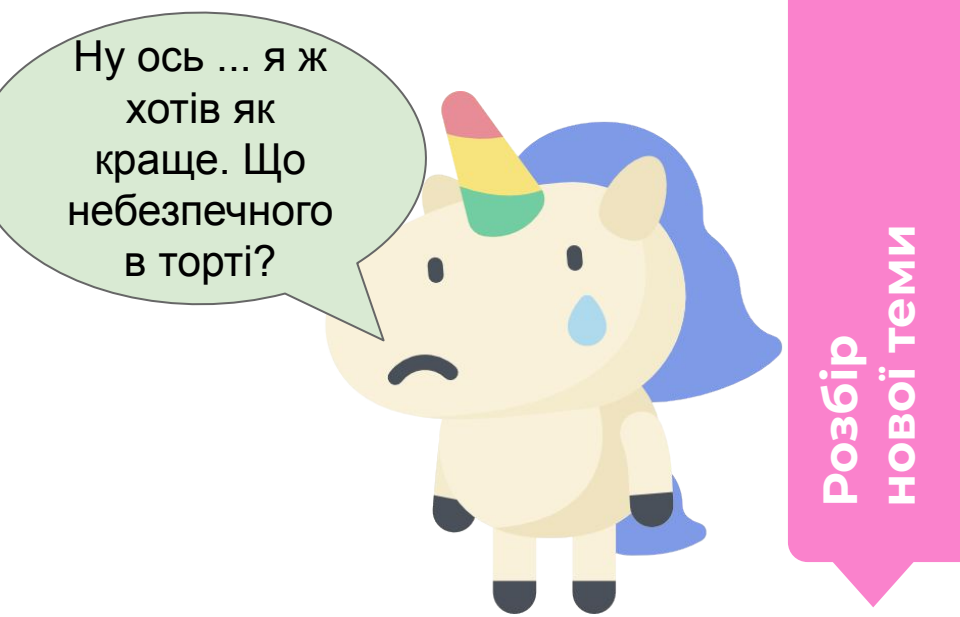

## **Уніку здалося, що торту можна довіряти.**

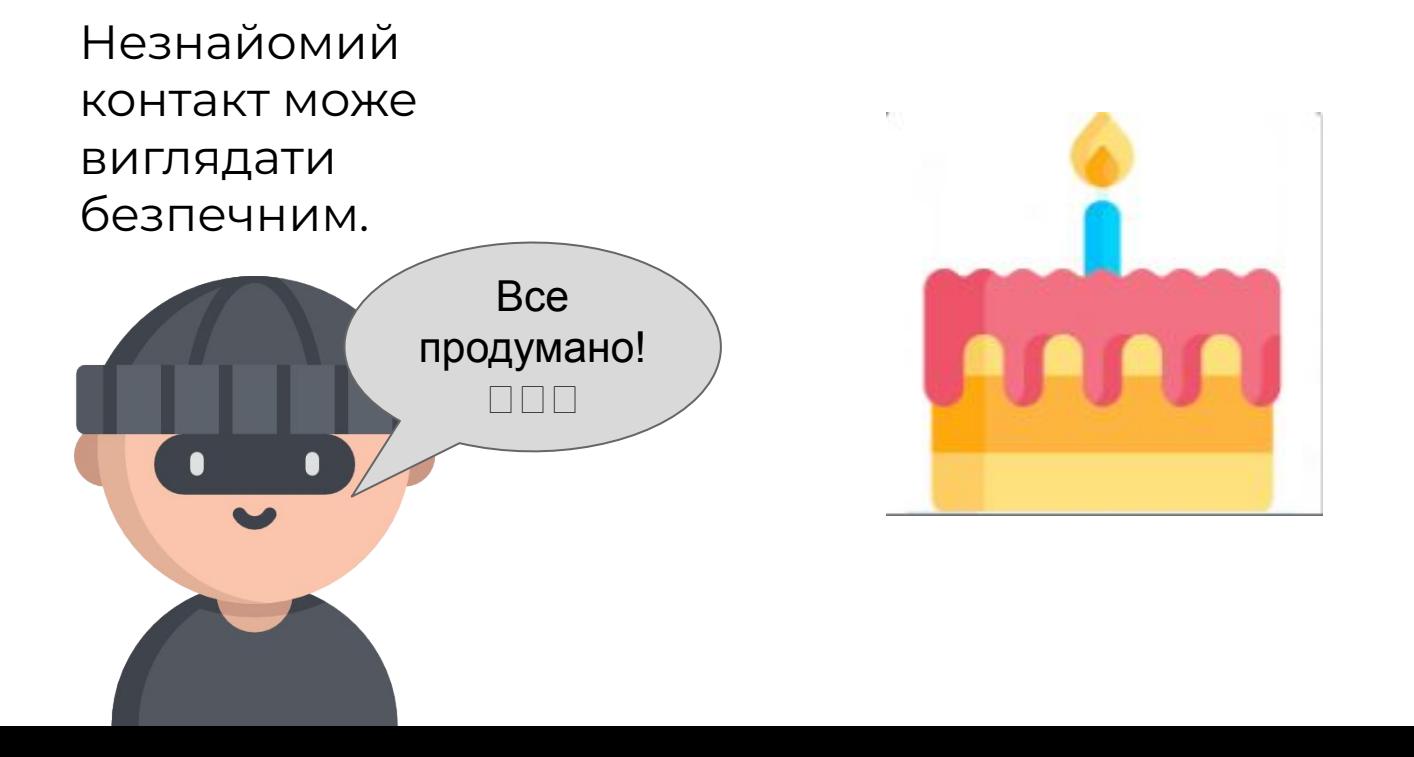

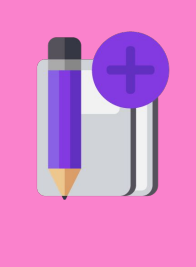

**ȃозбір**

## **Ȁе тільки ми, а й інші люди розміщують інформацію про нас.**

Ȁаші знайомі, друзі і родичі можуть публікувати на своїх сторінках наші фотографії або якісь особисті факти.

**Ви можете попросити не розміщувати інформацію про вас.**

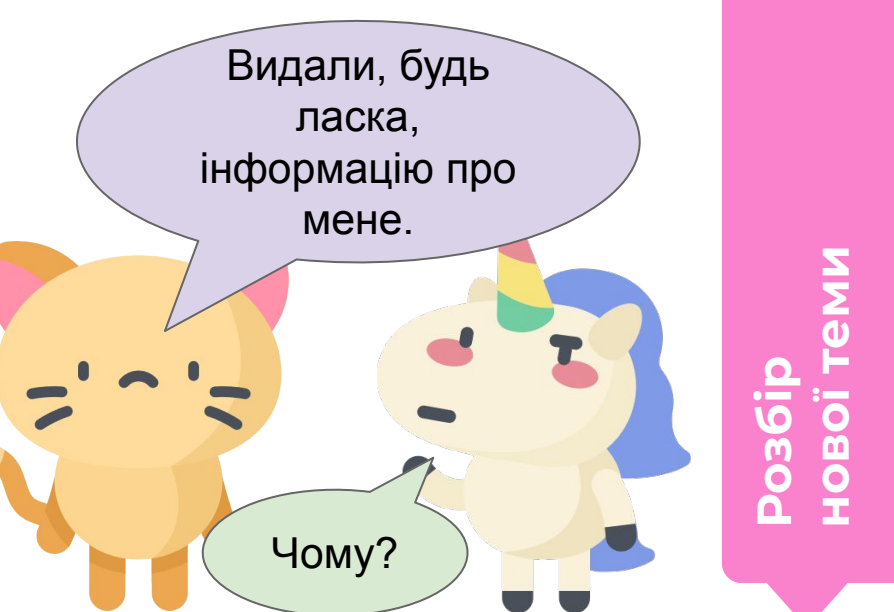

#### **Чужа персональна інформація також цінна, як і власна.**

Важливо акуратно звертатися не тільки зі своєю персональною інформацією, а й з чужою.

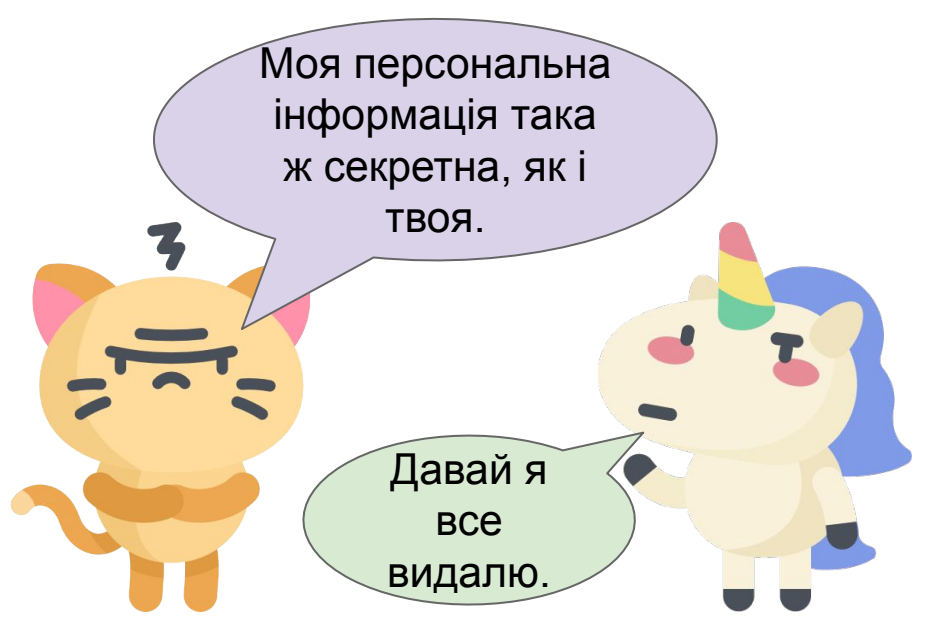

**озбі** 

**нов** 

#### **Як Уніку виправити своє повідомлення?**

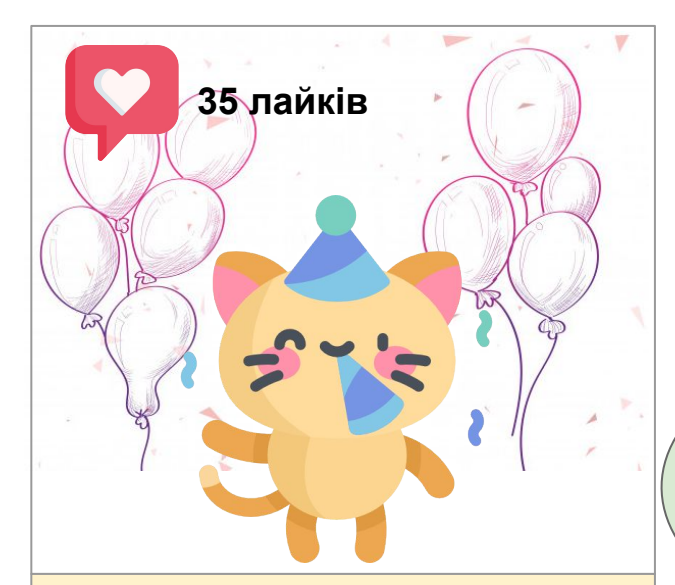

Кейті! З Днем народження! Ми дружимо з дитячого саду і тепер однокласники! Це круто!

Виправити повідомлення потрібно так, щоб привітання залишилося, а персональна інформація ні.

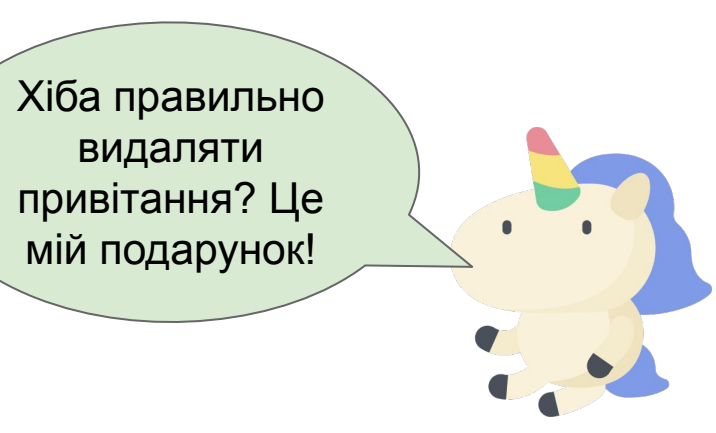

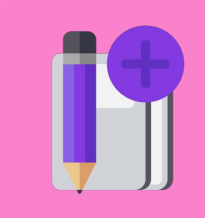

**ȃозбір**

### **Ȃрибрати персональну інформацію про Кейті.**

Досить картинки в тему і побажання без персональної інформації в ньому!

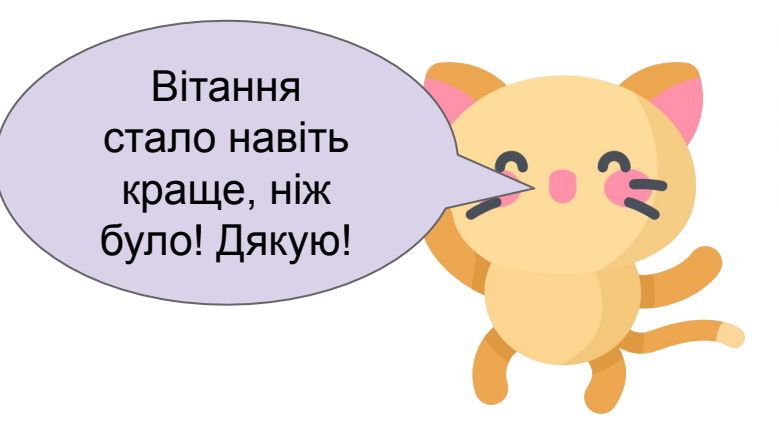

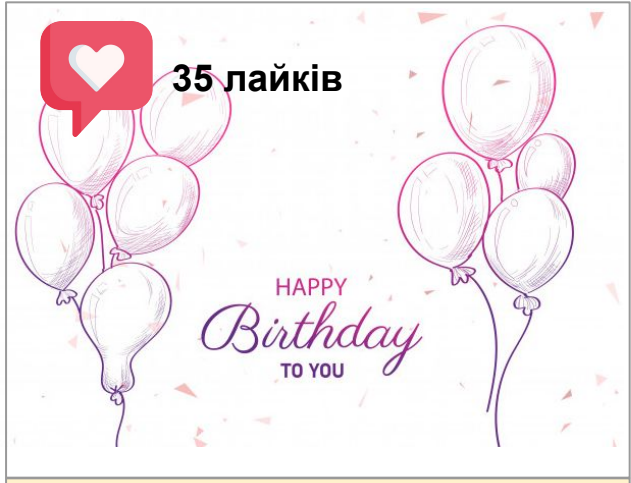

Кейті! З Днем народження! Круто, що в мене є такий друг, як ти.

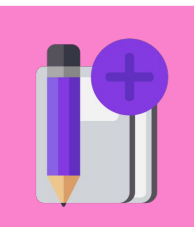

**Розбі нов** 

### **Інформація в Мережі може з'являтися без нашого відома.**

Так роблять, наприклад, новинні канали, збираючи інформацію про відомих людей.

Або хтось із класу, хто любить ділитися чужими секретами.

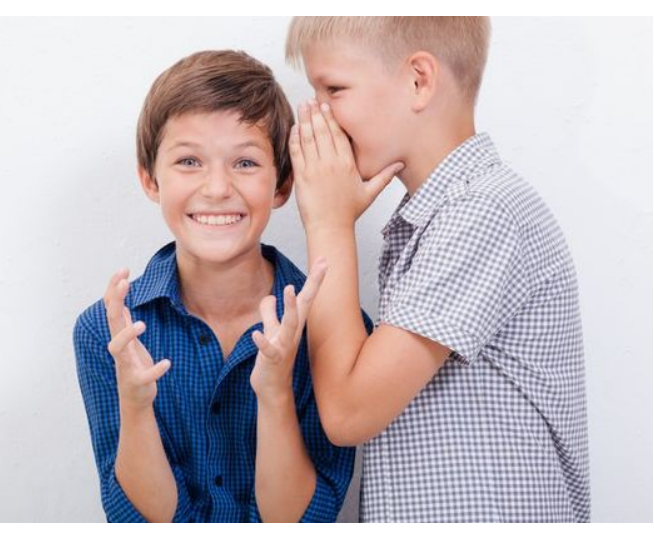

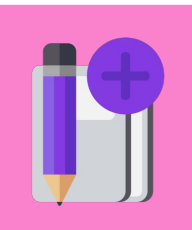

**ȃозбір**

### **Чужу людину буває складно попросити про видалення інформації.**

Якщо ви боїтеся попросити або людина відмовляється видаляти інформацію про вас, можна відправити повідомлення в службу підтримки.

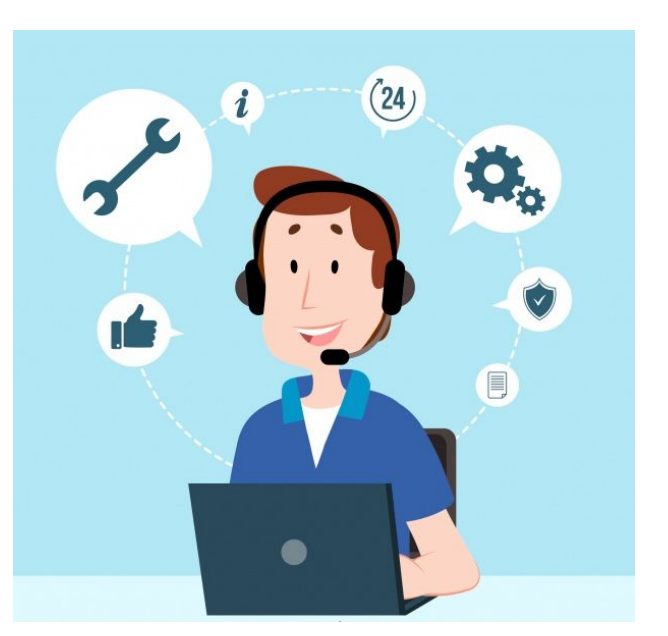

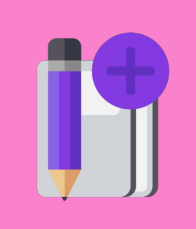

**ȃозбір**

#### **Ȁаприклад, на YouTube це працює так:**

Ȃід відео над кнопкою «Ȃідписатися» розташовані три крапки.Поділитися  $\equiv +36$ ерегти a>  $\cdots$ ПІДПИСАТИСЯ

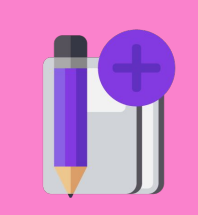

**io** 

#### **Ȁаприклад, на YouTube це працює так:**  Поскаржитися на відео

#### Якщо натиснути на три крапки, з'явиться меню.

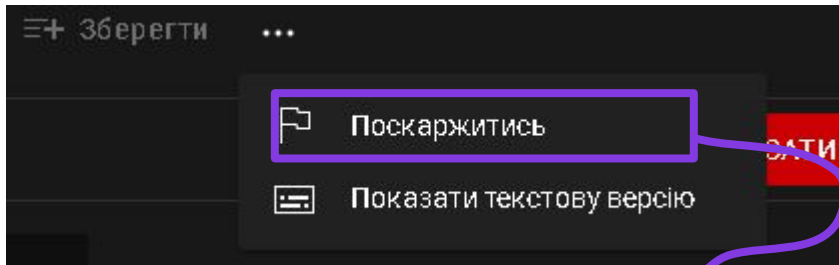

Якщо ви оберете «Поскаржитися», то зможете відправити повідомлення в службу підтримки.

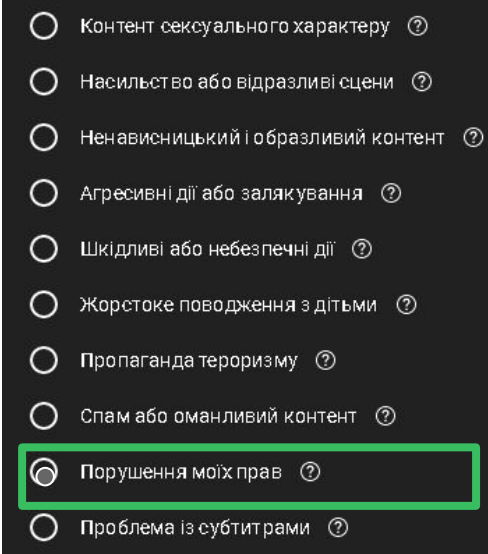

Команда YouTube цілодобово й без вихідних перевіряє скарги щодо відео та користувачів, щоб з'ясувати, чи порушують вониправила спільноти. У разі порушення цих правил до облікового запису застосовуються штрафні санкції. За серйозні чи неодноразові порушення ми можемо заблокувати обліковий **20040 Booksparters un kount** 

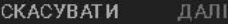

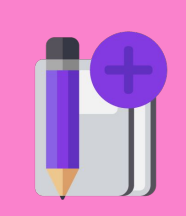
## **А що робити з повідомленням з невідомого номера?**

Кейті, привіт! Ти ж з Уніком в одному класі вчишся? Давайте сьогодні біля школи зустрінемося!

Мій номер телефону назад не забереш ... Мені страшно.

> **ȃозбір нової теми**

## На смартфон **приходить багато повідомлень.**

Важливо прочитати і прийняти правильне рішення - відповісти, ігнорувати або звернутися за допомогою до батьків.

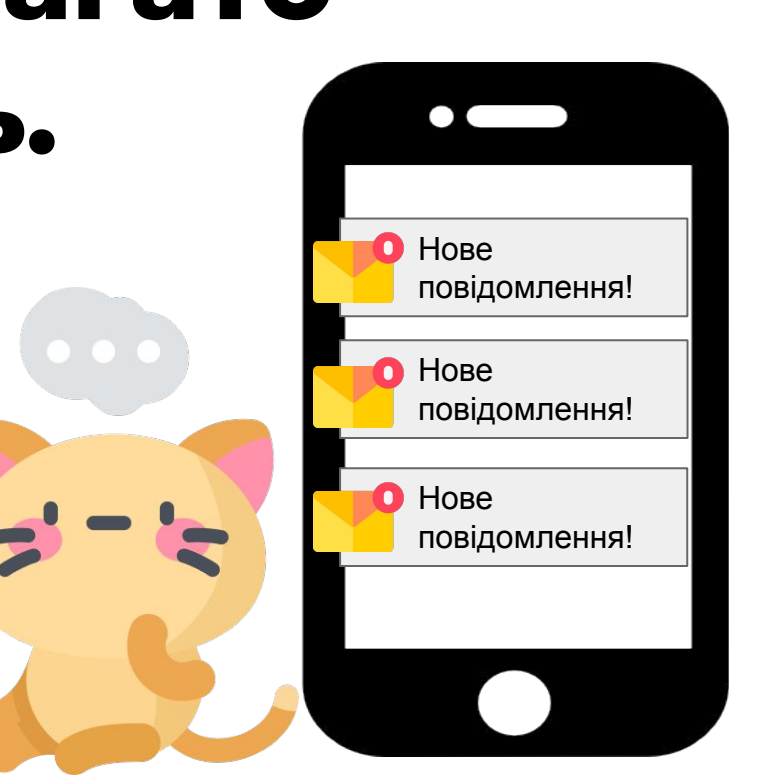

Розбі<br>Ново<sup>ї</sup>

## **Звертайте увагу на текст повідомлення.**

Якщо вас просять дати якусь інформацію про себе або інших людей не відповідайте.

Ȃовідомлення з невідомого номера завжди мають позначку про це.

Привіт! Я - дядько Михайло, друг твого тата. Він зараз вдома?

**Повідомлення від невідомого номера**

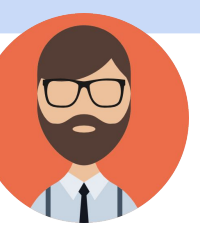

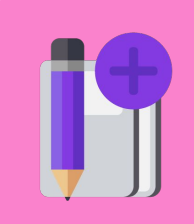

**нової теми**

**РОЗ** 

## **Звертайте увагу на текст повідомлення.**

Хочеш отримати безлімітний доступ в Інтернет? Відповідай: «Так!» на це повідомлення!

**Повідомлення від невідомого номера**

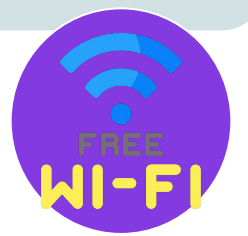

Якщо вас просять щось купити, перейти за посиланням або підключити якусь послугу - це рекламне повідомлення - не відповідайте!

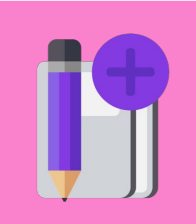

**РОЗ** 

## **Звертайте увагу на текст повідомлення.**

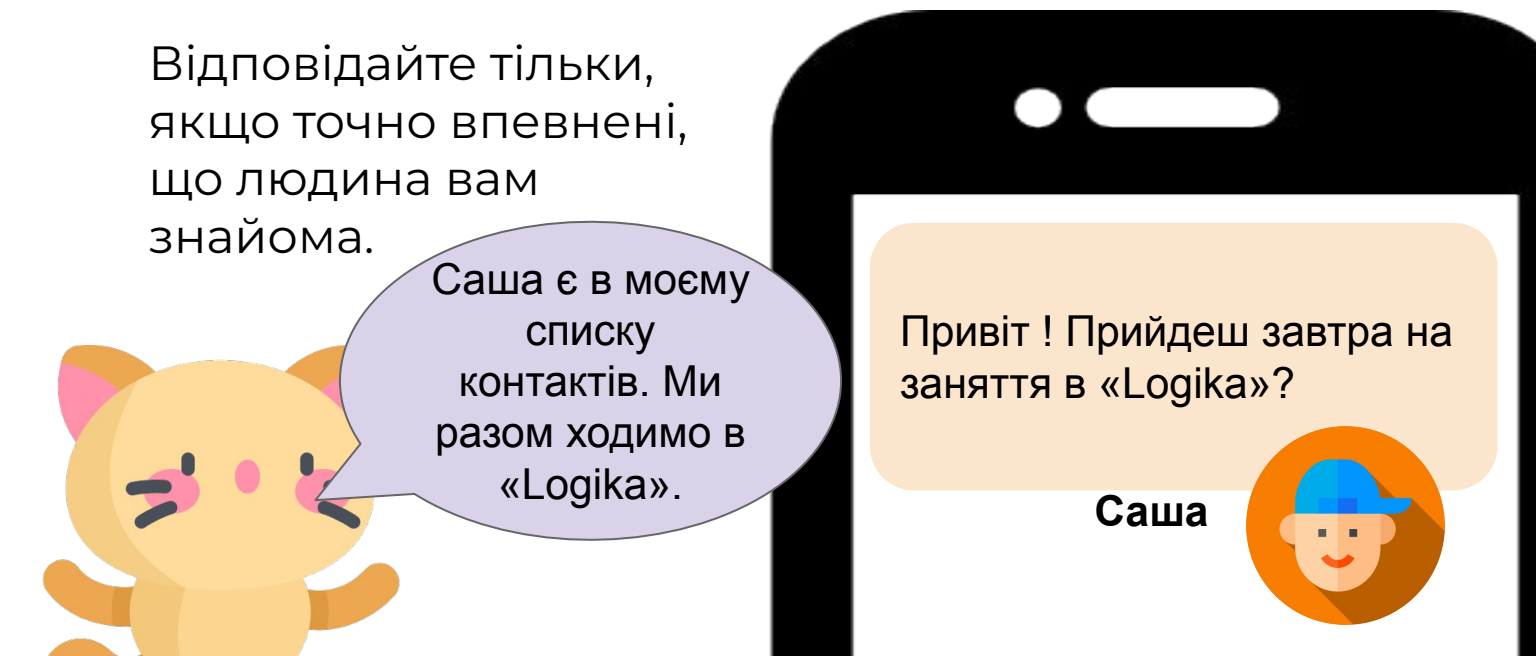

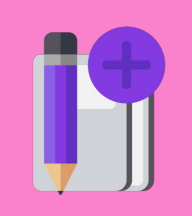

**Розбі** 

## **Ȃовідомляйте батькам.**

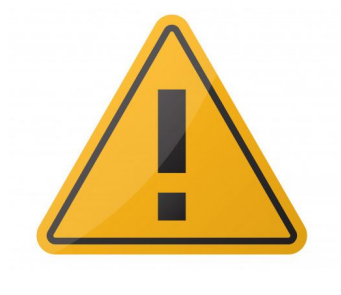

Ȇ будь-якій складній або незрозумілій ситуації необхідно розповісти батькам про те, що вас турбує.

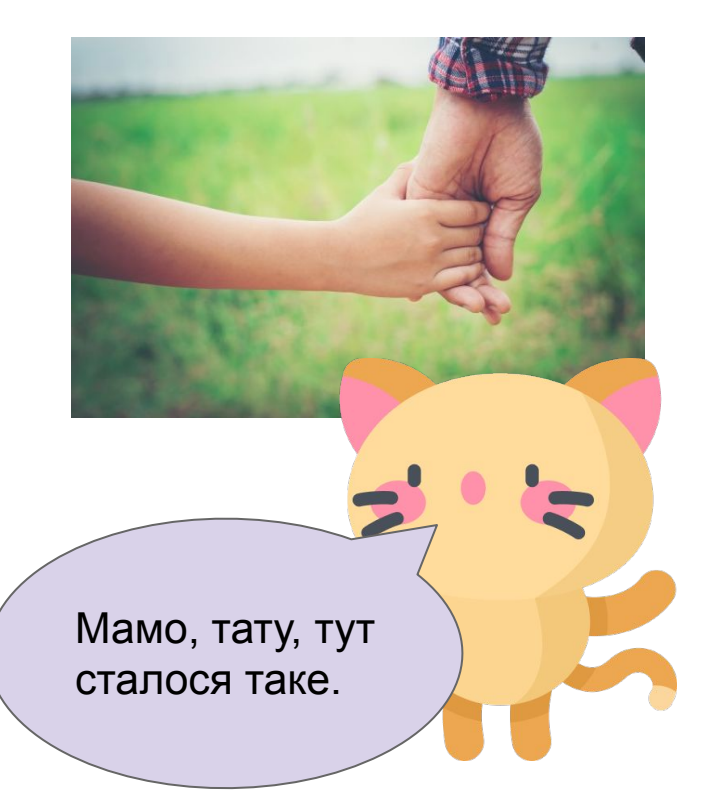

**ȃозбір**

Модуль 2. Урок 2. Способи комунікації в Мережі

### Продовжимо на платформі

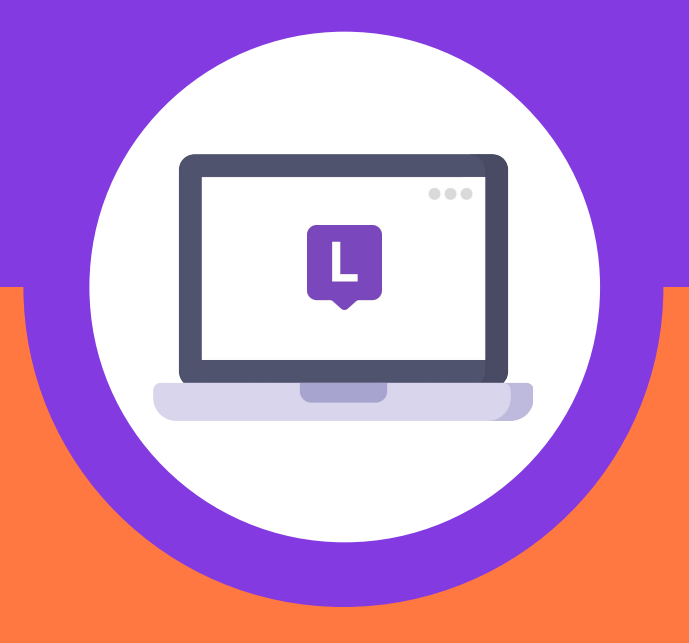

## **Заповніть поля.**

Logika

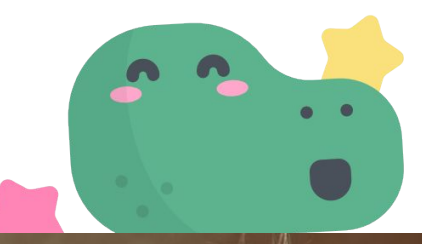

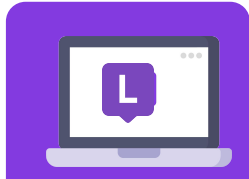

Ȅюда введіть логін

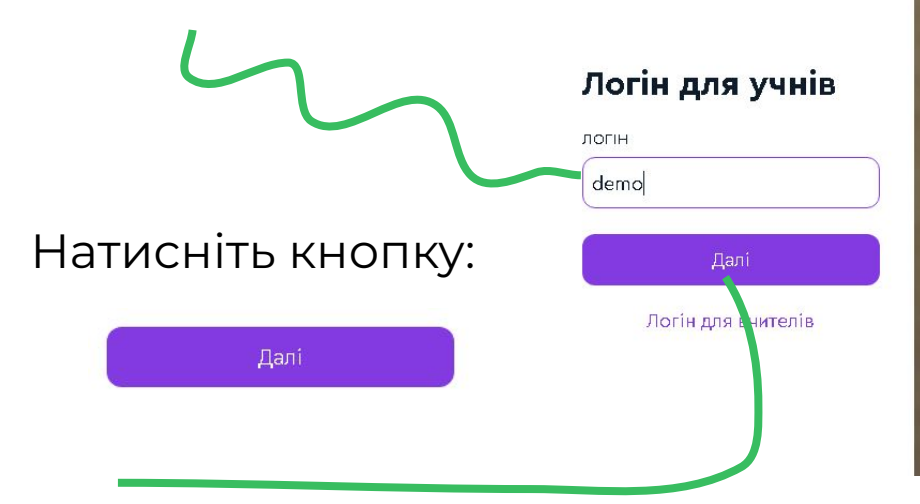

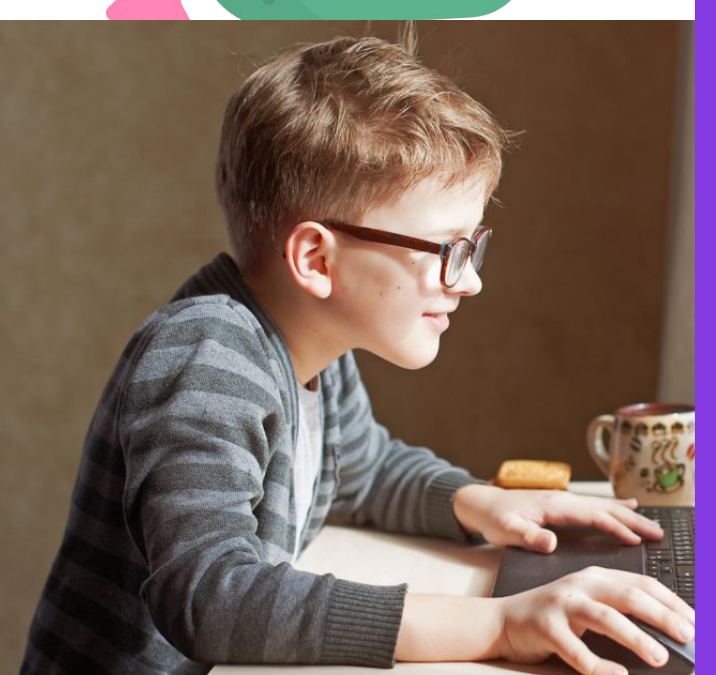

**Ȁа платформі ȃобота**  È  $\overline{\mathbf{C}}$ 

## Заповніть поля.

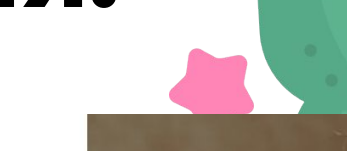

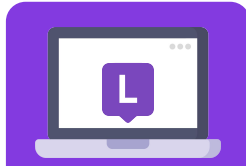

FILI 6H

Ō

ŏ

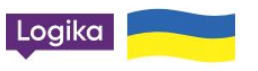

Логін для учнів

Сюда введіть пароль

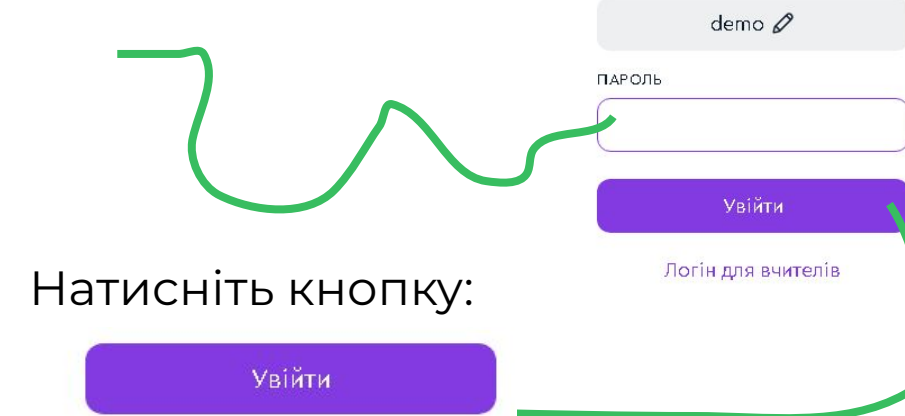

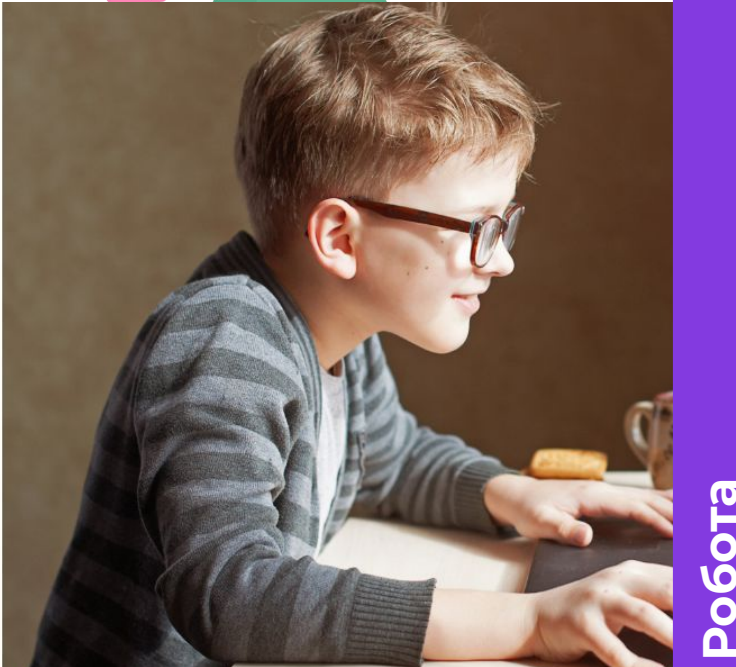

## **Зверніть увагу на літери, які у вас друкуються при натисканні на клавіші**

Клавіатура у нас одна. Але на багатьох її клавішах розташовуються по дві різні літери з двох різних алфавітів: англійської та української мов.

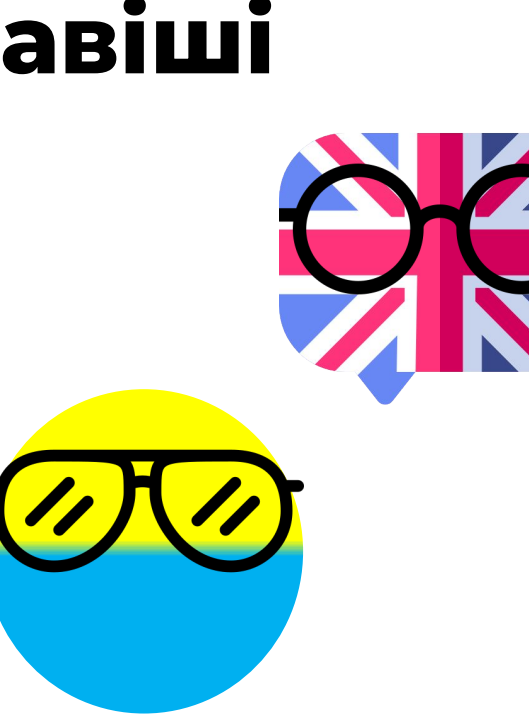

**ȃобота на платформі**

#### Використовуйте комбінацію клавіш Alt + Shift для зміни алфавіту.

Утримуючи клавішу Alt, натисніть на клавішу Shift.

Перевірте, чи вийшло змінити алфавіт?

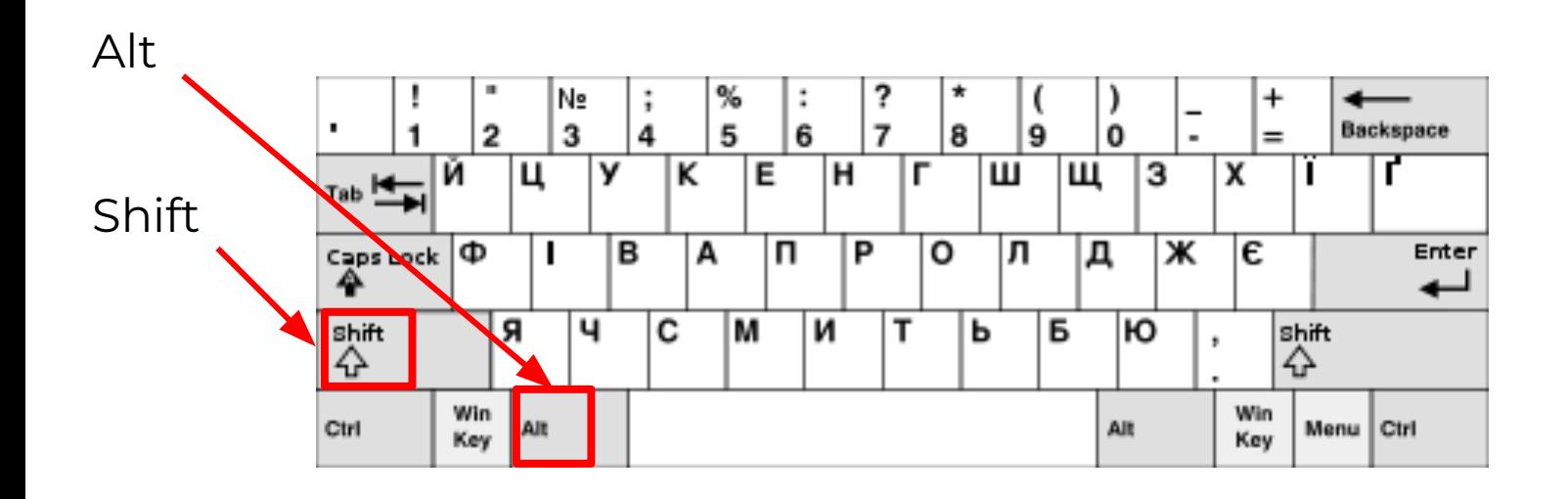

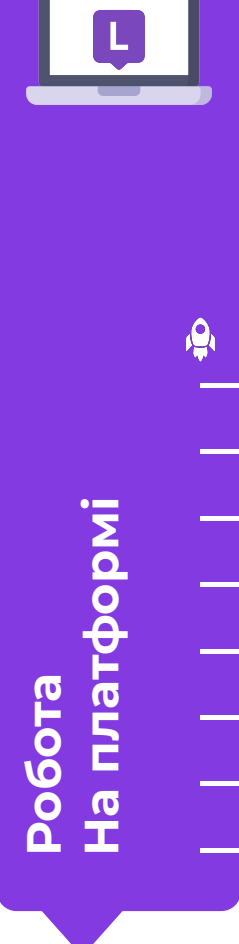

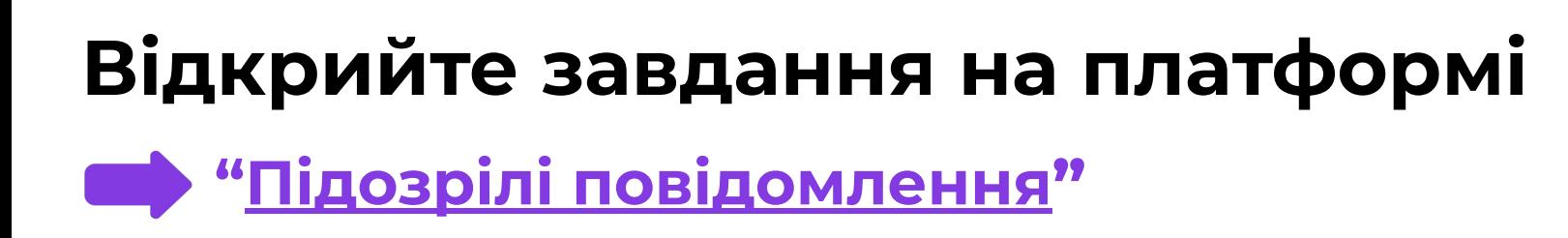

Давайте виконаємо це завдання разом.

Разом веселіше !

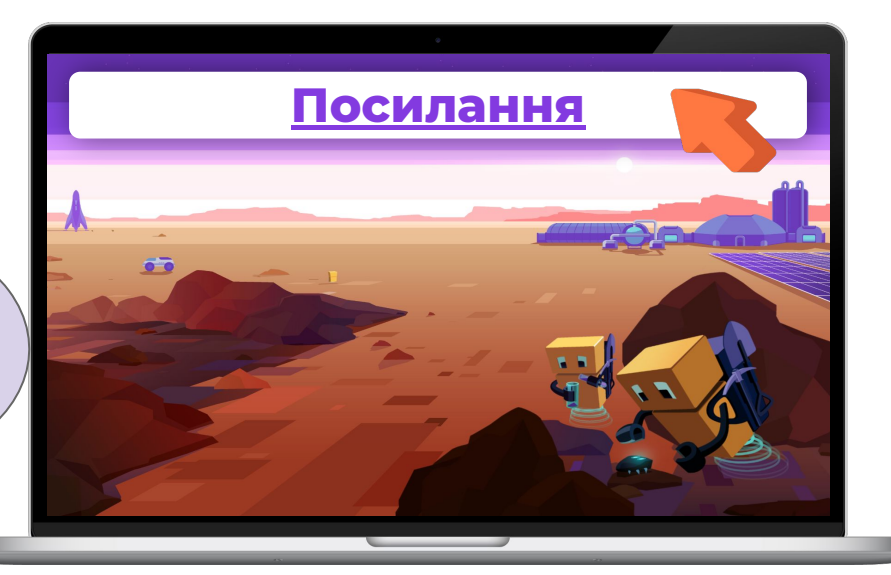

**ȃобота на**

**плат** 

#### Потім виконаєте завдання

**• Клавіатурний тренажер"** 

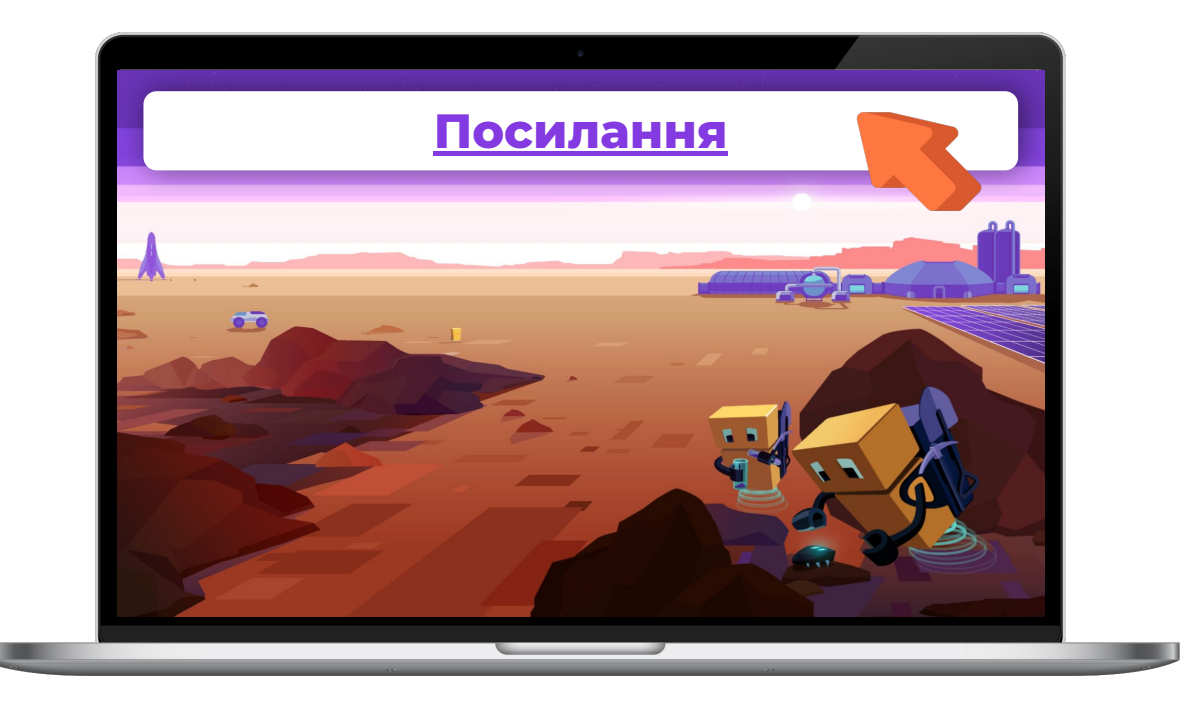

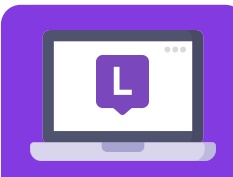

пла

 $\overline{O}$ 

Модуль 2. Урок 2. Способи комунікації в Мережі

#### Зарядка

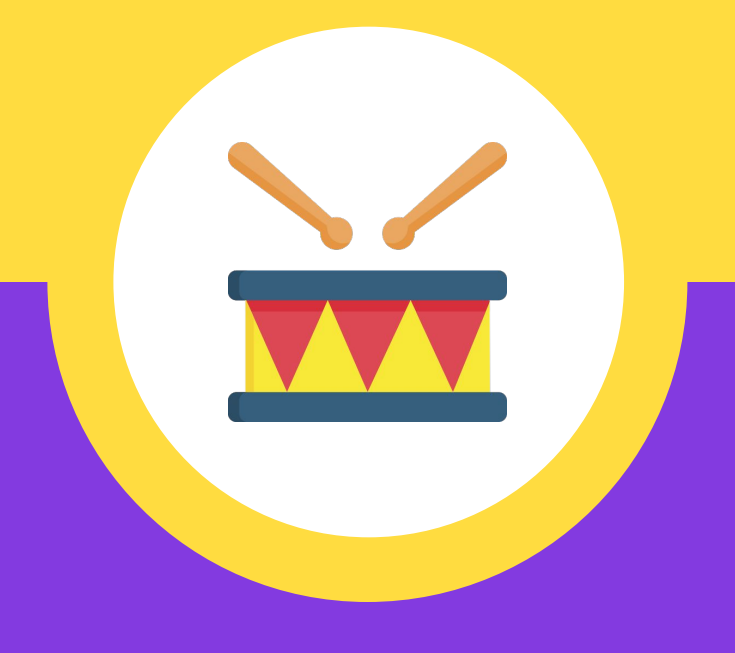

## **А тепер давайте встанемо від комп'ютерів і зробимо зарядку!**

Встаньте так, щоб у вас була можливість вільно рухатися, не заважаючи один одному.

Давайте потанцюємо, я буду танцювати разом з вами!

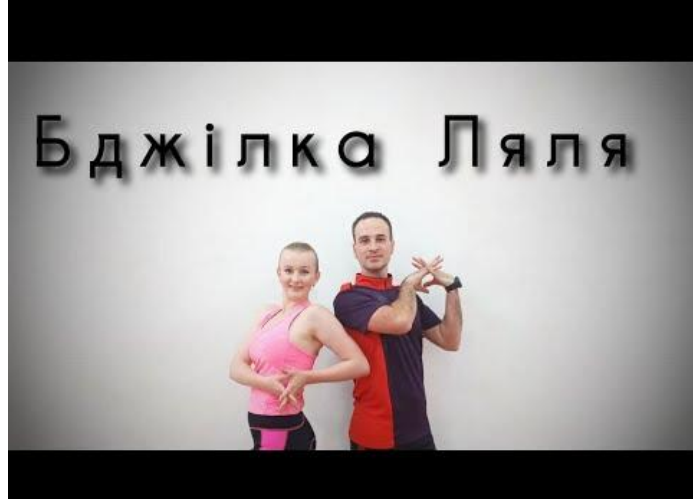

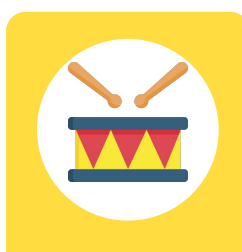

**Зарядка**

Модуль 2. Урок 2. Способи комунікації в Мережі

#### **Безпечне спілкування в ǿережі**

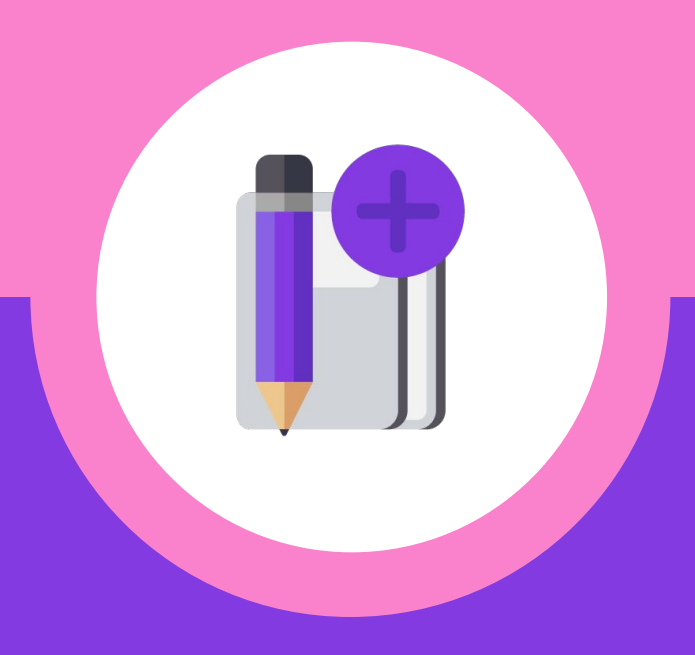

# **Де ви спілкуєтеся в Інтернеті?**

Хто використовує додатки для переписки? Ȃідніміть руку.

Чому ви використовуєте саме цей спосіб спілкування?

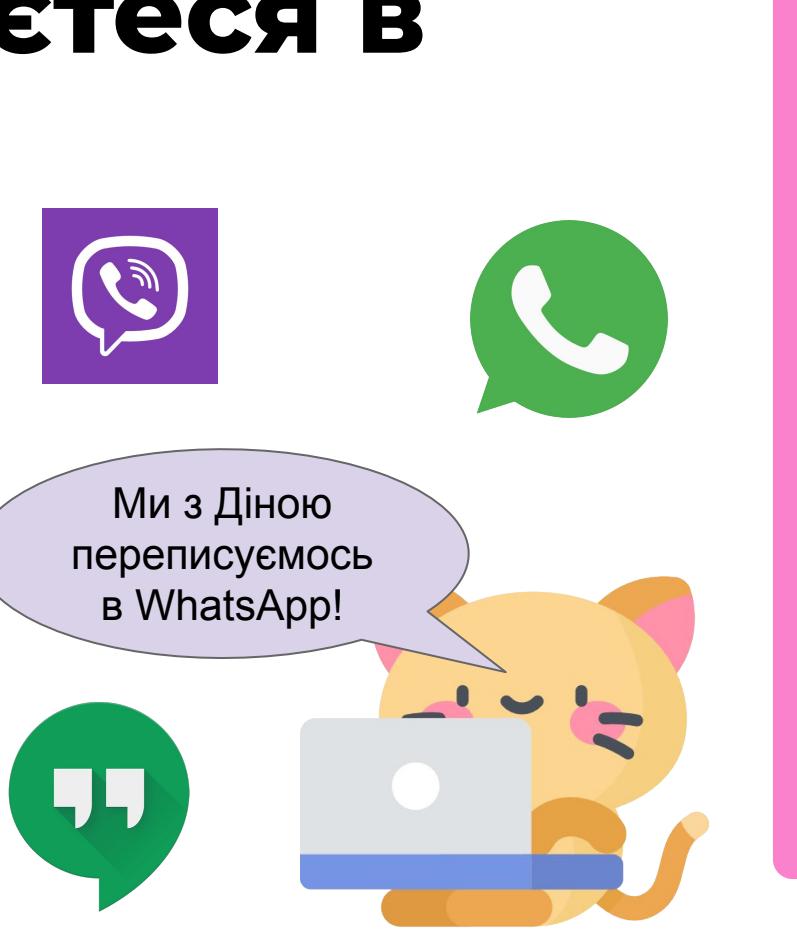

**ȃозбір**

# **Де ви спілкуєтеся в Інтернеті?** Хто залишає коментарі, Я залишаю

коментарі ютюберам. ставить лайки або має свою сторінку на якомусь із відомих інтернетсервісів?

**ȃозбір**

**нової теми**

Чому ви залишаєте коментарі і ставите лайки?

# **Де ви спілкуєтеся в Інтернеті?**

Хто грає разом з друзями і спілкується в чаті в онлайн-іграх?

Навіщо спілкуєтеся в онлайн-грі?

В ігровому чаті можна домовитися про те, що ми будемо робити разом.

**ȃозбір нової теми**

## **ǿи спілкуємося там, де нам зручніше.**

- якщо ми разом граємо, то спілкуємося в ігровому чаті;
- 
- 

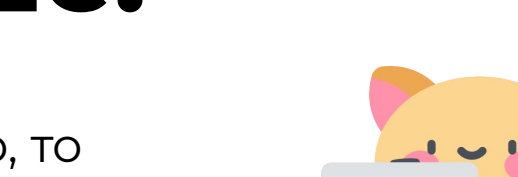

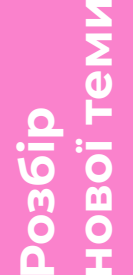

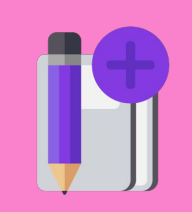

- якщо хочемо домовитися з другом про зустріч, то використовуємо чат в телефоні і т. д.
- якщо ділимося думкою з приводу відео залишаємо коментар під ним;

## **Ȁайбезпечніше**  спілкування в Мережі - з **людьми, яких ви знаєте.**

Додавайте людей, яким довіряєте, в свої контакти, підписуйтесь на них, додавайте в друзі.

Так ви зможете відокремити перевірених людей, від невідомих.

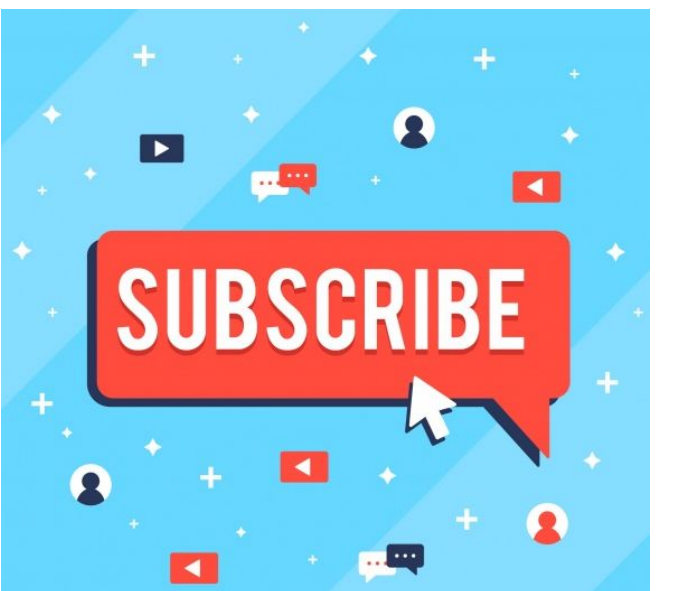

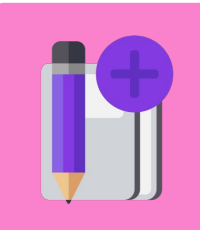

**ȃозбір**

## **Зараз ми створимо список контактів у вашій електронній пошті.**

Ȅюди вам також можуть приходити повідомлення від інших людей, в тому числі і підозрілі повідомлення від незнайомців і реклама.

Щоб відрізняти корисні повідомлення від усіх інших ми навчимося додавати знайомих в список контактів.

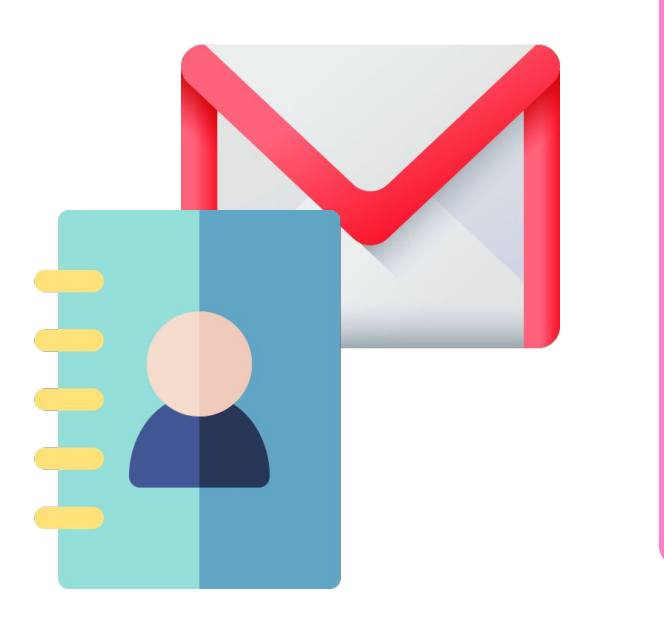

**ȃозбір**

Модуль 2. Урок 2. Способи комунікації в Мережі

### Продовжимо на платформі

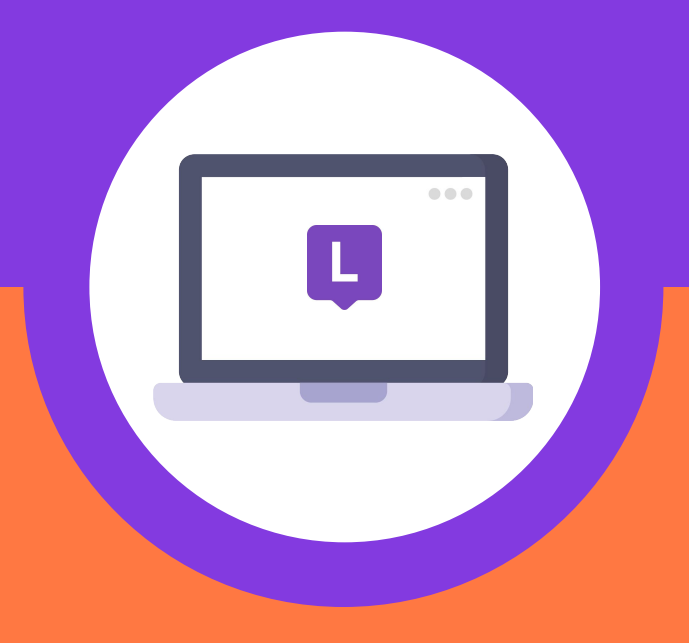

#### **Відкрийте завдання на платформі**

**"Ȅписок контактів"**

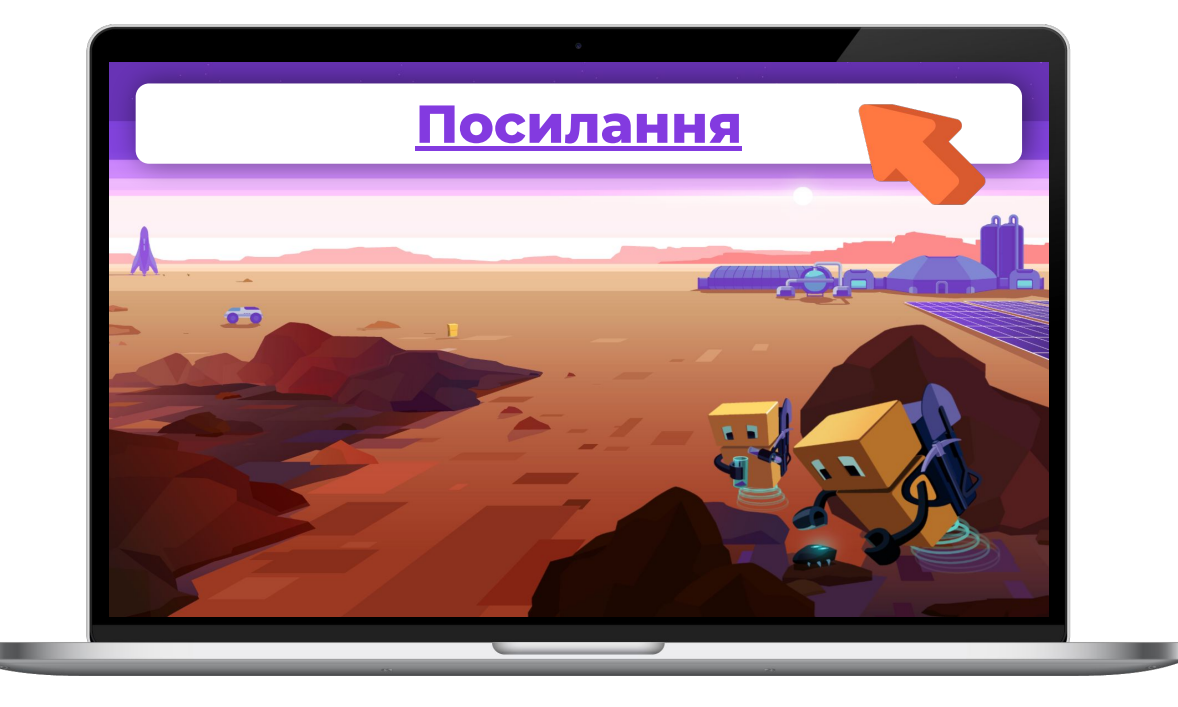

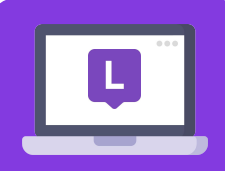

**p пла** 

## **Ȁа вашій електронній пошті нове повідомлення від мене.**

Натисніть на лист, щоб відкрити сайт Натисни на лист, щоб перейти на сайт www.google.com!

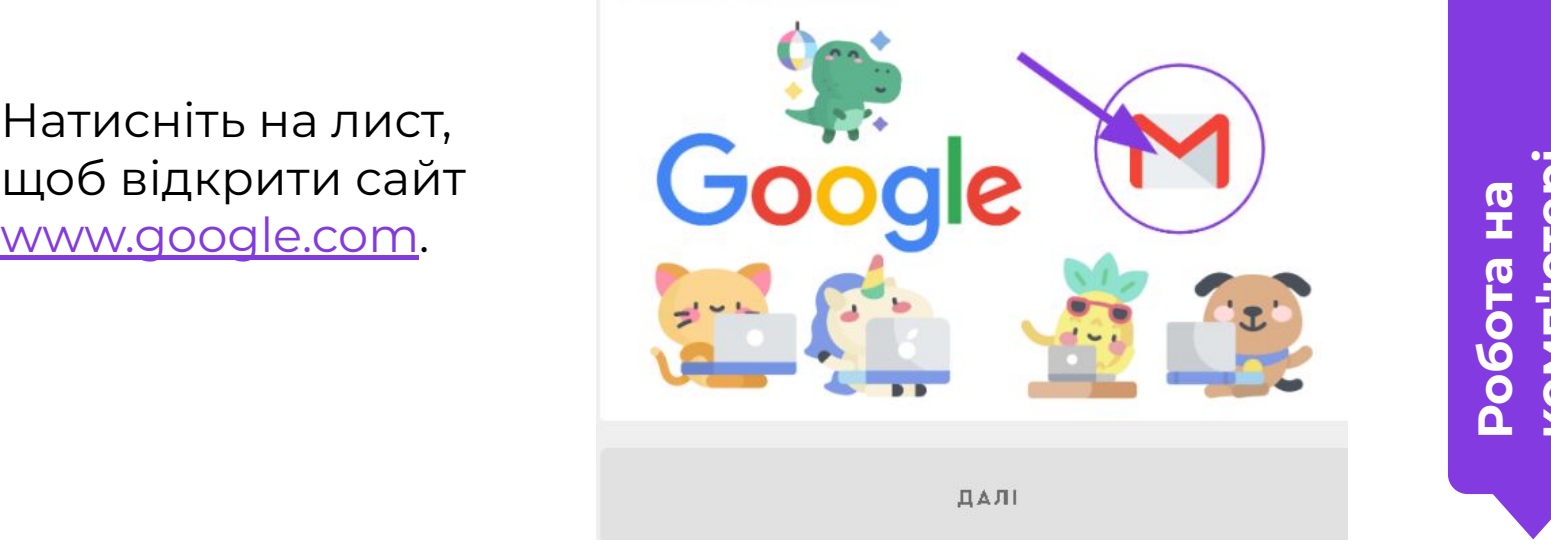

**комп'ютері**

### **Щоб зайти в свою електронну пошту, увійдіть в свій аккаунт Google.**

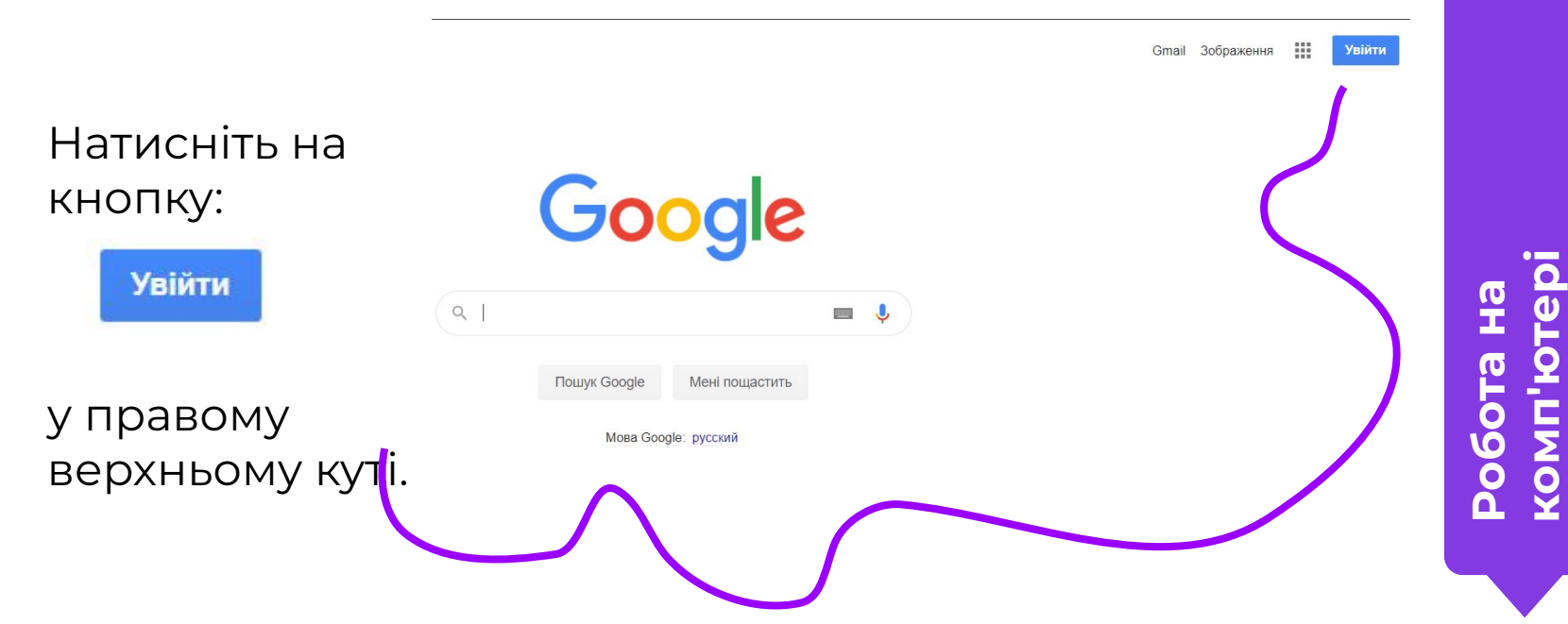

**комп'ютері**

## Увійдіть до свого облікового запису Google.

У вікні введіть адресу електронної ПОШТИ.

Google

Увійти

Використовуйте свій обліковий запис Google

#### Забули електронну адресу?

Електронна адреса або номер телефону

Інший комп'ютер? Щоб увійти в обліковий запис, використовуйте режим гостя. Докладніше

Створити обліковий запис

Далі

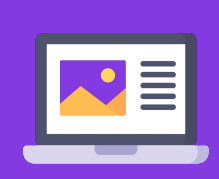

Φ

**2060T** 

**COMP** 

#### **Увійдіть до свого облікового запису Google.**

#### Ȁатисніть кнопку:

Далі

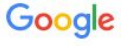

#### Увійти

Використовуйте свій обліковий запис Google

Електронна адреса або номер телефону

st.logikaschool@gmail.com

#### Забули електронну адресу?

Інший комп'ютер? Щоб увійти в обліковий запис, використовуйте режим гостя. Докладніше

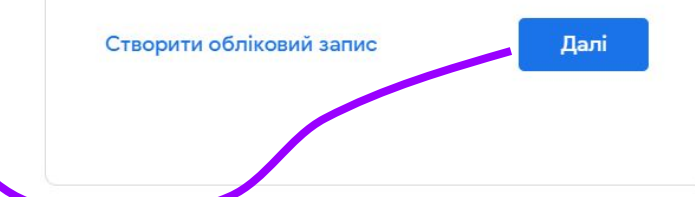

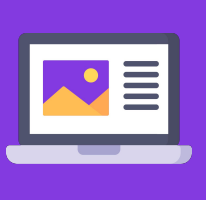

# Робот<br>комп'ı **комп'ютері**

### **Увійдіть до свого облікового запису Google.**

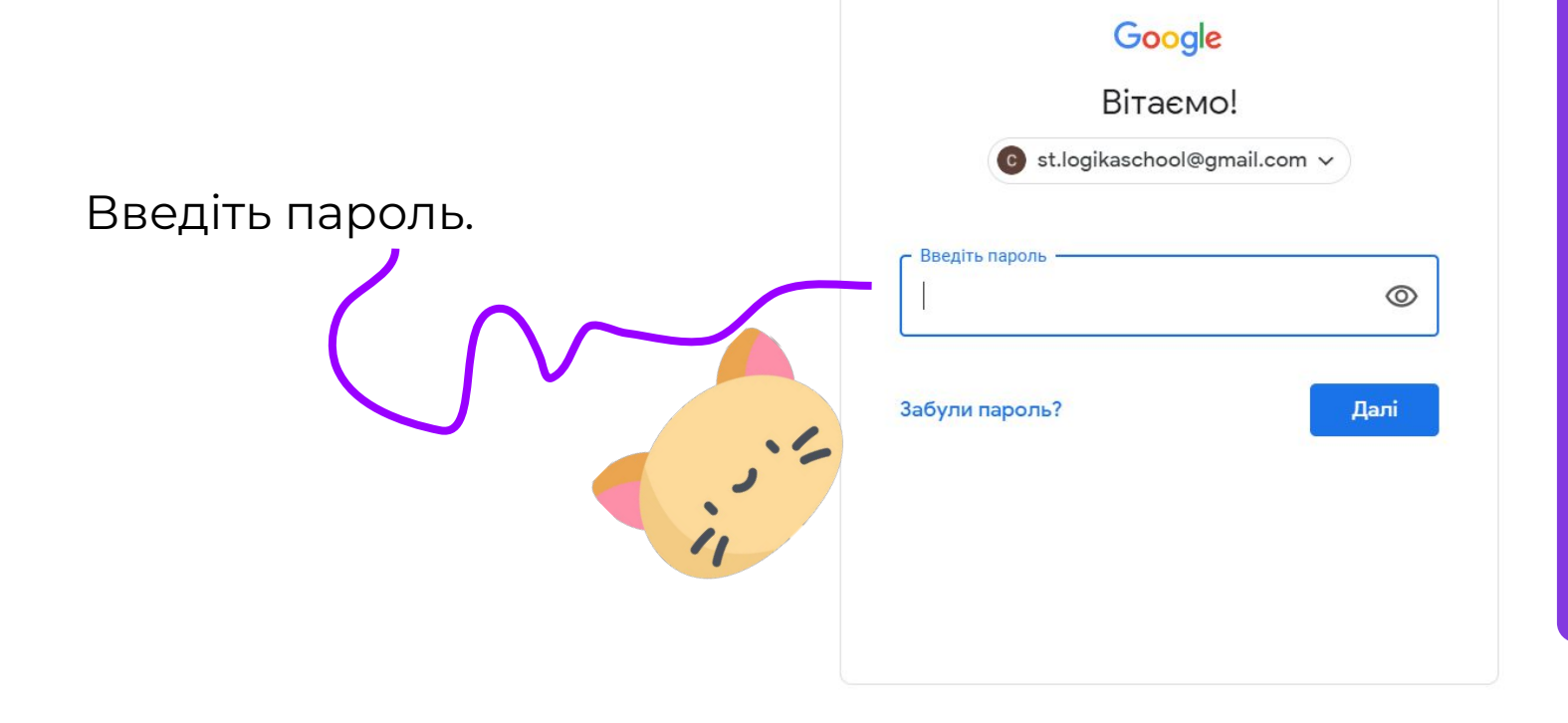

**ȃобота на** 

**Комп'ютері**

KOMI

ω

### **Увійдіть до свого облікового запису Google.**

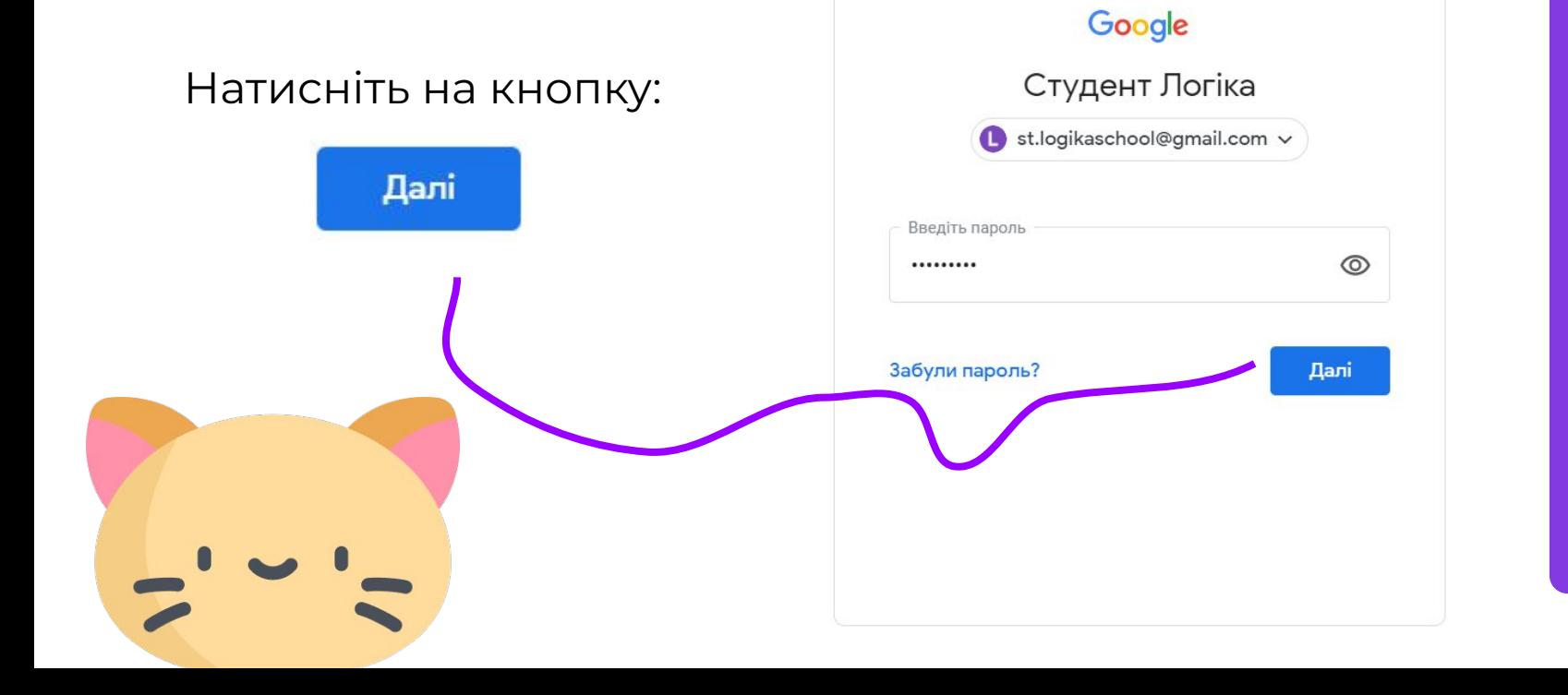

**ȃобота на** 

**Комп'ютері**

**NOV** 

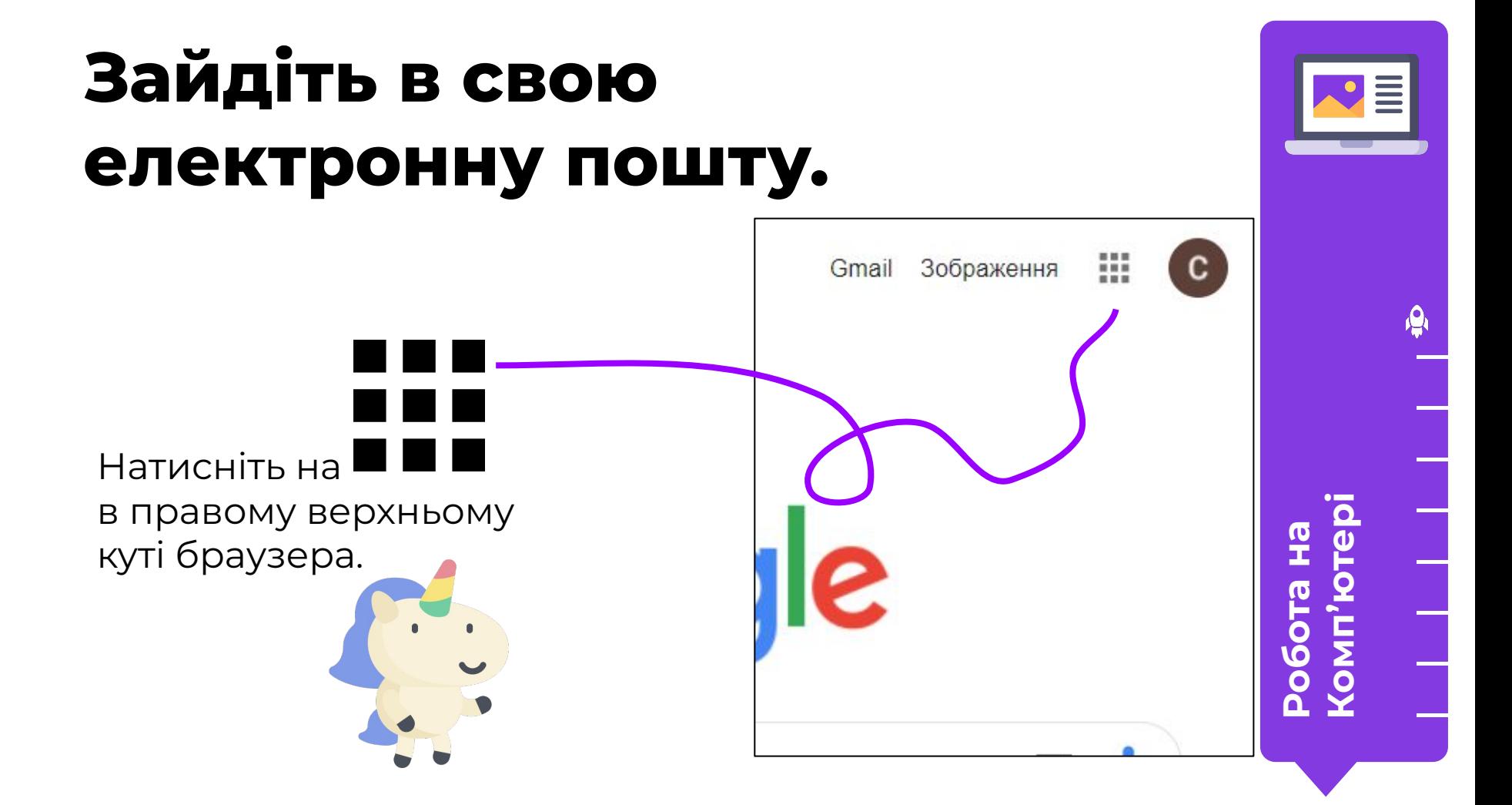

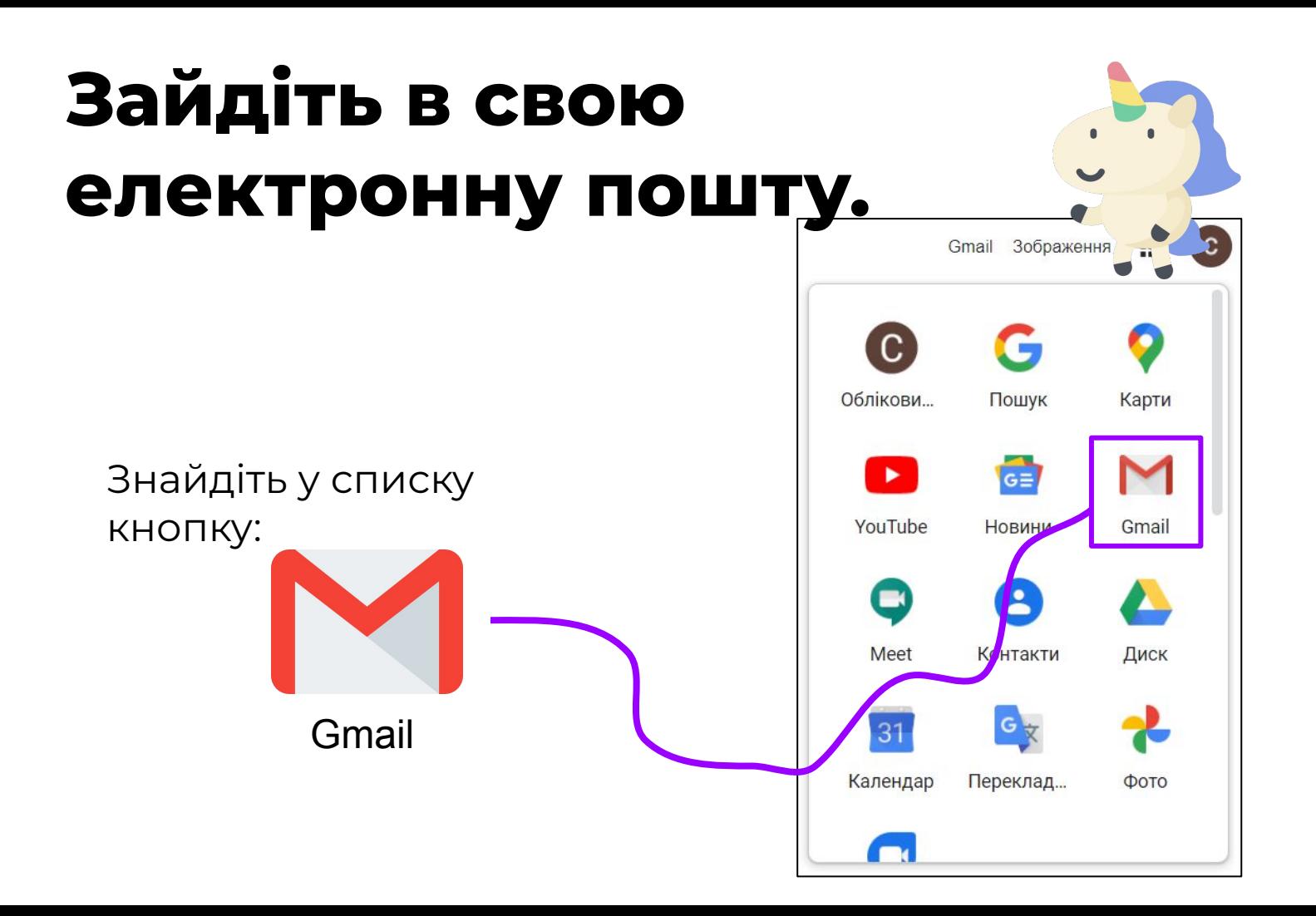

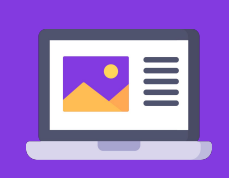

<u>يم</u>  $\bullet$  = **комп'ютері**робота на<br>комп'ют<u>ер</u>

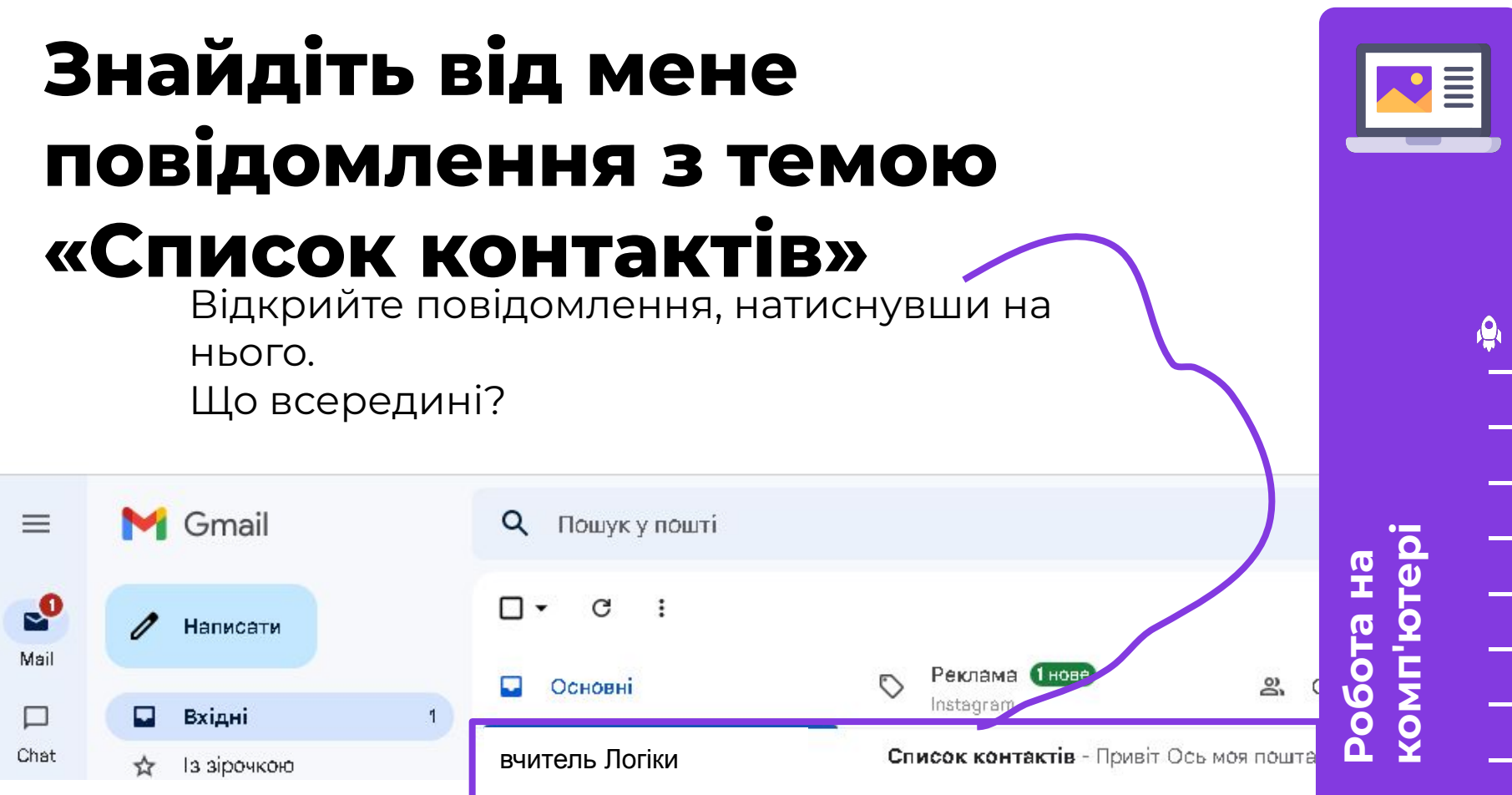

## **У листі електронні пошти учнів нашої групи.**

Зараз ми їх додамо до списку контактів вашого Акаунту Google.

Виділіть і скопіюйте цей список, використовуючи швидку комбінацію клавіш.

 $\alpha$ Пошук у пошті

 $\leftarrow$ 罓

Список контактів Вхідні х

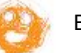

#### Вчитель Логіки

Привіт, ось список електронних пошт ваших одногрупників

alg.student.mail@gmail.com, alg.student.mail@gmail.com, alg.student.mail@gmail.com, alg.student.mail@gmail.com, alg.student.mail@gmail.com, alg.student.mail@gmail.com, alg.student.mail@gmail.com, alg.student.mail@gmail.com, alg.student.mail@gmail.com

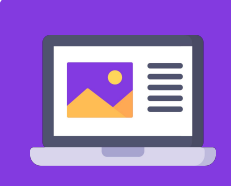

**комп'ютері**

**ȃобота на**

#### **Ȅкопіюйте список, використовуючи швидку комбінацію клавіш**

Ȇтримуючи ліву кнопку миші, виділіть всі адреси електронної пошти в листі і скопіюйте їх, використовуючи швидку комбінацію клавіш.

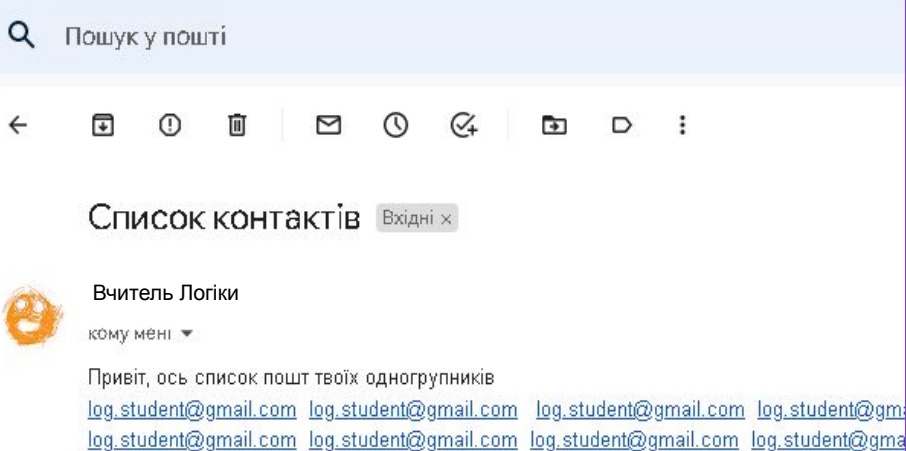

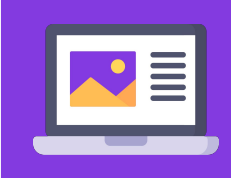

**ȃобота на** <u>ко</u>

.student@am

# Скопіюйте список

С

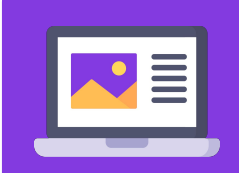

Скопіюйте список, використовуючи комбінацію Ctrl + C.

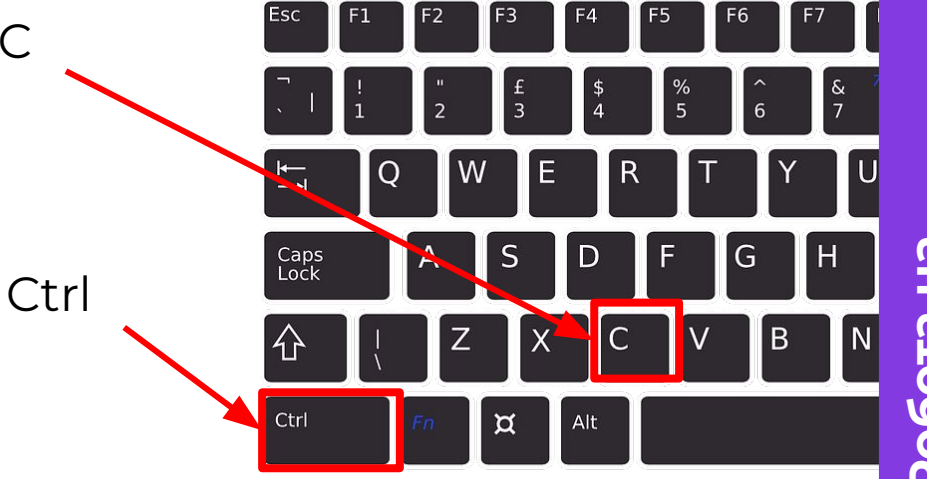

e<br>T KOMI  $\overline{\mathbf{C}}$ ہ
### **Відкрийте «Контакти» свого Аккаунта Google.**

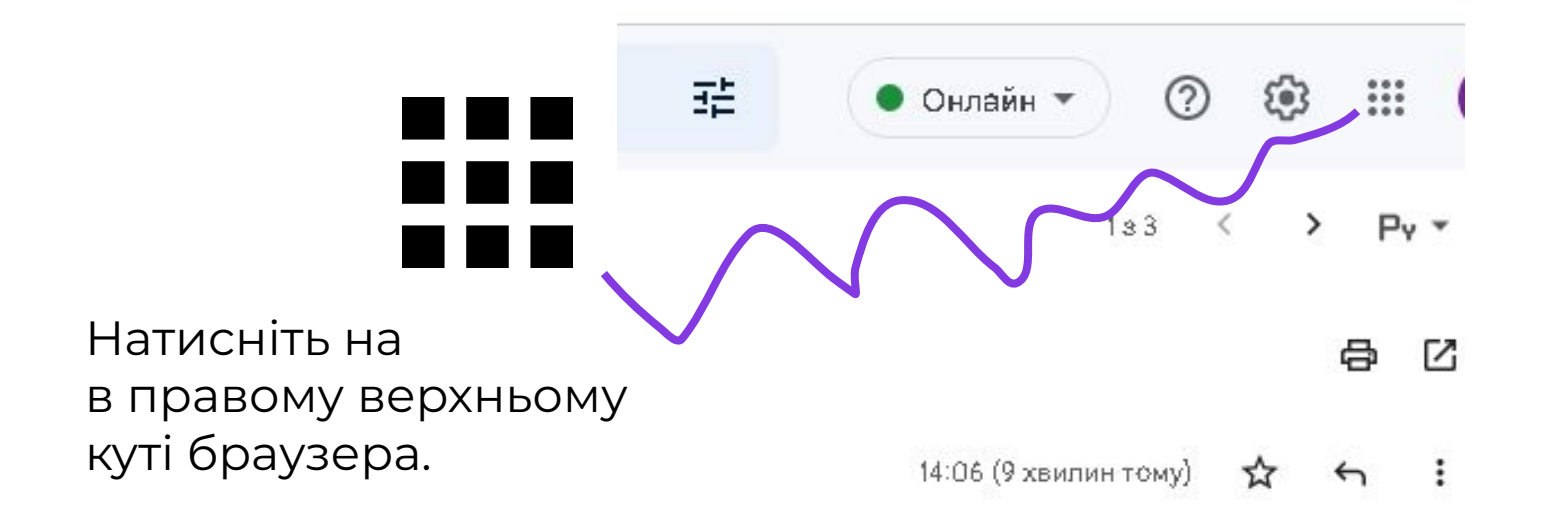

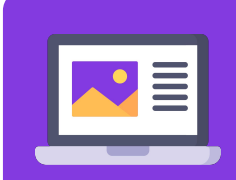

**ȃобота на**

**комп** 

### **Відкрийте «Контакти» свого Аккаунта Google.**

Ȁатисніть в списку на кнопку

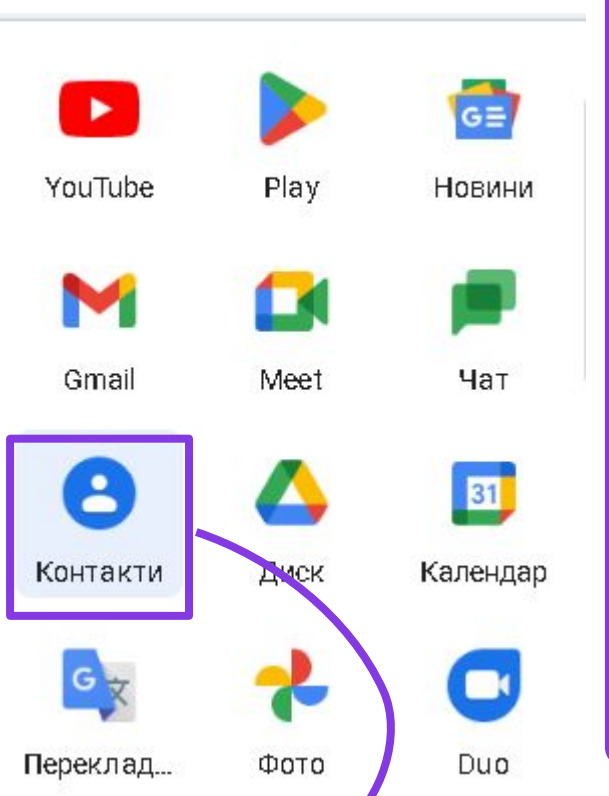

**ȃобота на**

**комп'ютері**

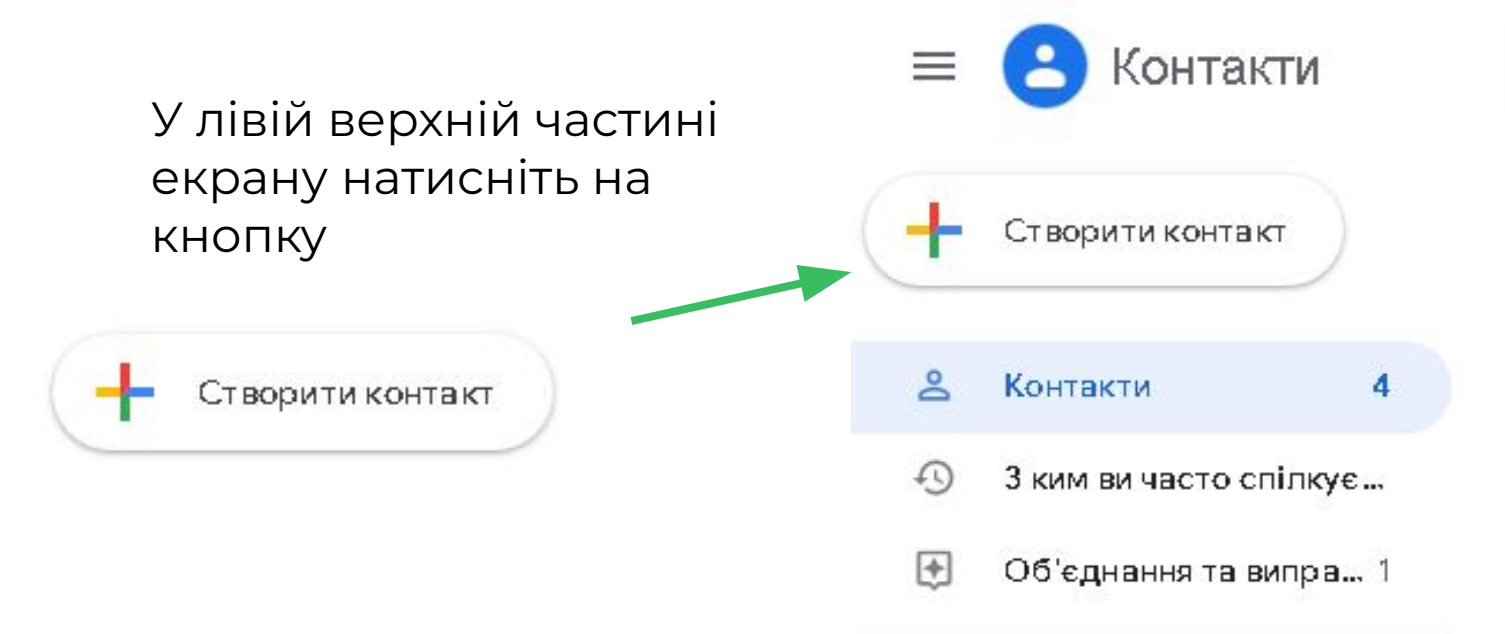

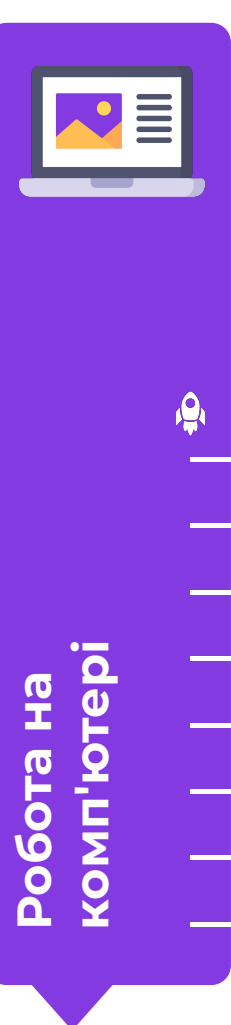

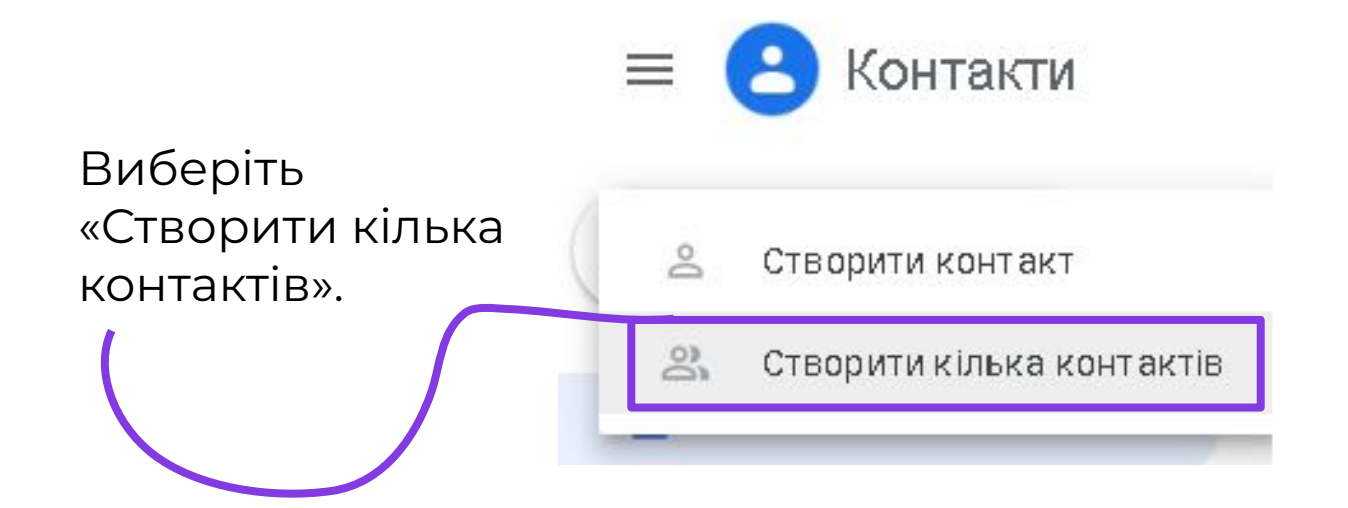

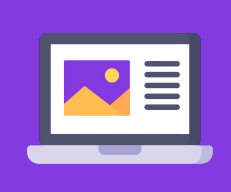

Робота на<br><u>комп'ют</u>ер **комп'ютері** 

Створення кількох контактів

□ Немає міток

Створити

Вставте контакти, які ви скопіювали за допомогою швидкої комбінації клавіш.

Додайте імена й/або електронні адреси

Приклад: Вікторія Рибачук, tkach.hanna98@gmail.com, Олена Білецька <tkach.hanna98@qmail.com>

Маєте файл CSV або vCard? Якщо так, то просто імпортуйте контакти.

Скасувати

**ȃобота на комп'ютері**

### **Вставте контакти**

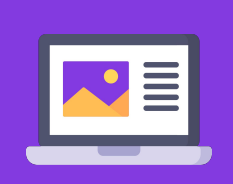

**комп** 

Вставте контакти, використовуючи комбінацію Ctrl + V.

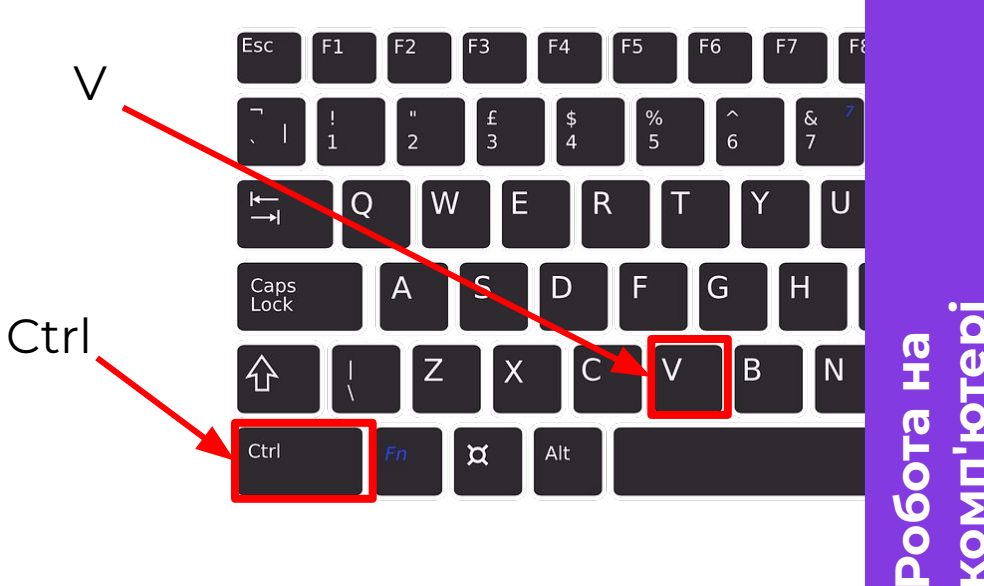

Створення кількох контактів

□ Немає міток

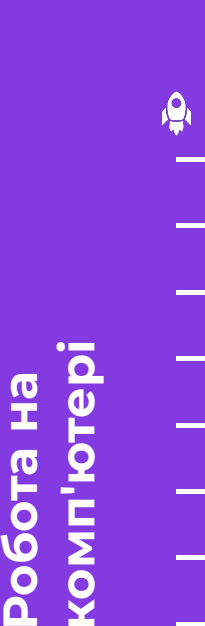

#### Вставивши контакти, натисніть на посилання «Ȅтворити».

#### log.student@gmail.com X

log.student@gmail.com X

log.student@gmail.com X

log.student@gmail.com X

log.student@gmail.com X

log.student@gmail.com X

log.student@gmail.com X

log.student@gmail.com X

Приклад: Вікторія Рибачук, tkach.hanna98@gmail.com, Олена Білецька <tkach.hanna98@gmail.com>

Маєте файл CSV або vCard? Якщо так, то просто імпортуйте контакти.

> Створити емвати

### **Ȅписок контактів**

Ȇ вас з'явився список контактів.

Чи зручно їм користуватися або чогось не вистачає?

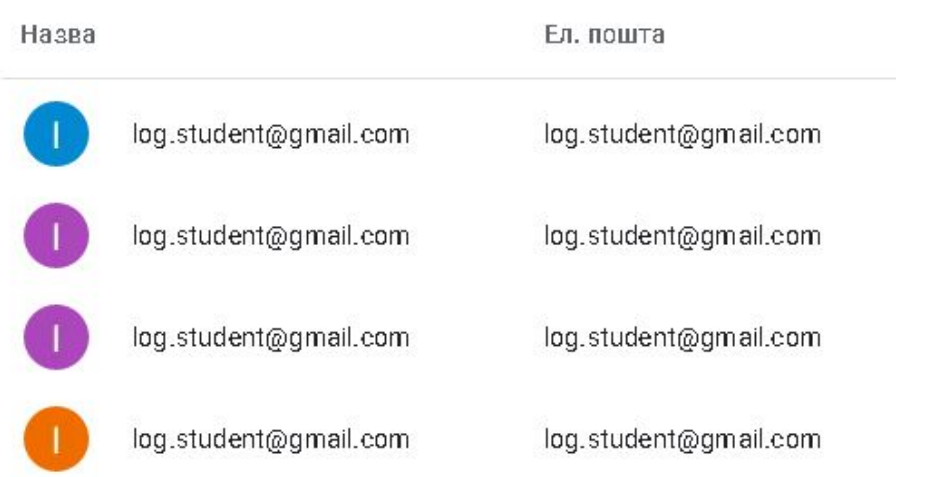

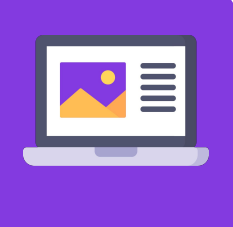

**ȃобота на комп'ютері**

### **Ȅписок контактів**

Чи можете ви по імені визначити, кому належить поштова скринька? Чи всі імена відповідають іменам ваших товаришів? Давайте перевіримо!

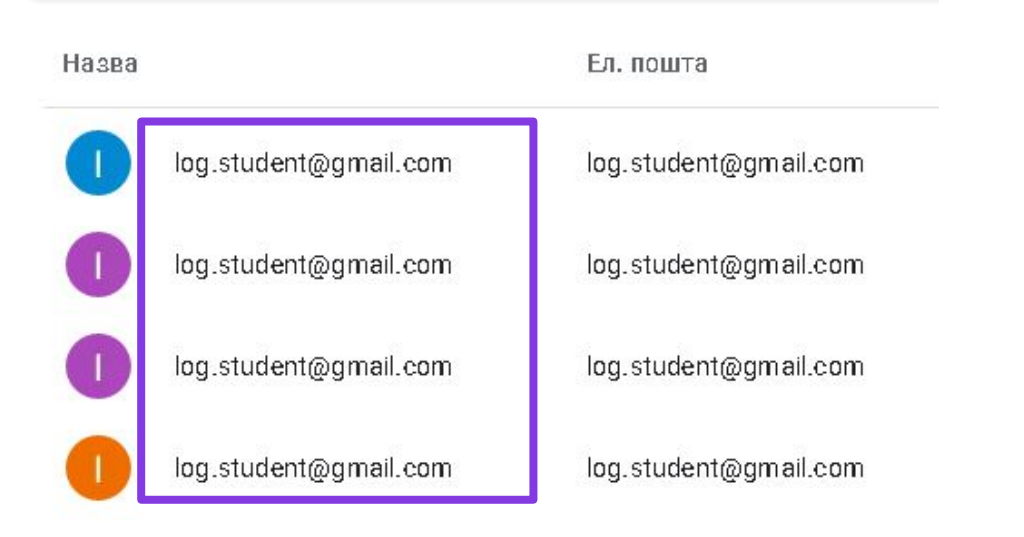

**ȃобота на комп'** 

### **Ȅписок контактів**

Якщо ім'я контакту не відповідає справжнім іменем одногрупника, давайте перейменуємо контакт, щоб було зрозуміло, хто це.

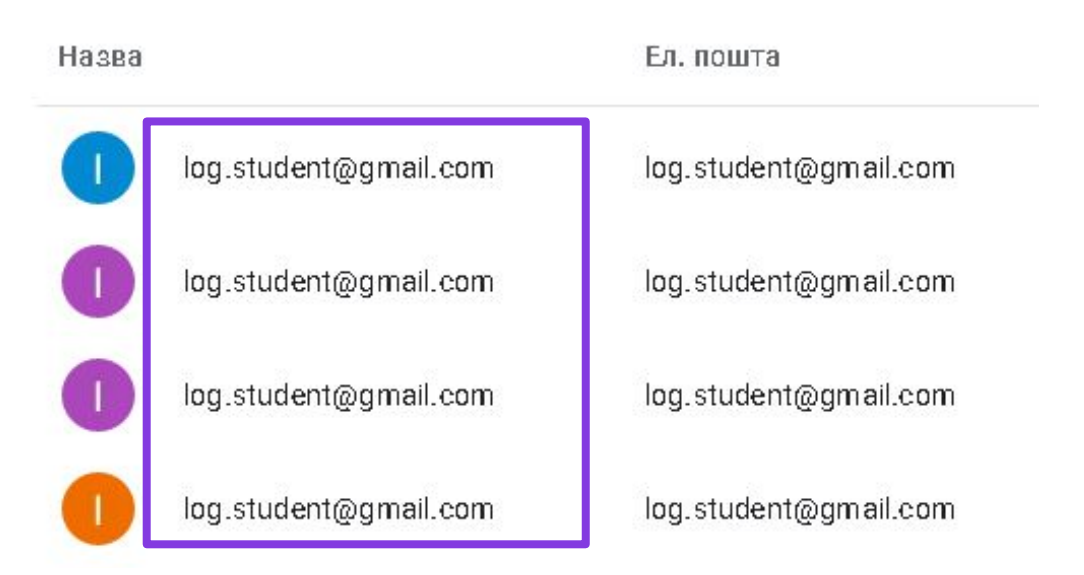

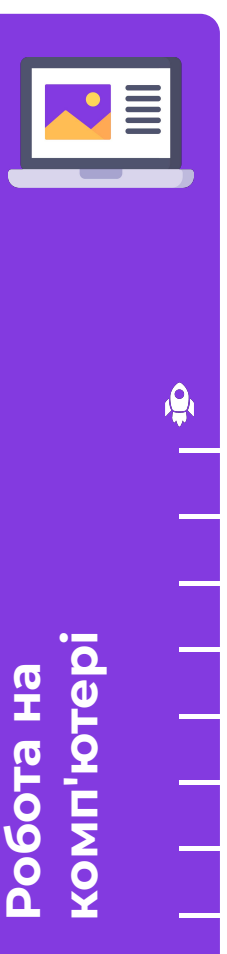

#### **Змінюємо інформацію про контакт**

Щоб змінити інформацію про контакт, наведіть на нього лівою кнопкою миші.

З лівого боку з'являться іконки. Натисніть на зображення олівця.

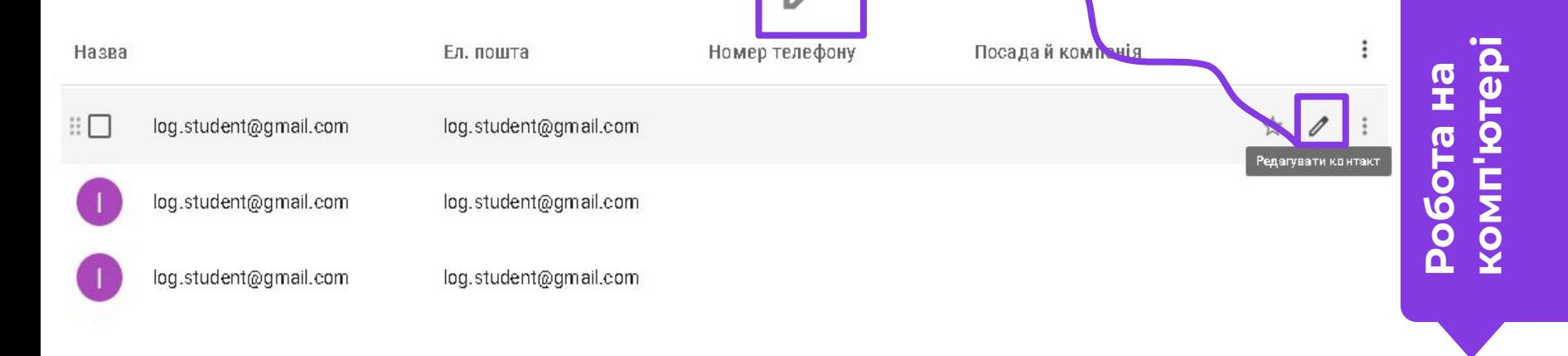

### **Змінюємо інформацію про контакт**

Заповніть графу ім'я.

І натисніть на кнопку «Зберегти».

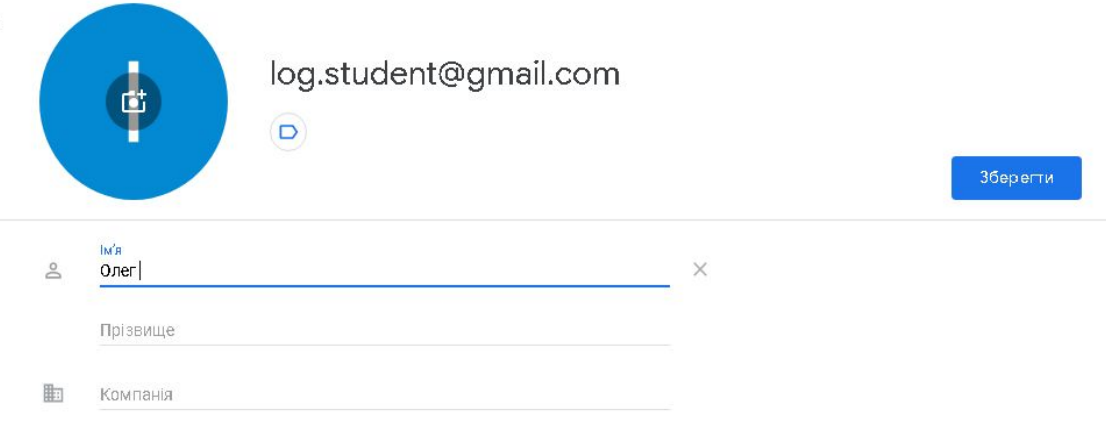

**ȃобота на комп'ютері**

### **Чи залишилися ще контакти, чиї імена вам невідомі.**

Змініть імена для всіх контактів, які не відповідають реальним іменам ваших одногрупників.

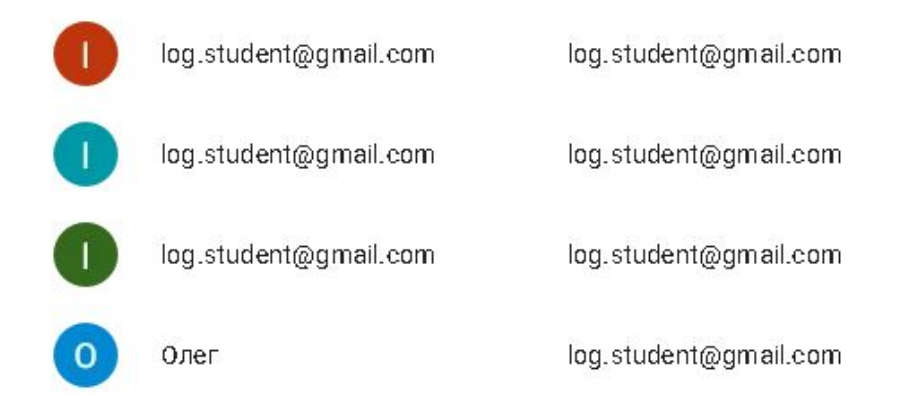

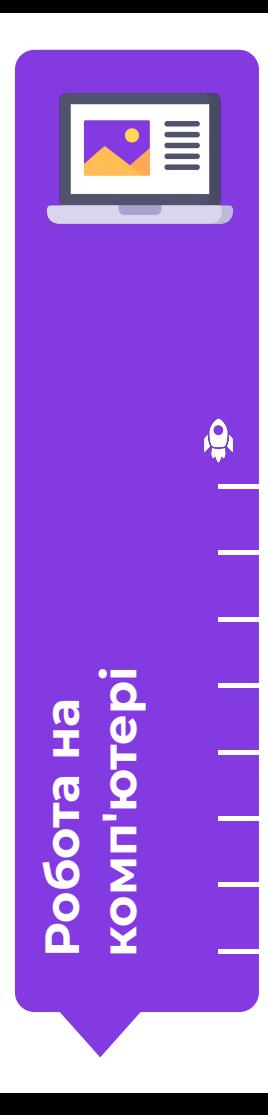

# **Дуже добре!**

Тепер вам буде легше відокремити безпечні повідомлення (від відомих вам людей зі списку контактів) та підозрілі від незнайомців.

Та ну! Як це вам допоможе? Я ще раз перейменую себе в тортик і все вийде!

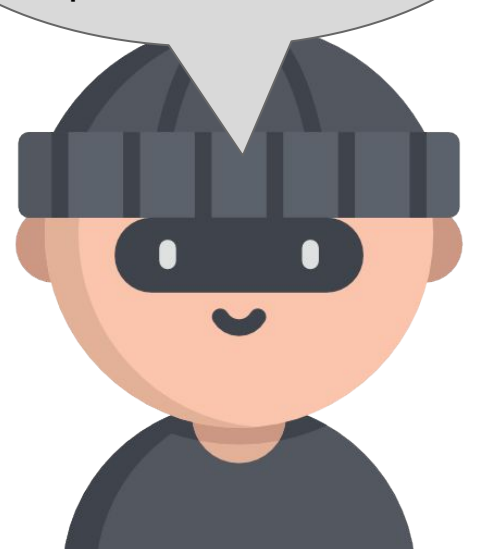

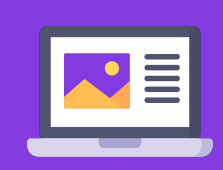

**µоб комп'ютері**

### **Як відрізнити знайомі контакти від незнайомих?**

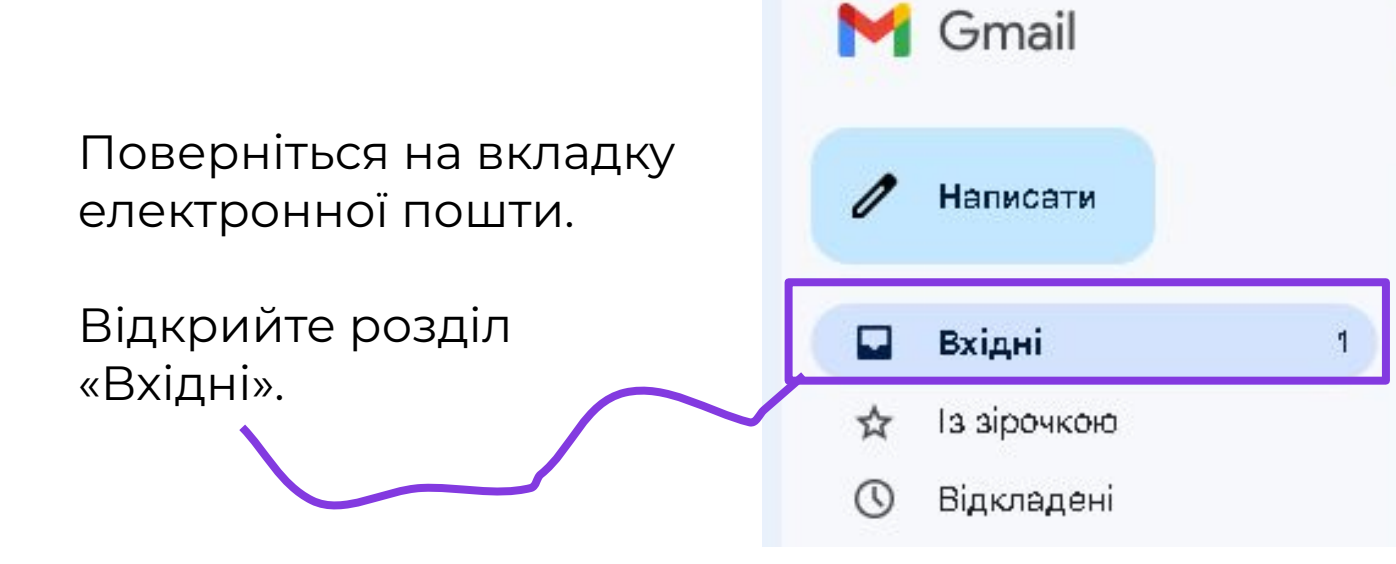

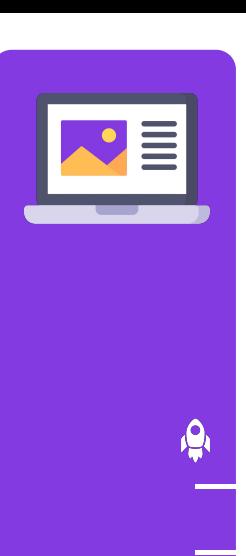

робо<sup>:</sup><br>комп

**комп'ютері** 

### **Як відрізнити знайомі контакти від незнайомих?**

Наведіть курсор миші на моє повідомлення.

Ȃри наведенні на моє повідомлення ви бачите міні картку з моїм контактом.

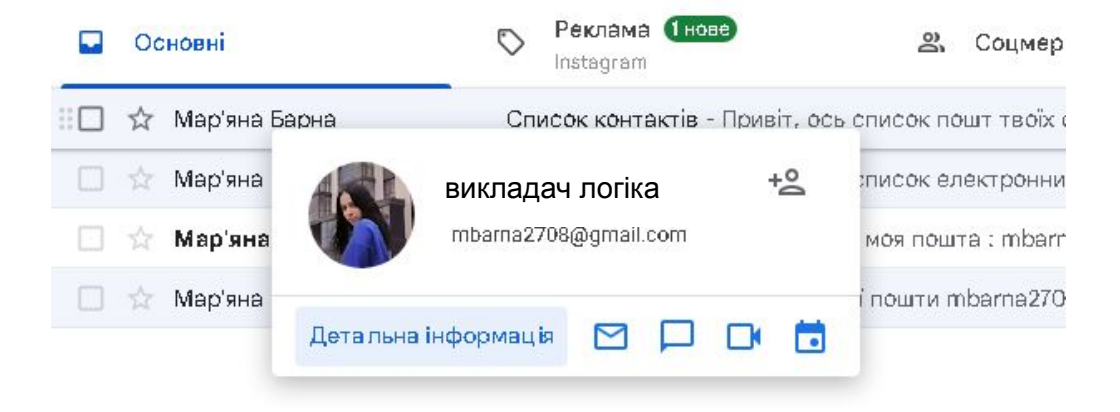

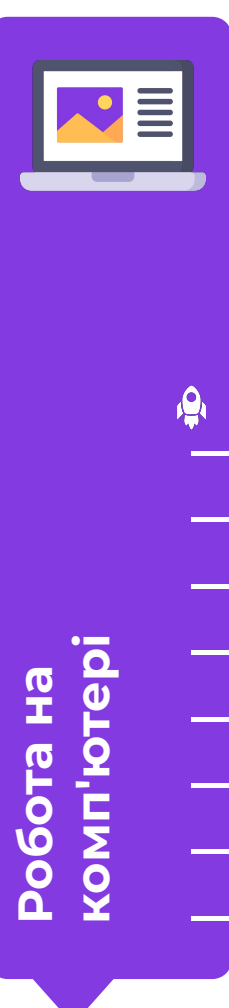

### **Як відрізнити знайомі контакти від незнайомих?**

Знайдіть повідомлення від Google і також наведіть на нього курсор. Міні Контактна картка може не з'являється - значить контакту немає в вашому списку.

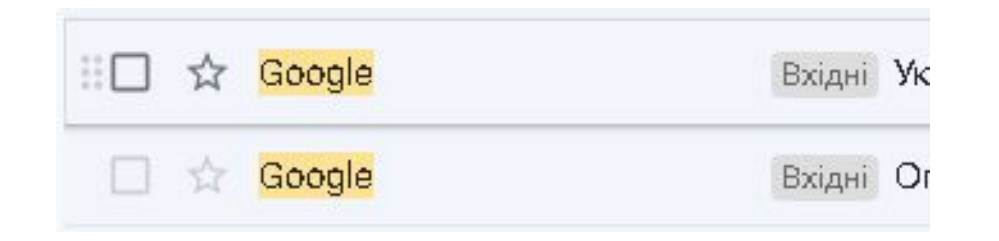

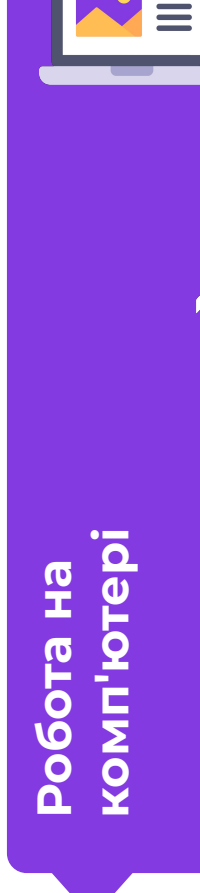

Модуль 2. Урок 2. Способи комунікації в Мережі

#### **Ȃро що спілкуватися з новими знайомими в Інтернеті**

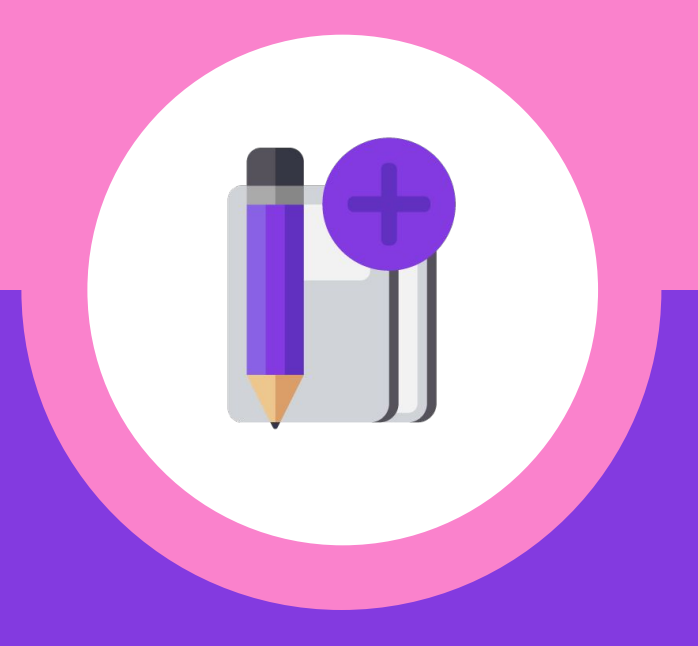

# **Ȃоділіться думкою**

Ȅьогодні ми багато говорили про невідомі контакти і про те, що спілкування з невідомими людьми в Інтернеті може бути небезпечно.

**ȃозбір нової теми** Виходить, що спілкуватися в інтернеті не можна? Як же тоді знайти друзів в Мережі?

## **Ȅпілкуватися потрібно і знайти друзів можна.**

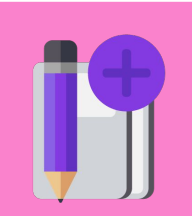

Тільки не потрібно давати інформацію про себе, своїх родичів і друзів.

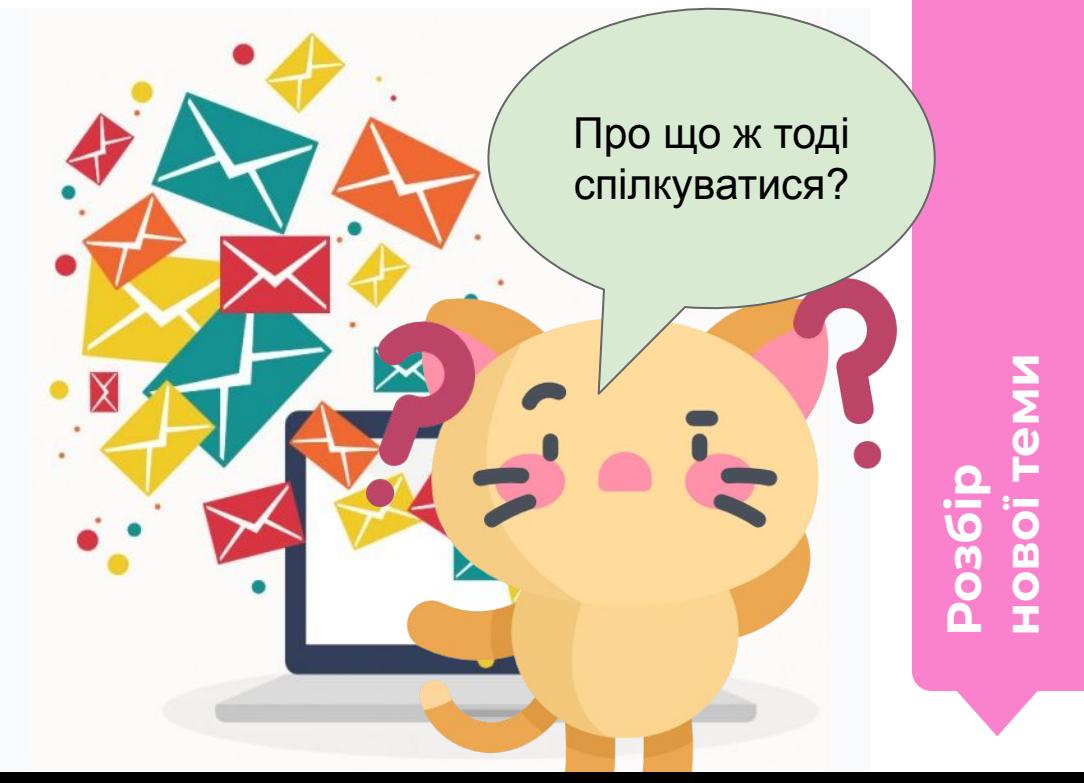

# **Ȅпілкування в чатах краще організувати у формі гри.**

Ви можете придумувати свої ігри, а можете брати участь в іграх, організованих іншими.

Зараз ми подивимося, яку гру затіяли учні.<br>
Спру затіяли учні.

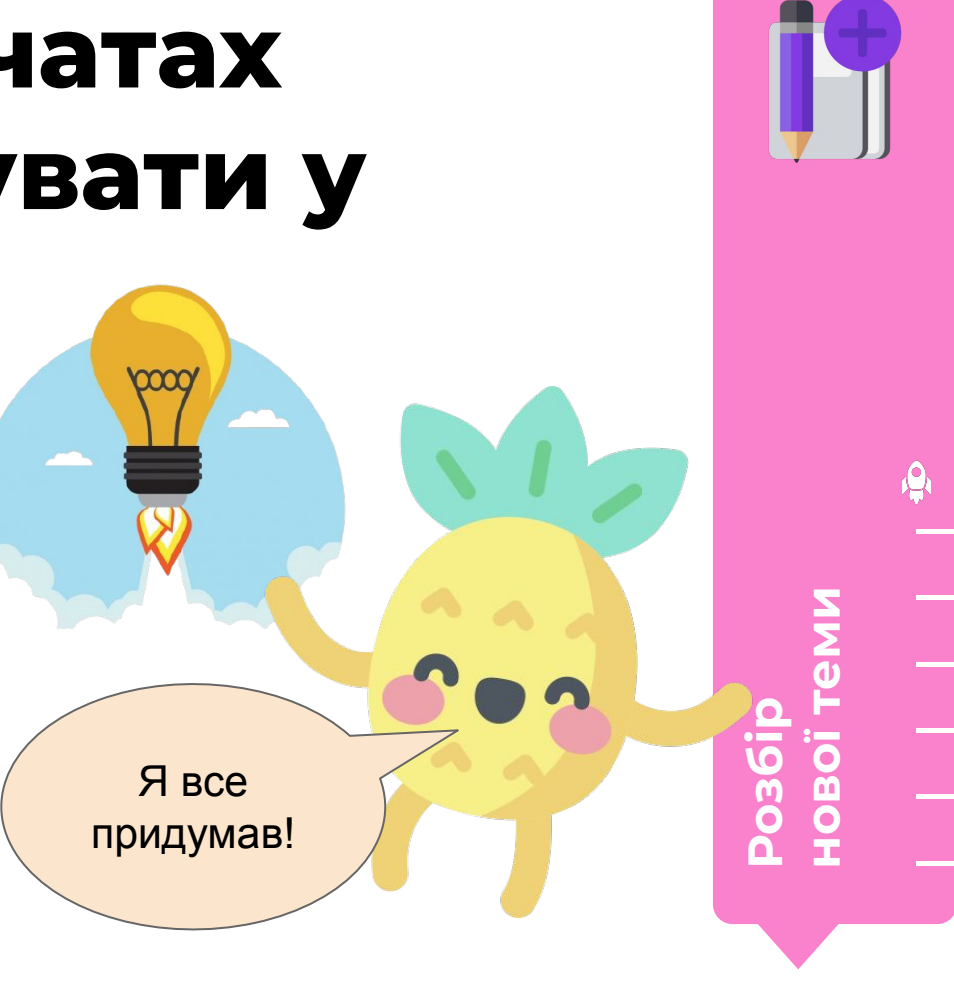

Модуль 2. Урок 2. Способи комунікації в Мережі

### **Ȃриготуйте робочі зошити**

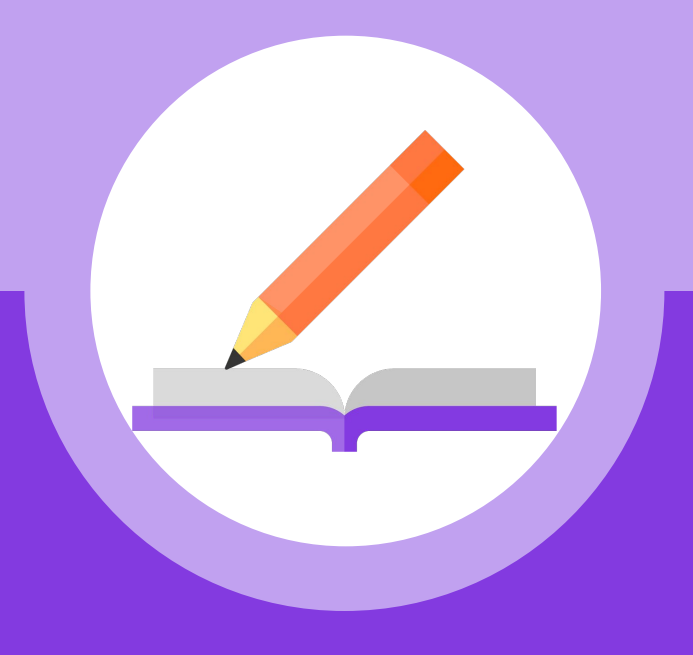

## **Хлопці грають в асоціації на сторінці 5.**

Кожен з друзів вибрав колір і цим кольором позначив свою картинку.

Який колір кому належить - великий секрет. Дізнаємося це в кінці гри.

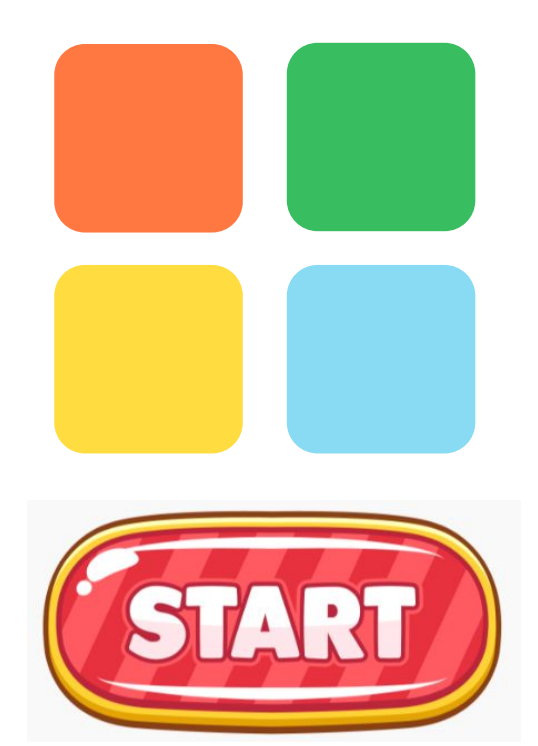

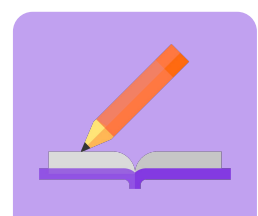

# **Що придумав Ананас?**

Зараз ми будемо позначати картинки які сподобалися.

Кожна картинка - це крок вперед на полі для фішки того ж кольору.

Чия фішка виявиться попереду, той з друзів і виграв.

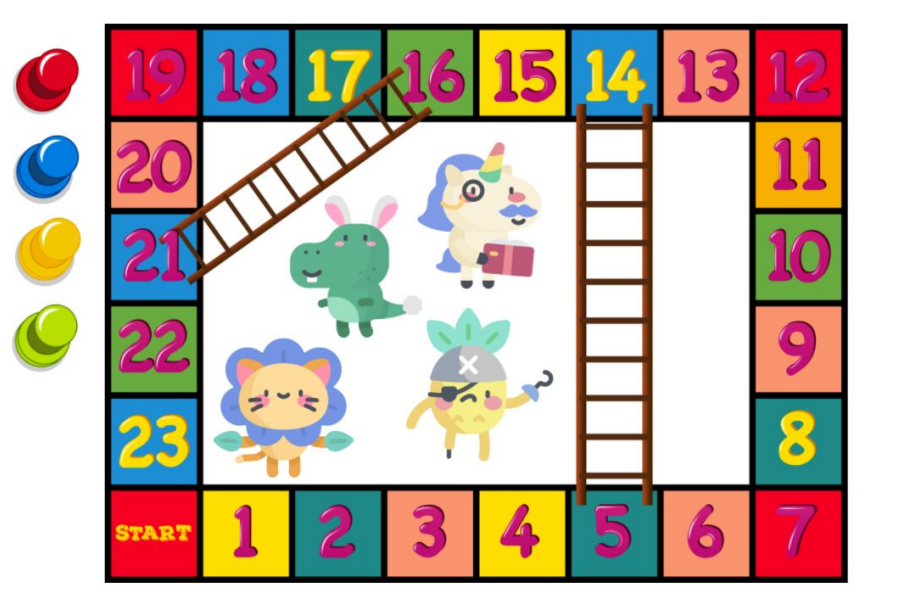

# **Друзі підібрали свої асоціації.**

Зараз вам потрібно вибрати по одній картинці з кожної групи, позначивши картинку галочкою.

Ȇ цьому завданні немає вірних чи невірних відповідей. Позначайте картинки, які подобаються саме вам!

Тема: «Серйозно?»

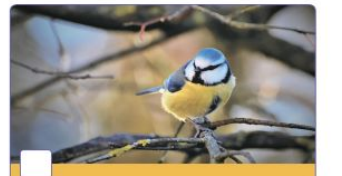

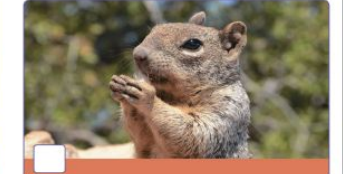

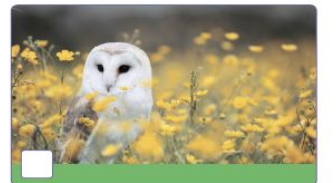

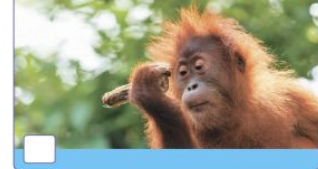

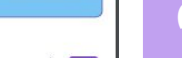

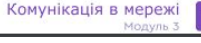

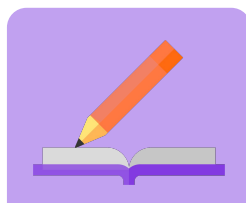

### **А тепер давайте подивимося результати.**

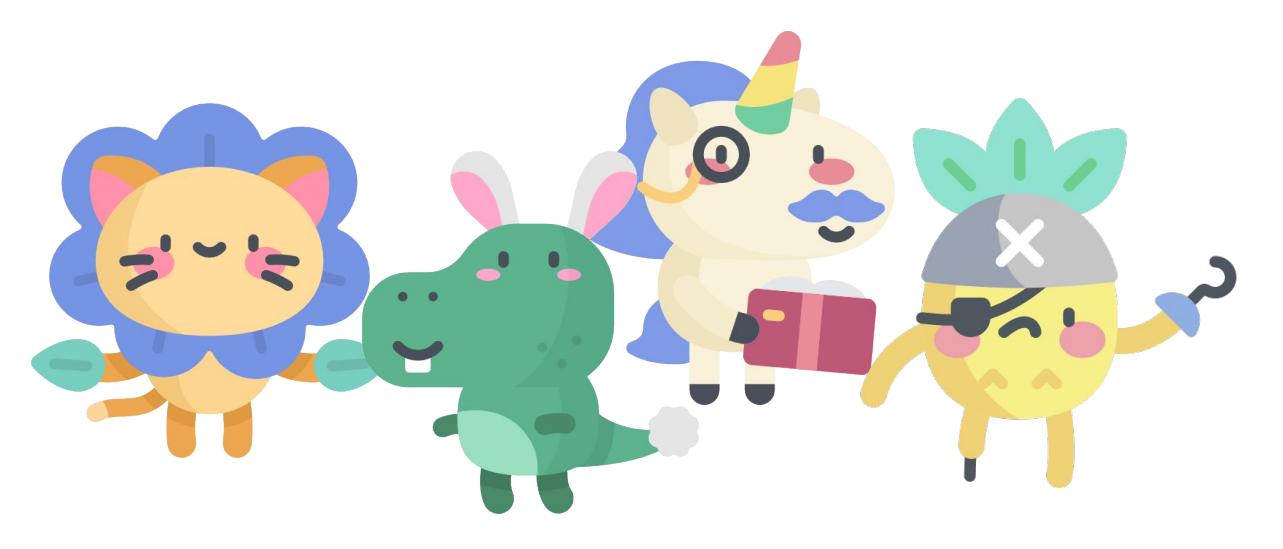

Зараз я буду вам показувати картинки і називати кольори, а ви піднімайте руку, якщо позначили колір, який я назвав(а).

### **Яка картинка у вас асоціюється зі словом «Ȅерйозно»?**

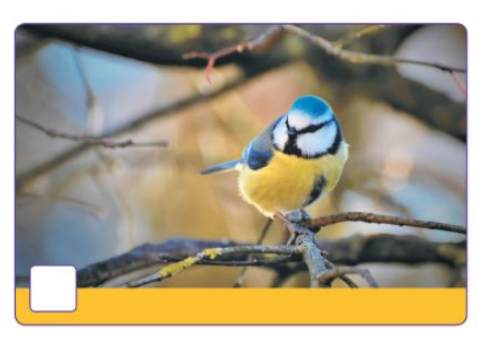

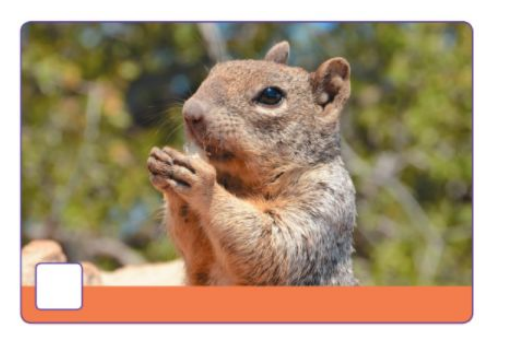

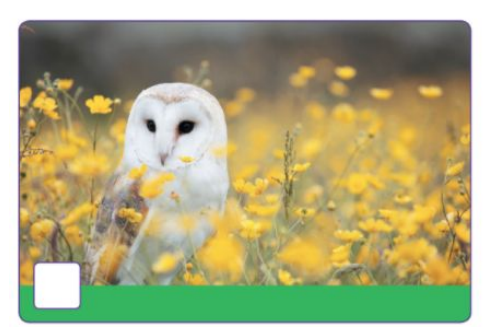

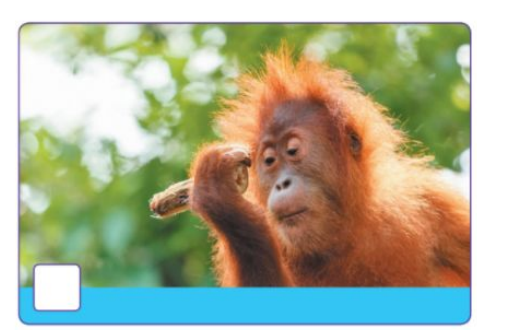

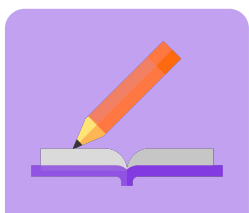

### **Яка картинка у вас асоціюється зі словами «ǿоє улюблене свято»?**

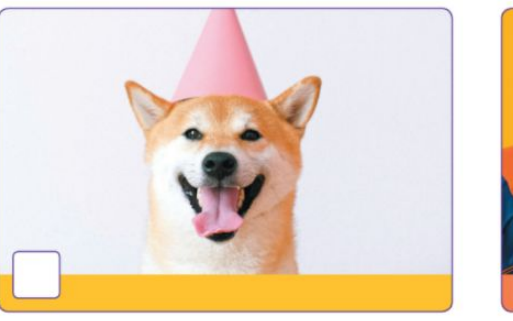

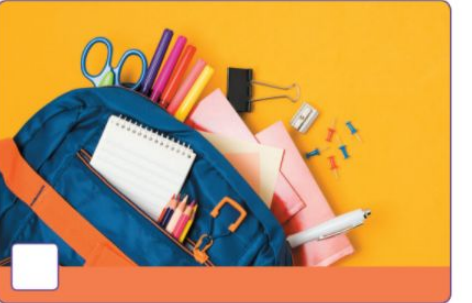

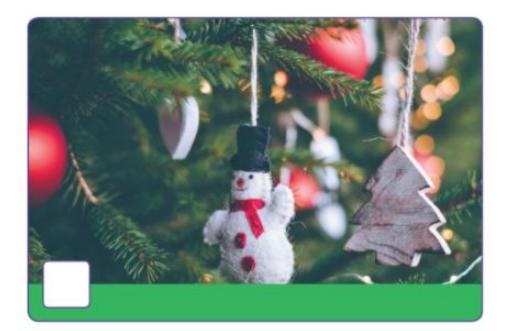

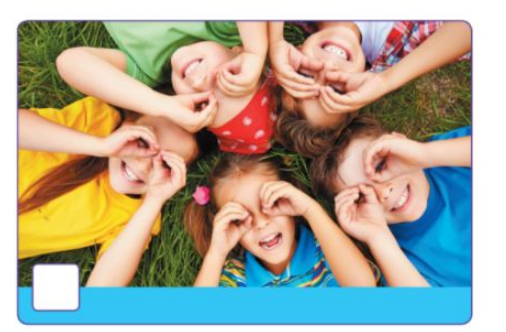

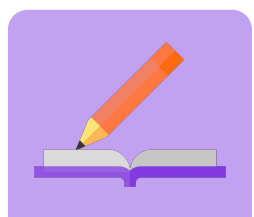

#### **Яка картинка у вас асоціюється зі словами «Коли день невдалий, я ...»?**

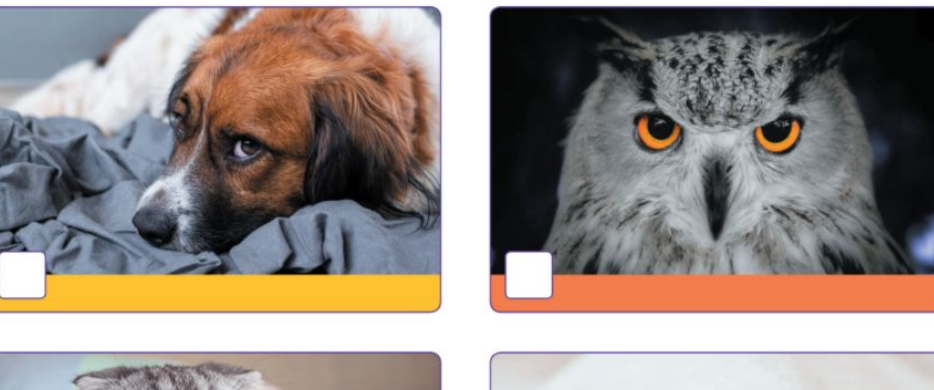

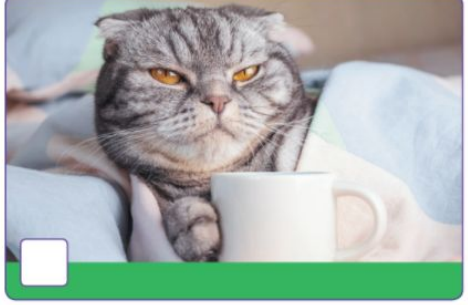

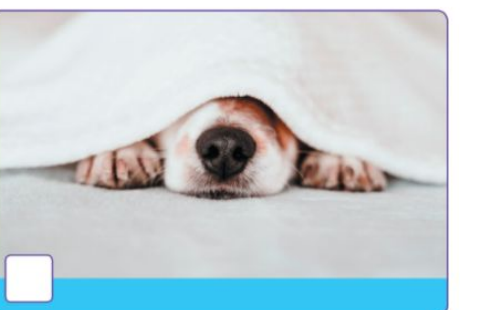

**Завдання**

**в робочому зошиті**

### **Яка картинка у вас асоціюється зі словами «Крута їжа»?**

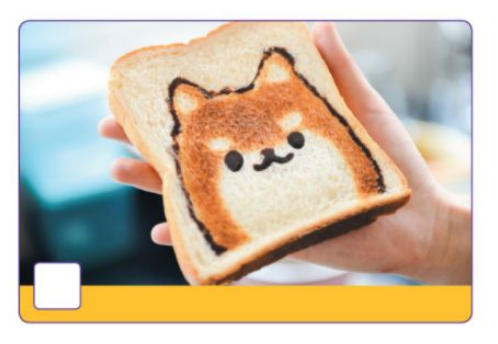

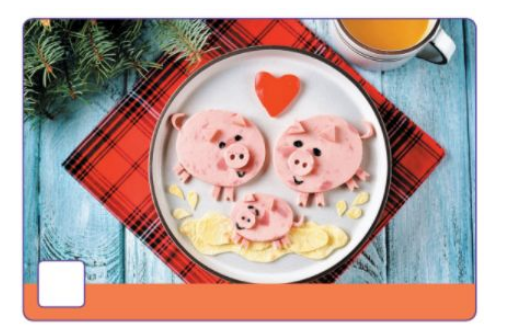

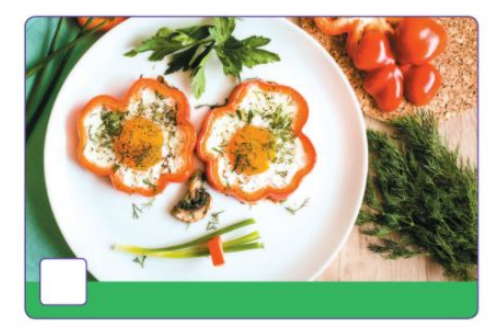

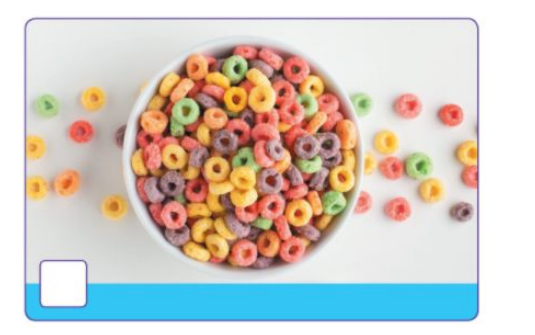

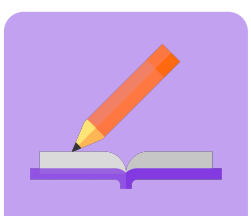

### **Яка картинка у вас асоціюється зі словами "Like! ǿені це подобається!" ?**

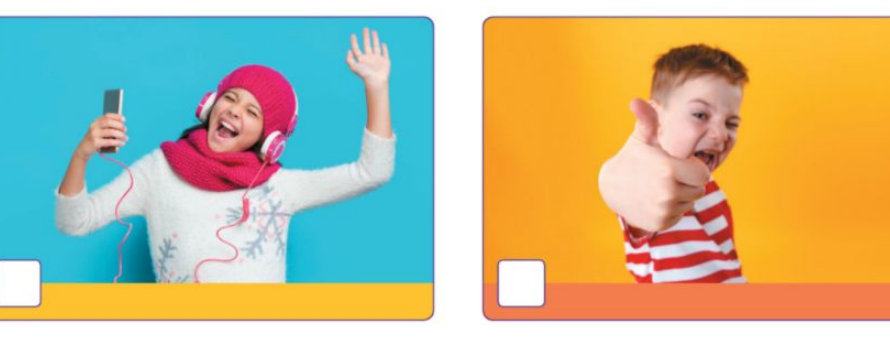

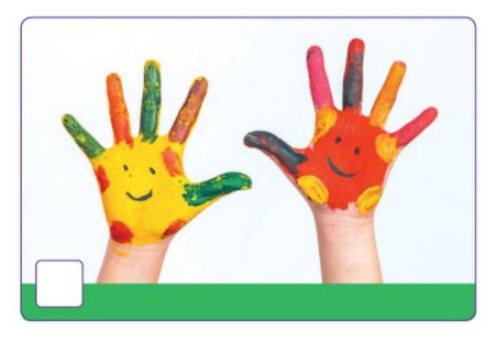

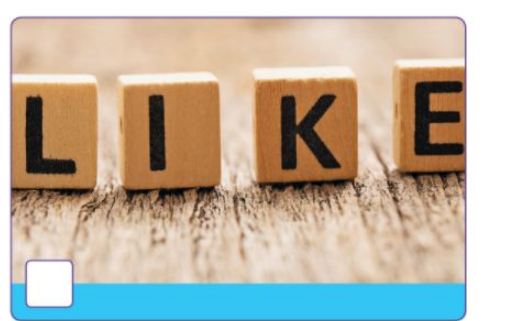

**Завдання**

**в робочому зошиті**

### **А тепер дізнаємося, хто виграв.**

Давайте подивимося, фішка якого кольору пішла далі всіх і хто з друзів виграв.

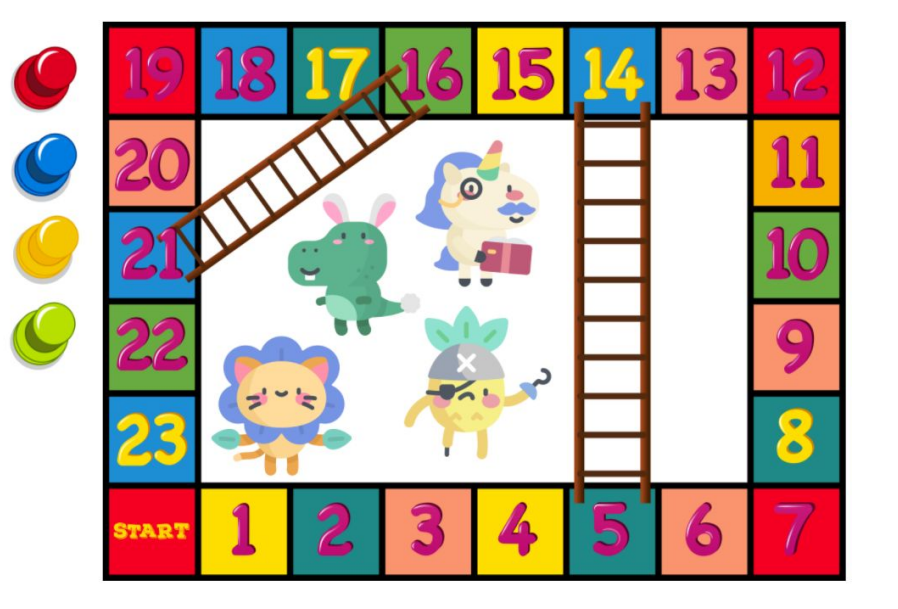

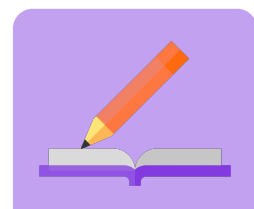

**в робочому зошиті** n оd в<br>1авg

# **Зараз ви всі були залучені в гру.**

Ȃочинаючи гру, ми не знали, хто з друзів переможе. Кожен ваш голос мав значення.

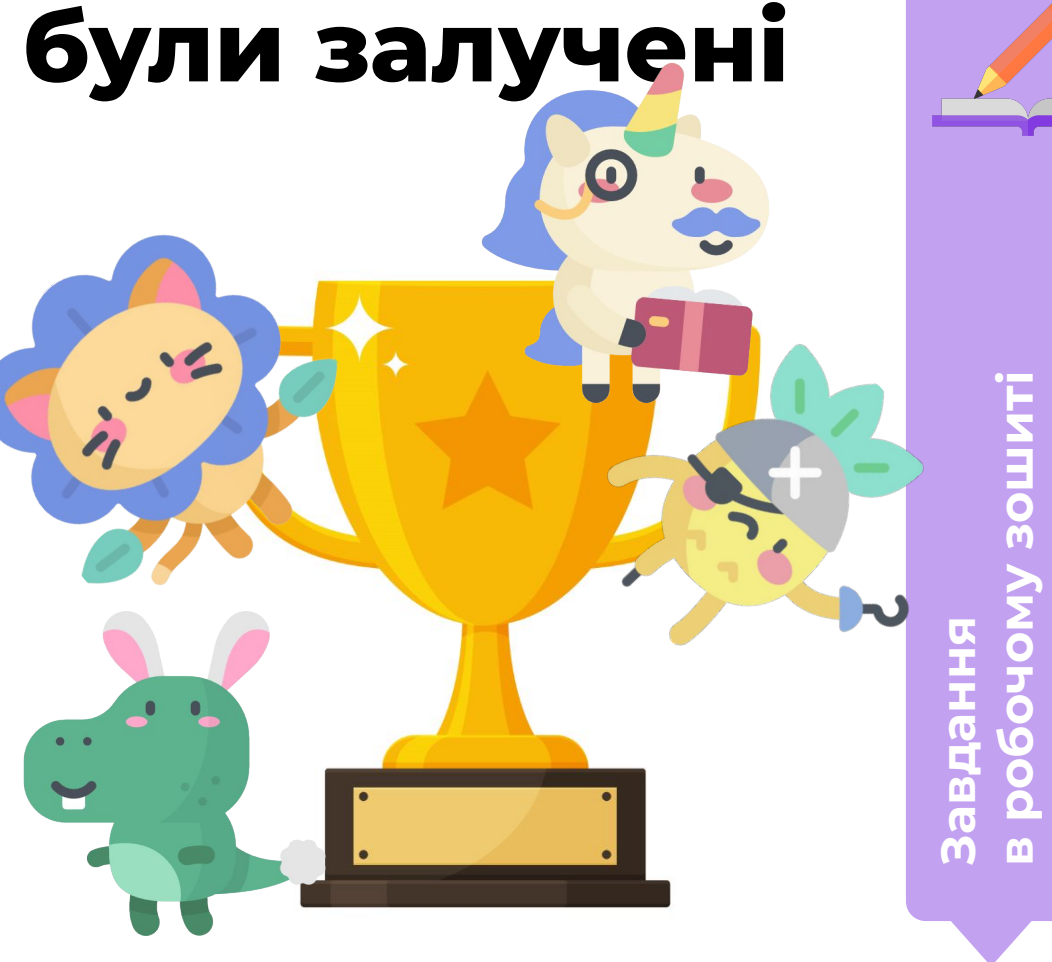

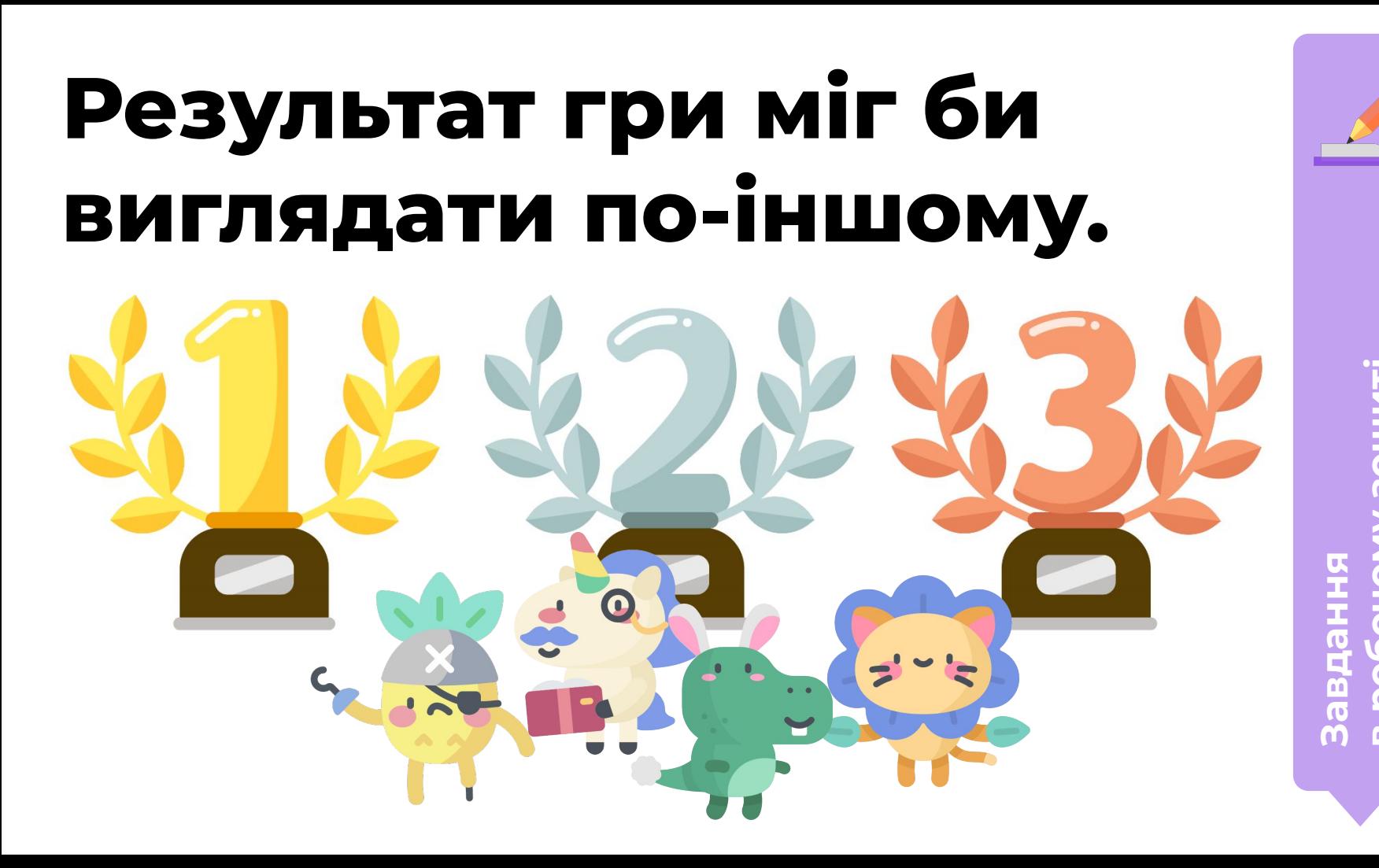

**в робочому зошиті**

 $\overline{\bullet}$ 

Модуль 2. Урок 2. Способи комунікації в Мережі

### **Ȃродовжимо на платформі**

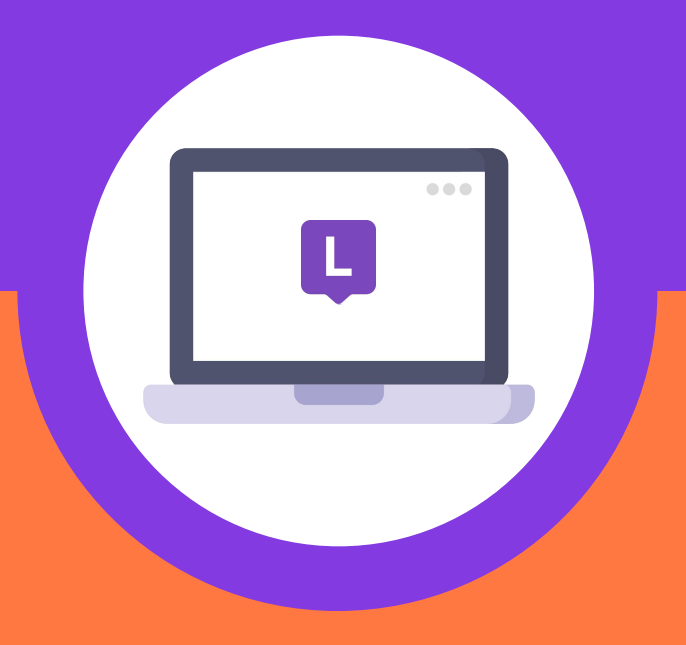

### **Ігри в чатах можуть бути різні.**

Зараз ми зайдемо в Google Hangouts (чат, прив'язаний до вашого облікового запису Google) і пограємо.

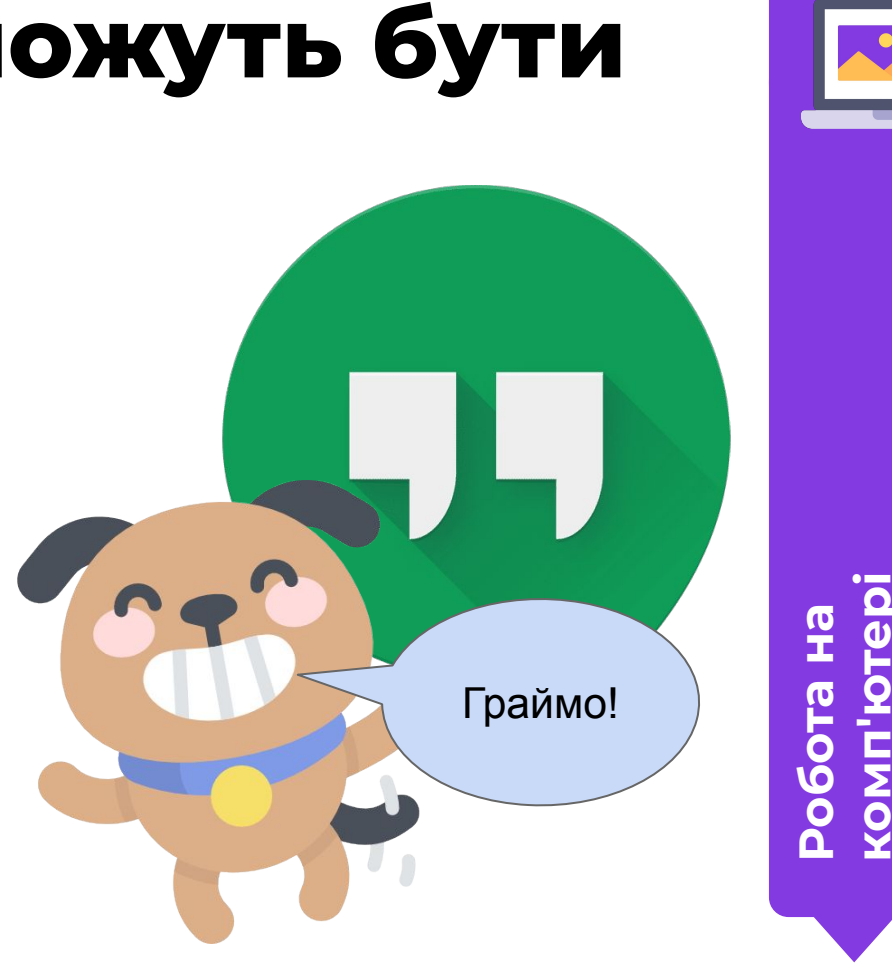

**комп'ютері**
#### **Ȃоверніться на вкладку з електронною поштою.**

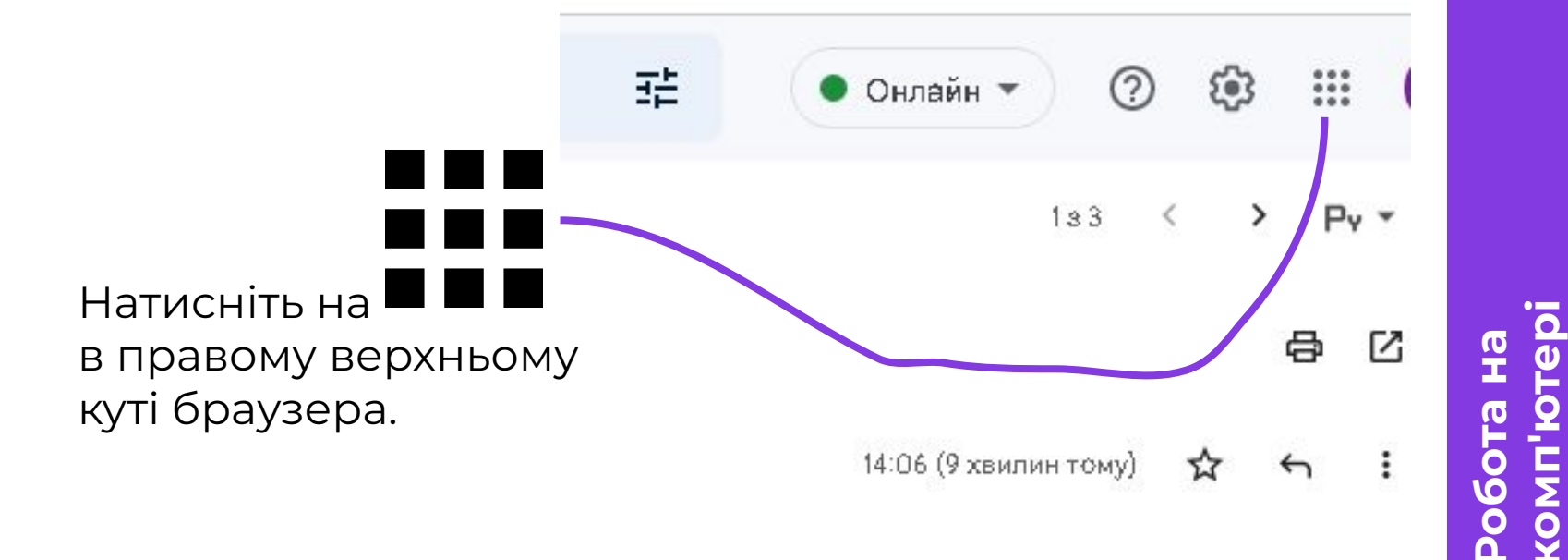

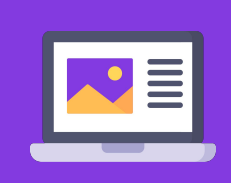

## **Відкрийте чат Google Hangouts.**

Знайдіть значок в списку і натисніть на нього лівою кнопкою миші.

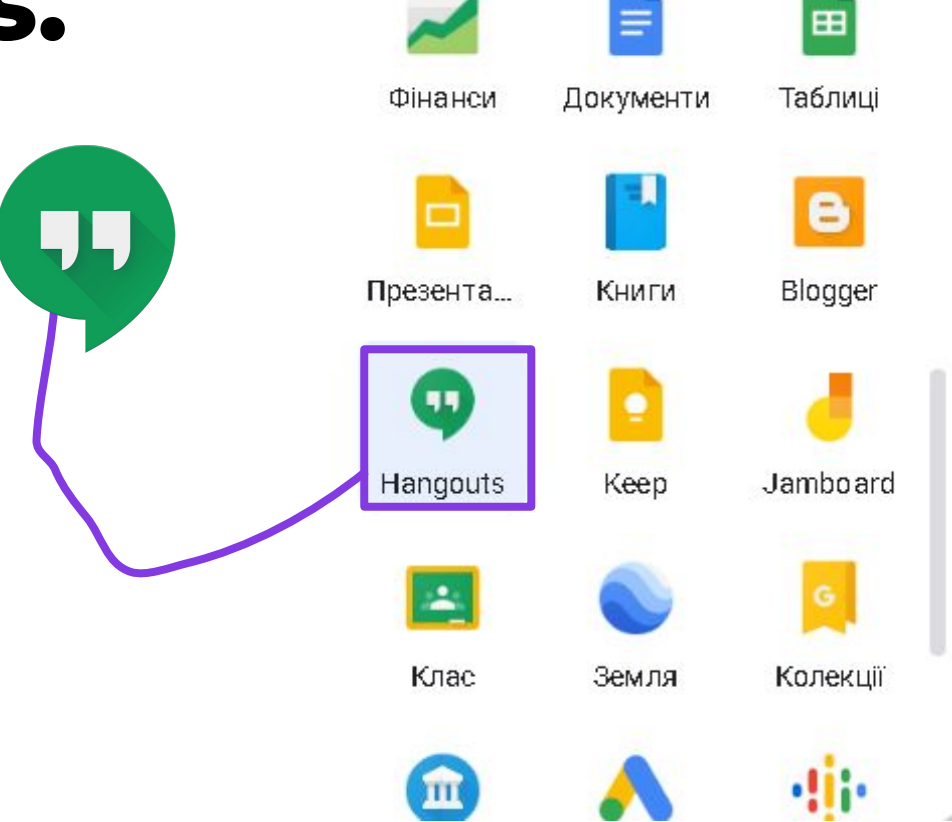

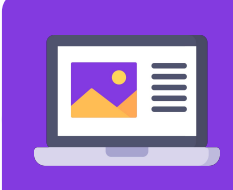

**ȃобота на комп'ютері**

 $\bullet$   $\blacksquare$ 

## **Ȃрийміть запрошення від мене в чат нашої групи Logika.**

Запрошення ви можете знайти, натиснувши на три крапки і вибравши «Запрошення».

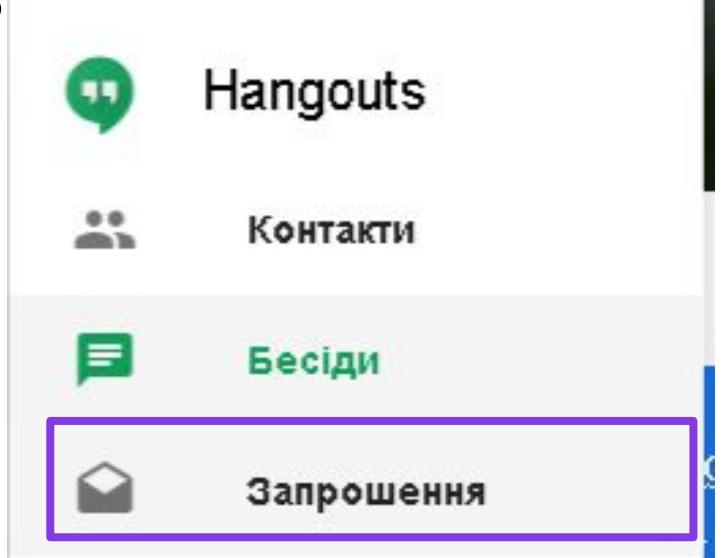

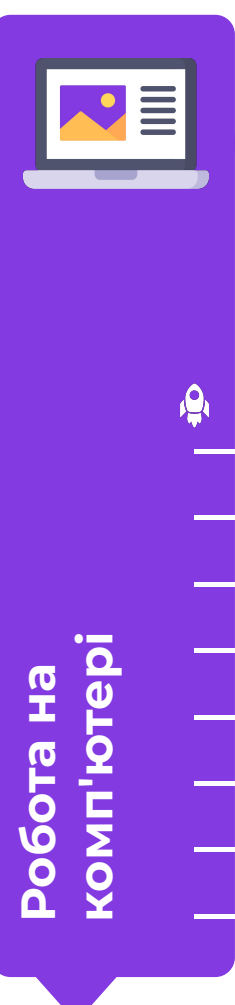

## **Щоб брати участь в чаті групи потрібно прийняти запрошення.**

Зараз я покажу, як прийняти запрошення від мене в чат нашої групи Logika.

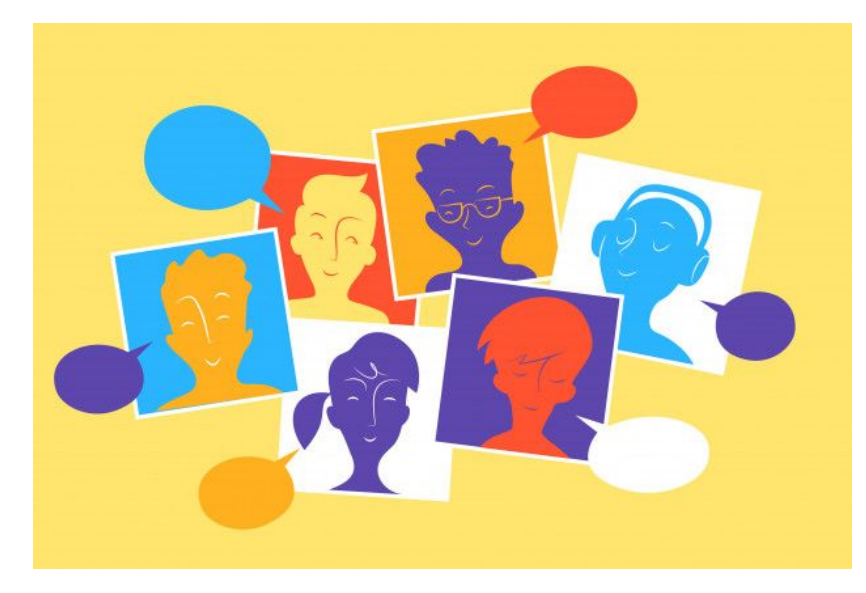

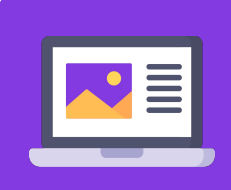

**ȃобота на комп'ютері**

## **Відкрийте меню чату.**

 $\sim$ 

E

 $\overline{\phantom{a}}$ 

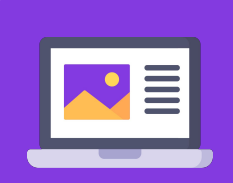

Щоб відкрити меню чату натисніть:

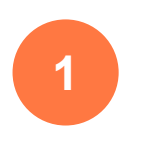

**2**

кнопку з трьома смужками зліва вгорі

або на кнопку з трьома крапками зліва посередині

Google Hangouts

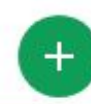

Нова бесіда

#### Час перейти на Google Chat

31 листопада 2022 року веб-сайт Hangouts переспрямовуватиме користувачів на веб-версію С Радимо перейти на Chat зараз. Докладніше

Перейти в Google Ch

Робота на<br>комп'юте **комп'ютері**

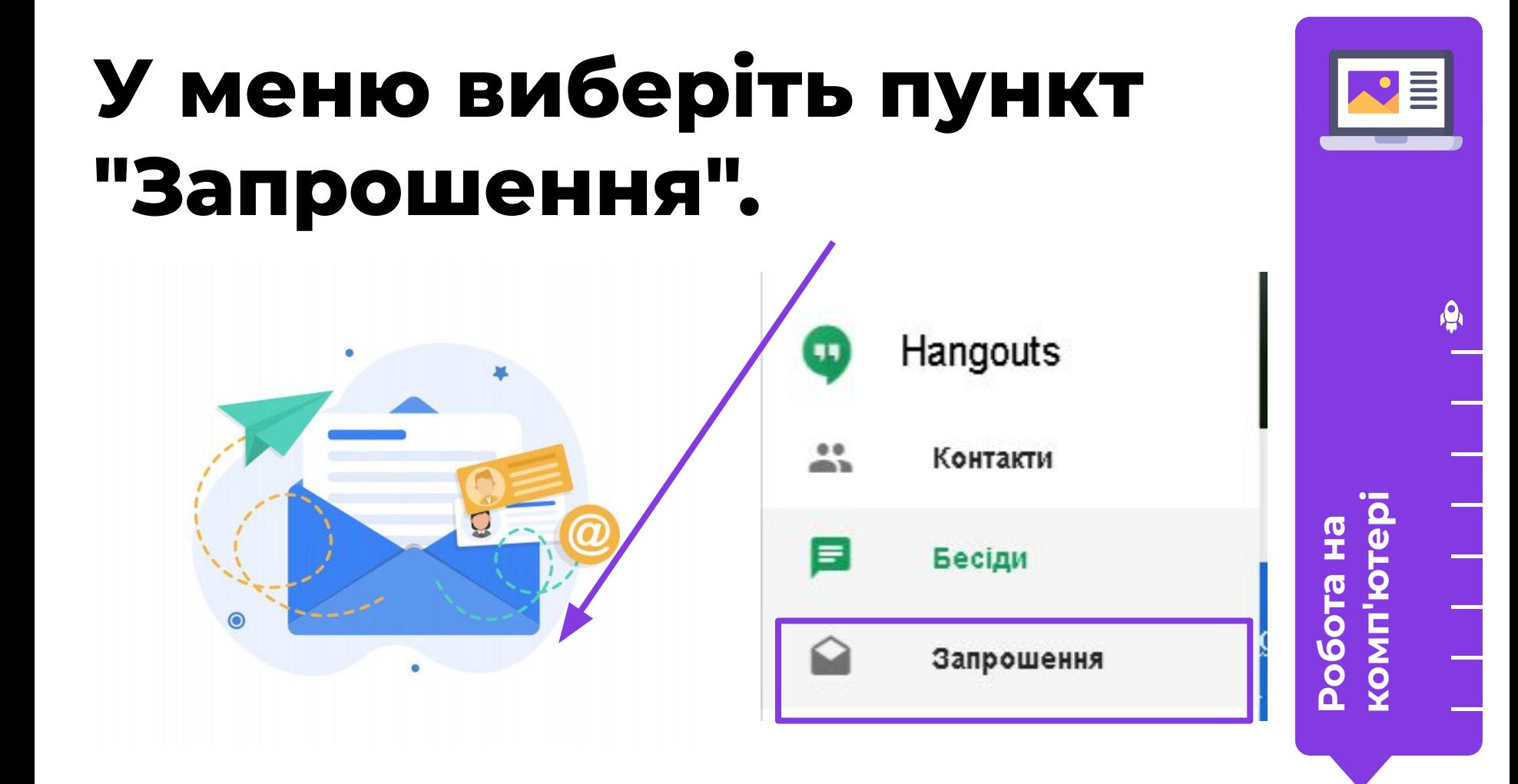

## **Відкрийте моє запрошення**

Щоб відкрити запрошення, натисніть на нього.

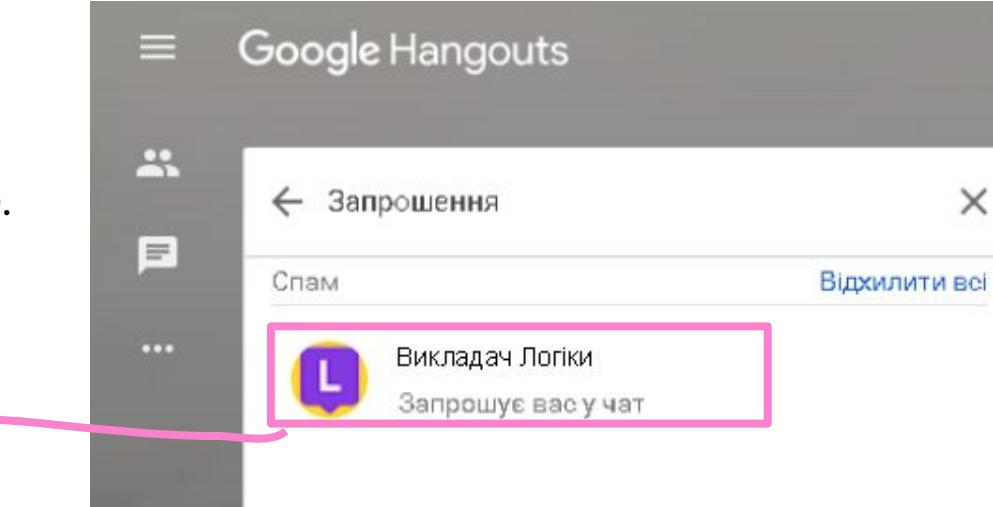

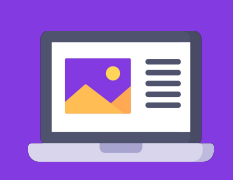

робота на<br>комп'ютер<sup>і</sup> **комп'ютері**

## **Ȃрийміть запрошення.**

Ȁатисніть на запрошення лівою кнопкою миші.

Ȇ правому нижньому кутку з'явиться вікно перегляду чату.

Ȁатисніть на кнопку «Прийняти».

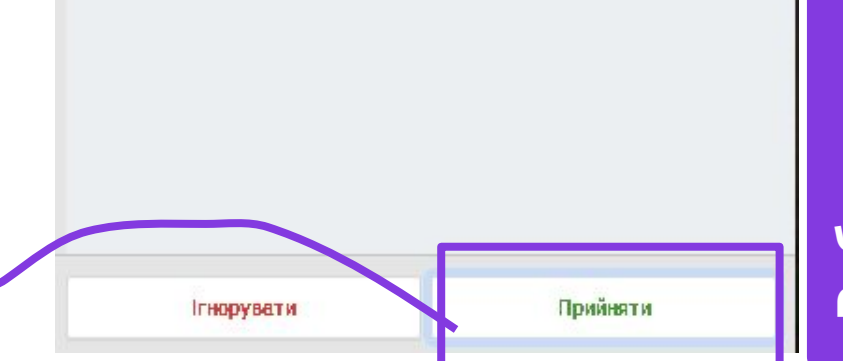

Поспілкуймося в Hangouts!

Kiev · 2 xB

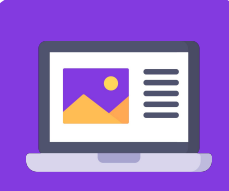

Робо<br>комп **комп'ютері**

#### **Ȃоставте смайлик в чат.**

Ȃовідомте про те, що ви готові до гри, поставивши смайлик або стікер в чат.

Щоб відправити смайлик натисніть на клавішу <Enter>.

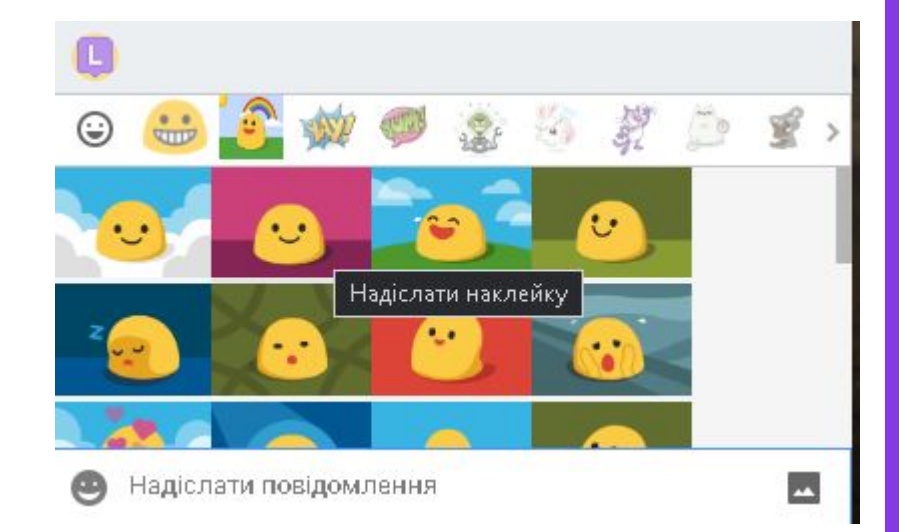

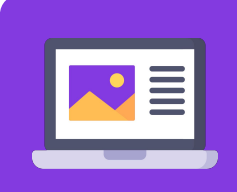

Роб**с**<br>Комі

#### **Ȃравила гри.**

Я буду показувати вам картинки в чат, на них потрібно знайти зображення, згідно з тими ознаками, що я назву.

Ȁаприклад, така картинка і моє запитання: «Який крокодил відрізняється від інших?»

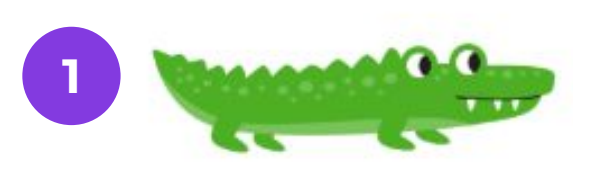

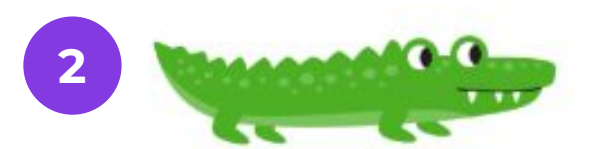

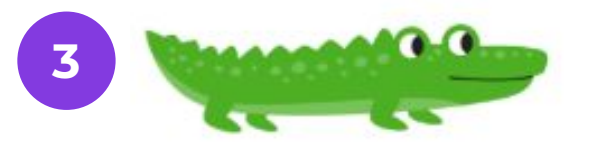

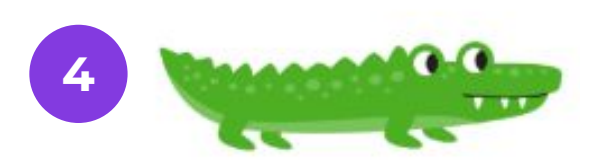

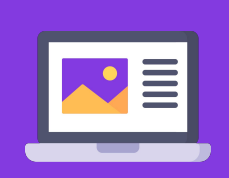

Робо<br>Комп

#### **Ȃравила гри.**

Коли знайдете зображення, надрукуйте його номер в чат і натисніть на клавішу <Enter>.

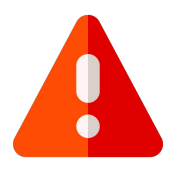

Інші повідомлення в чат писати не можна.

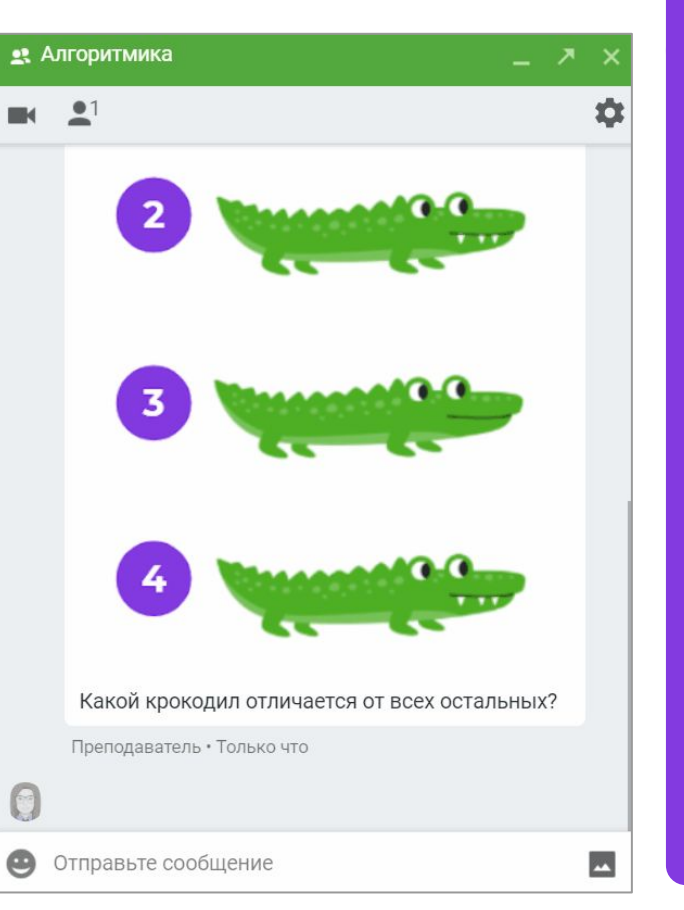

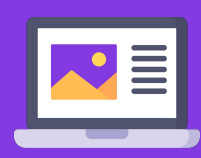

Робот<br>комп'ı

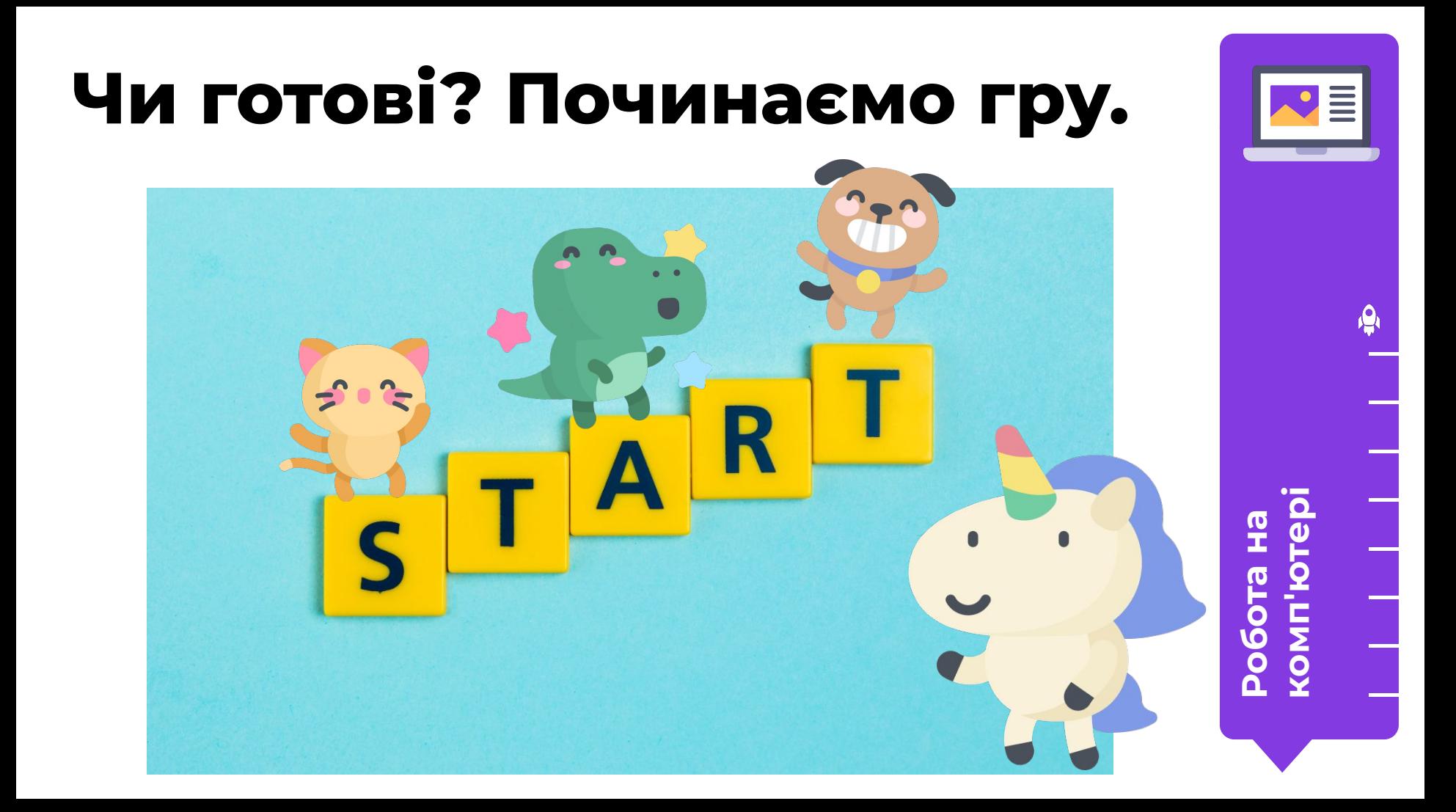

## **Ȅпілкуючись в чаті, ви можете самі придумати, у що будете грати.**

Ǿюдей, які придумують, ведуть і стежать за виконанням правил гри називають Гейм Майстрами.

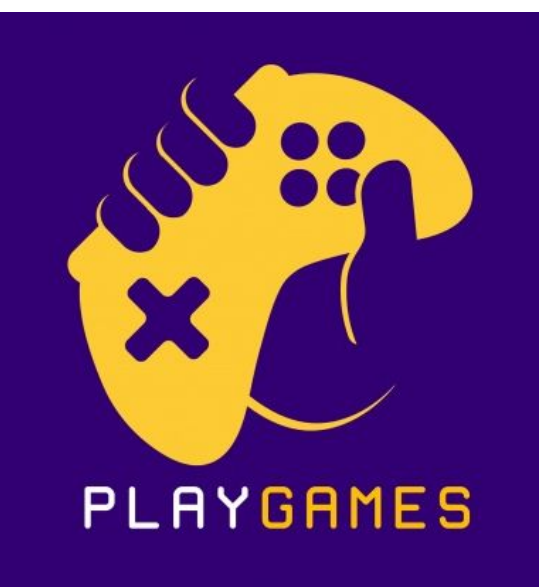

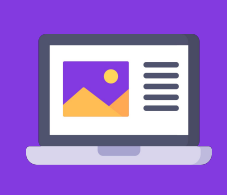

**ȃобота на комп'ютері**

#### **Бонус! А тепер ви можете зробити схожу гру самостійно.**

Вам потрібно буде зробити картинку, заховати на ній те, що потрібно знайти. А потім додати картинку в чат і повідомити, що шукаємо.

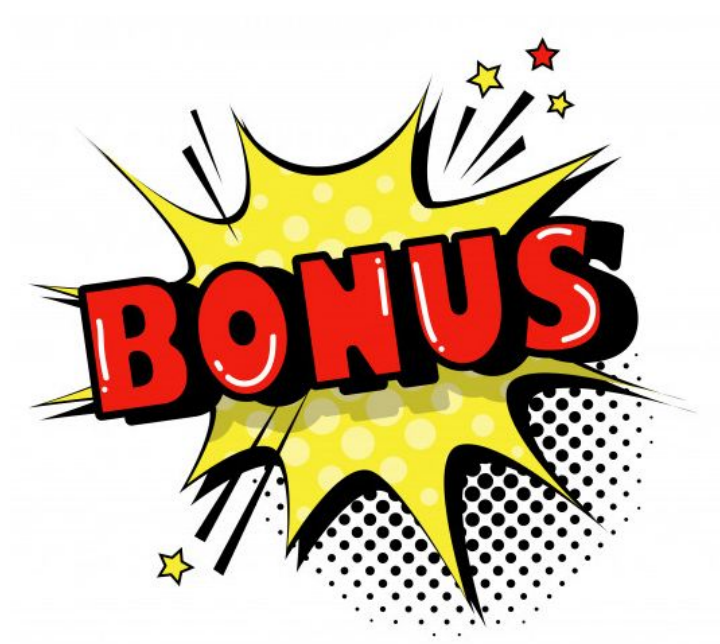

робо<br>Комп

#### **Для створення своєї гри вам допоможе**

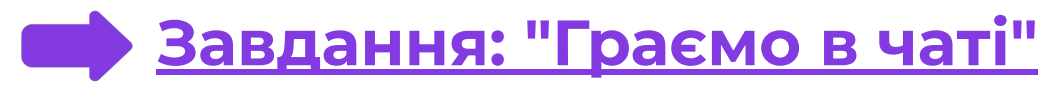

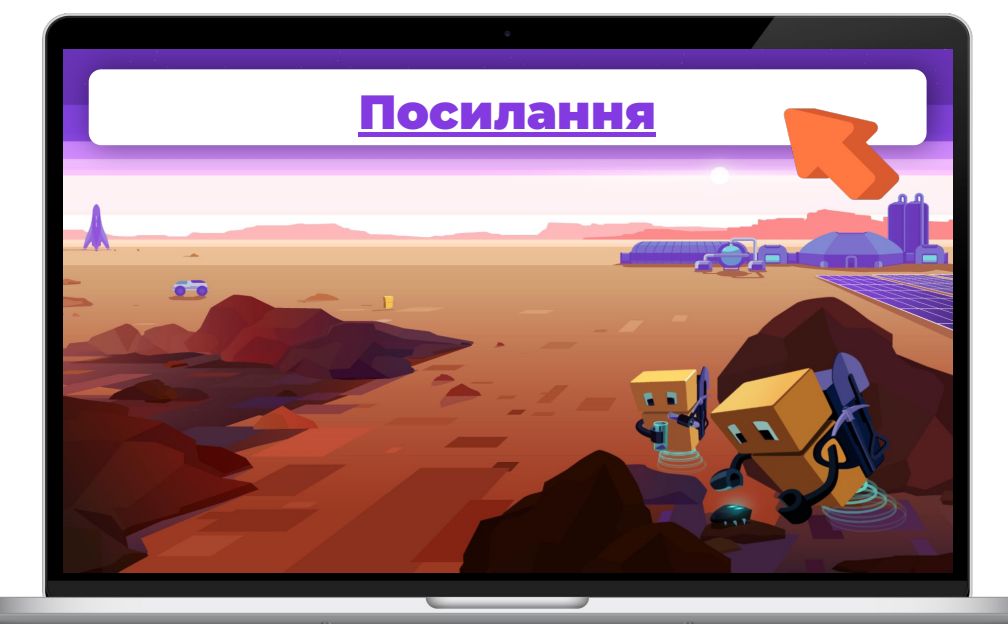

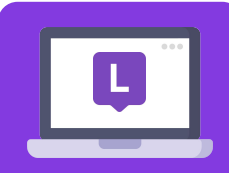

**Ҩ** 

плат

### **Зроби свою гру для чату.**

Хочете, щоб гравці знайшли картинку, яка відрізняється від інших? Або навпаки знайшли дві схожі картинки серед багатьох інших? Може ви хочете придумати щось ще? Все у ваших руках! Використовуйте заготовку.

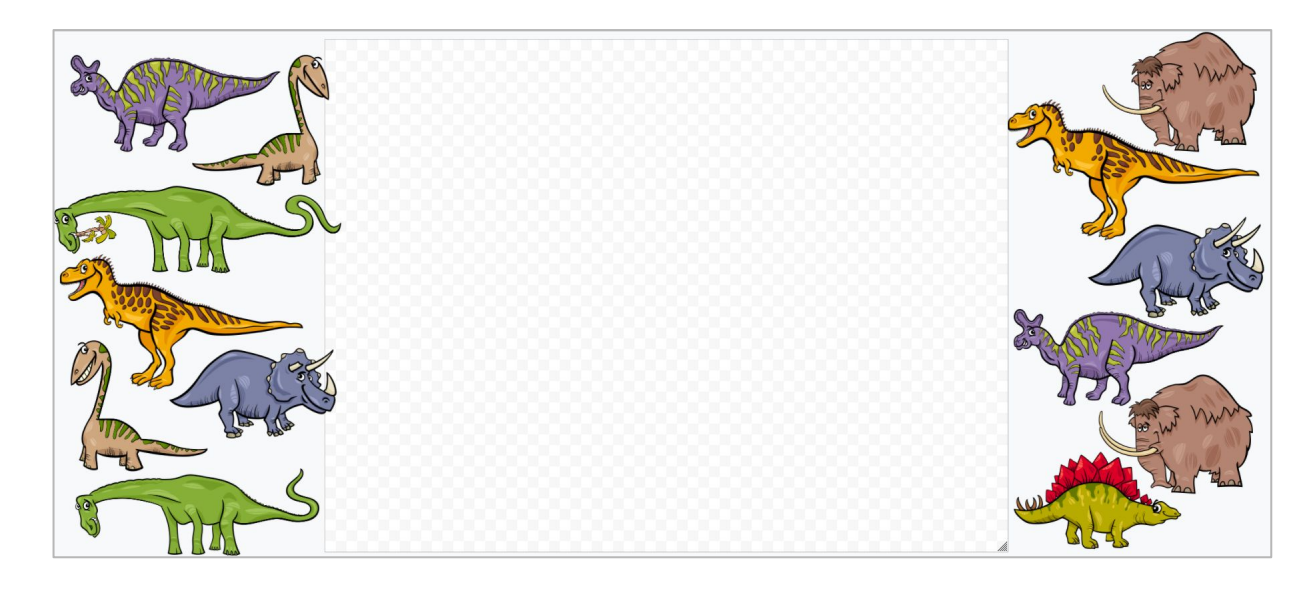

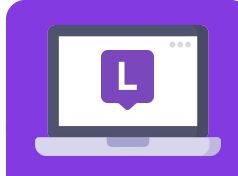

**ȃобота на платформі** **ǿодуль 2. Урок 2. Ȅпособы коммуникации в Ȅети**

#### **Завершення уроку**

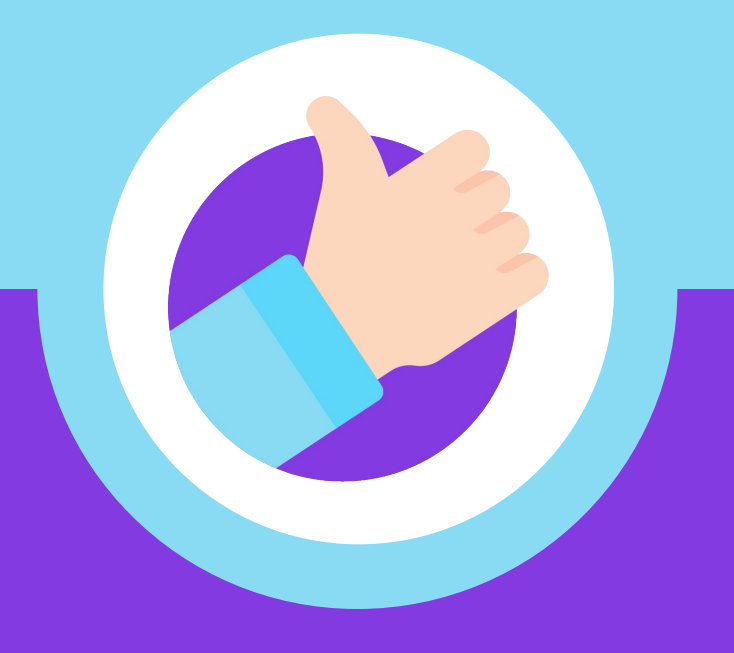

#### **Ȅьогодні ми:**

- 1. Дізналися, як інші можуть розміщувати інформацію про нас і що з цим робити.
- 2. Які існують способи спілкування в Мережі.
- 3. Як безпечно спілкуватися в Мережі.

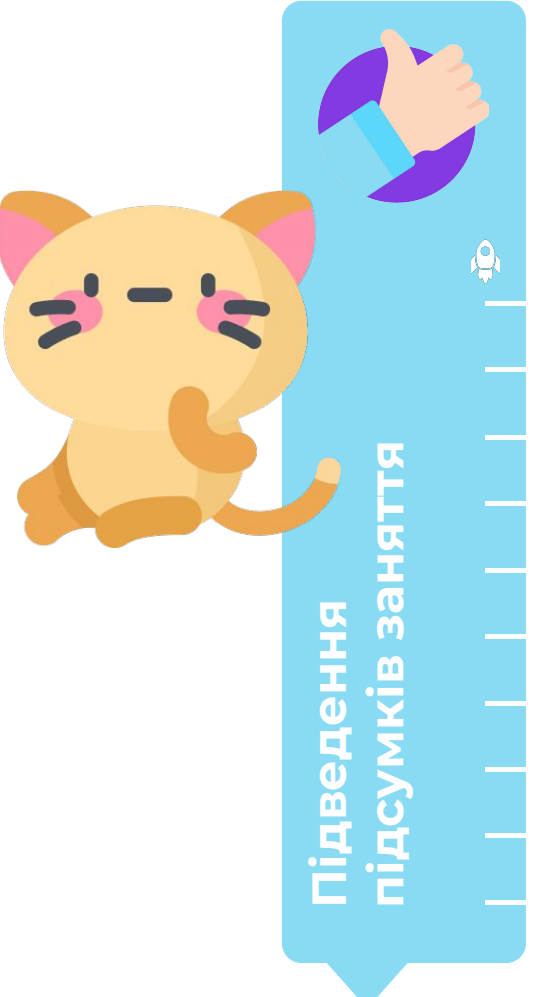

# **Ȃоділимося враженнями!**

Встаньте в коло. Зараз я буду передавати м'яч по колу в якості мікрофону.

ȃозкажіть, що нового ви навчилися робити і що вам сподобалося робити найбільше? **Я починаю...**

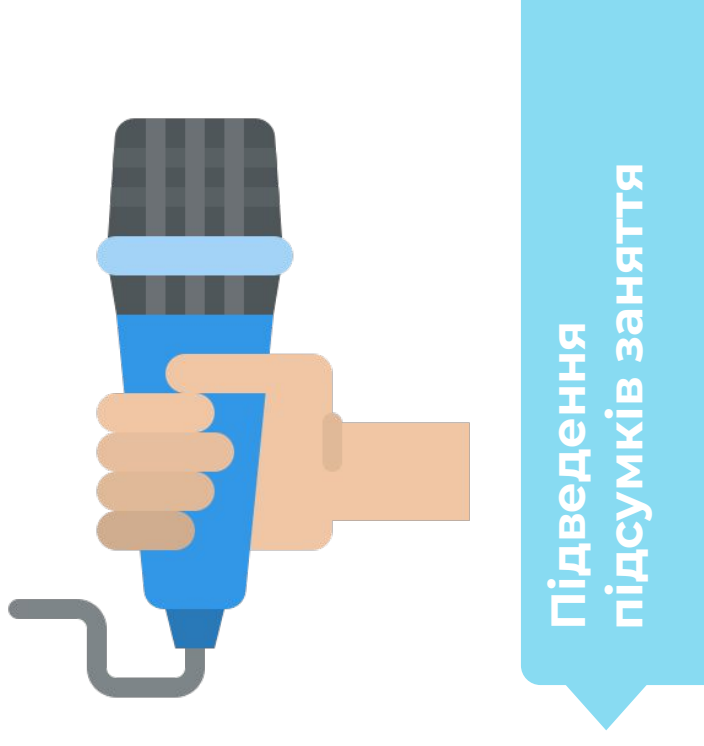